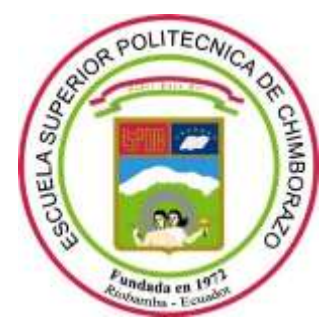

# **ESCUELA SUPERIOR POLITÉCNICA DE CHIMBORAZO FACULTAD DE INFORMÁTICA Y ELECTRÓNICA ESCUELA DEINGENIERÍA ELECTRÓNICA EN TELECOMUNICACIONES Y REDES**

# **"DISEÑO DE UNA RED FTTxUTILIZANDO ESTÁNDAR G.984.XPARA PROVEER SERVICIO TRIPLE PLAY EN LA ZONA URBANA DEL CANTÓN CHAMBO "**

**TRABAJO DE TITULACIÓN Tipo: PROPUESTA TECNOLÓGICA**

Presentado Para optar al grado académico de:

**INGENIERA EN ELECTRÓNICA,TELECOMUNICACIONES Y REDES**

**AUTORA**: NATALY ESTEFANIA CRUZ NAULA **TUTOR:** ING. OSWALDO MARTÍNEZ MSc.

Riobamba-Ecuador

2019

©**2019,** Nataly Estefania Cruz Naula

Se autoriza la producción total o parcial, con fines académicos, por cualquier medio o procedimiento, incluyendo la cita bibliográfica del documento, siempre y cuando se reconozca el Derecho de Autor.

# **ESCUELA SUPERIOR POLITÉCNICA DE CHIMBORAZO FACULTAD DE INFORMÁTICA Y ELECTRÓNICA ESCUELA DE INGENIERÍA ELECTRÓNICA EN TELECOMUNICACIONES Y REDES**

El tribunal de trabajo de titulación certifica que: El trabajo de titulación: "DISEÑO DE UNA RED FTTx UTILIZANDO ESTÁNDAR G.984.X PARA PROVEER SERVICIO TRIPLE PLAY EN LA ZONA URBANA DEL CANTÓN CHAMBO ", de responsabilidad de la señorita Nataly Estefania Cruz Naula, ha sido minuciosa revisado por los Miembros del Tribunal del trabajo de titulación quedando autorizado su presentación.

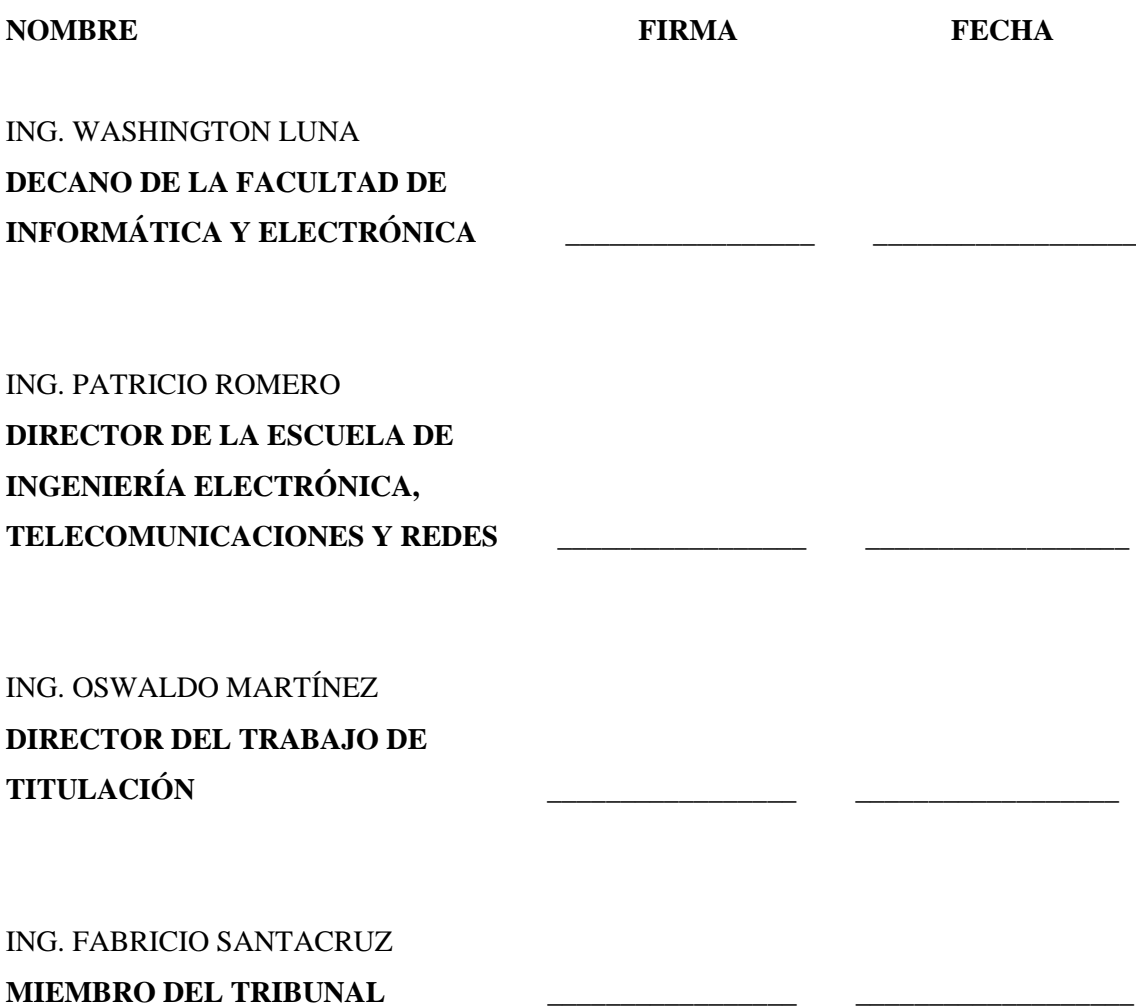

Yo, Nataly Estefania Cruz Naula soy la responsable de las ideas, doctrinas y resultados expuestos en esta Tesis y el patrimonio intelectual de la Tesis de Grado pertenece a la Escuela Superior Politécnica de Chimborazo.

Nataly Estefania Cruz Naula

### **DEDICATORIA**

A mis padres Manuel y María por ser el pilar fundamental y por brindarme sus concejos cuando más lo necesitaba, a mis hermanos por ser su apoyo incondicional y por el cual fue mi motivación para seguir adelante. Y a mis amigos por ser estar presente en las momentos más difíciles durante el transcurso de mi vida estudiantil.

Nataly

### **AGRADECIMIENTO**

A mi Dios por darme salud, fuerza y sabiduría para lograr alcanzar esta meta tan anhelada, a mis padres por ser mi motivación para conseguirlo y por brindarme su amor, sus concejos e inculcarme buenos valores durante el transcurso de mi carrera. A mis amigos por estar siempre a mi lado en los momentos más difíciles.

Nataly

# **TABLA DE CONTENIDOS**

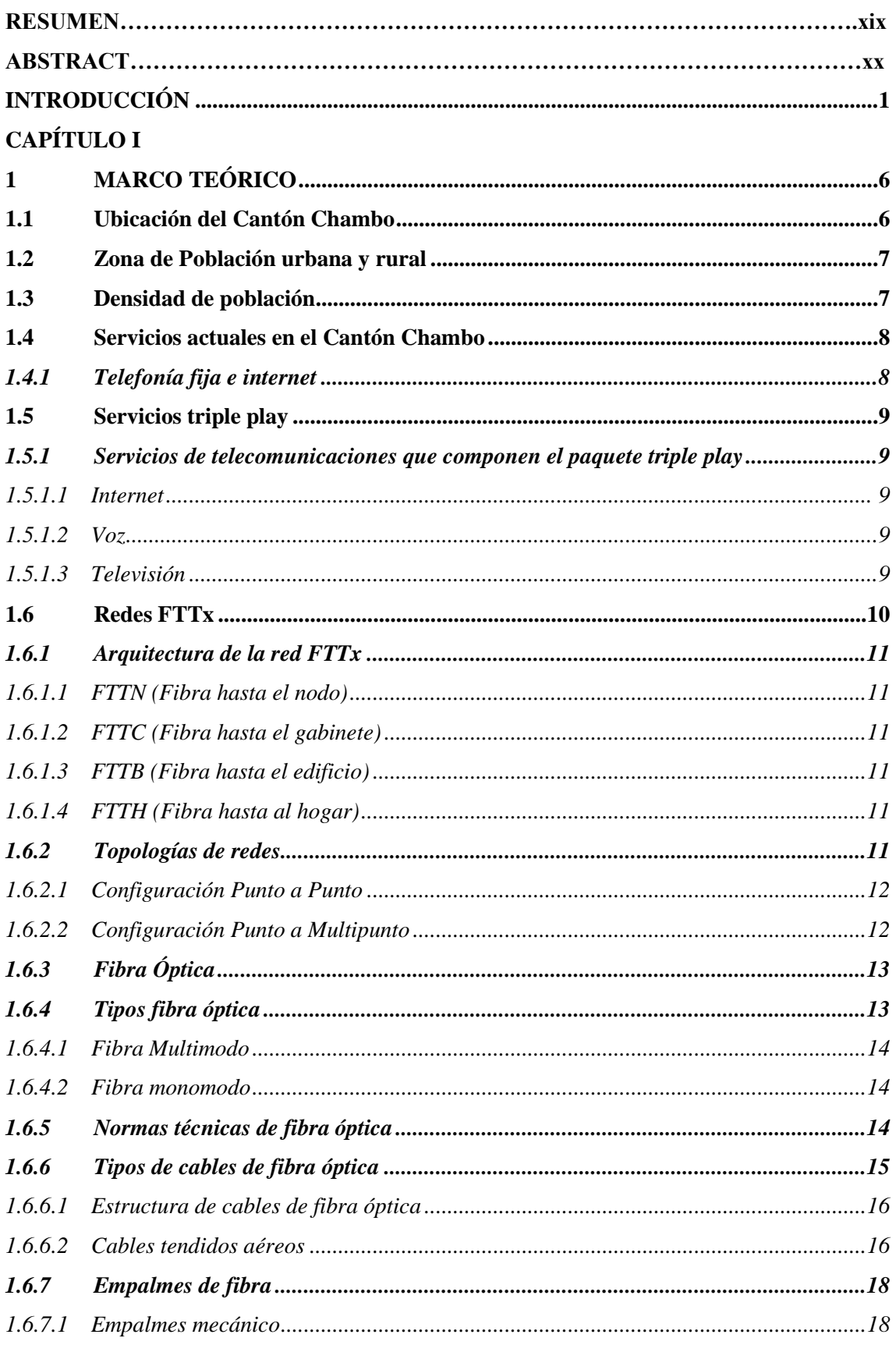

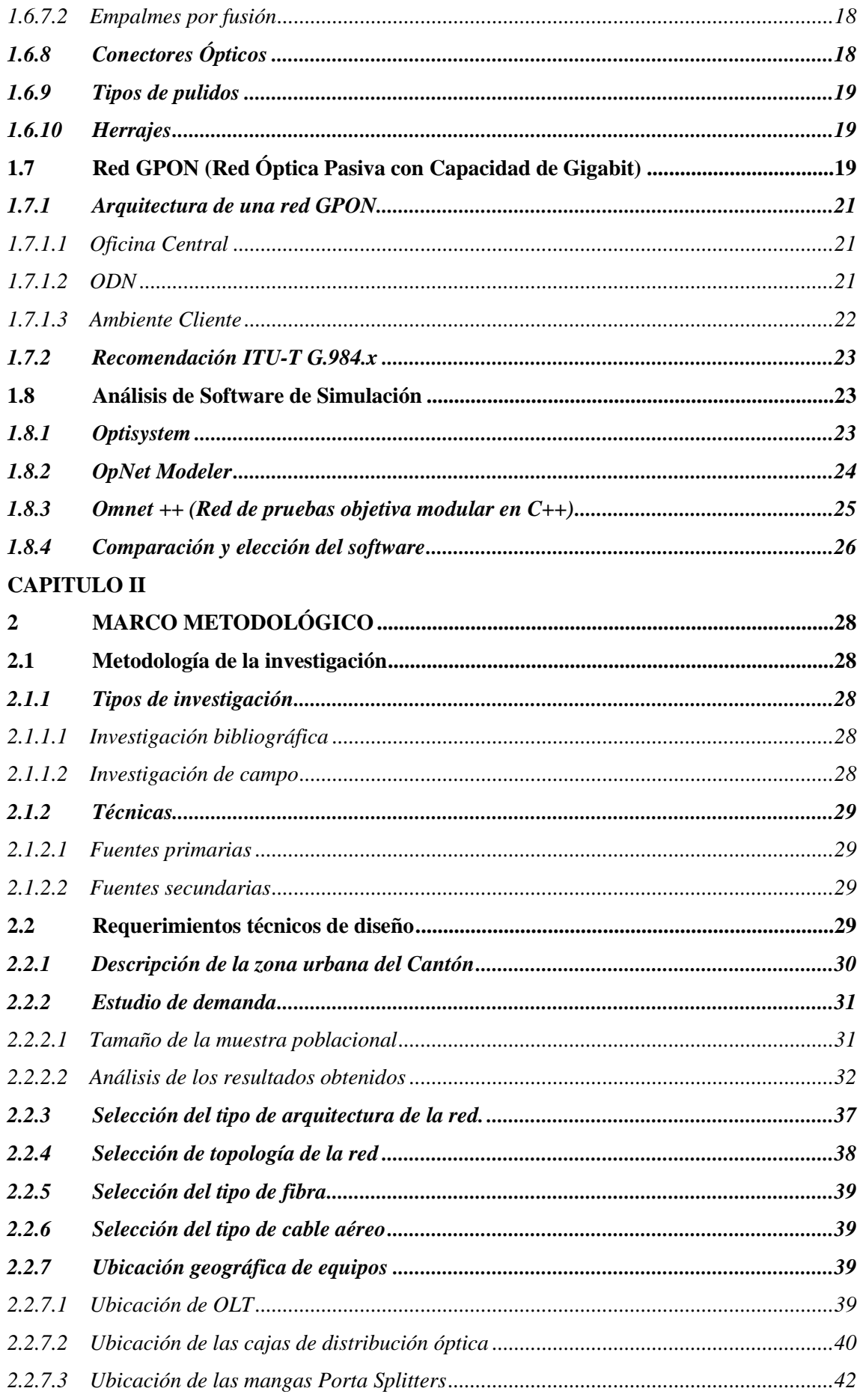

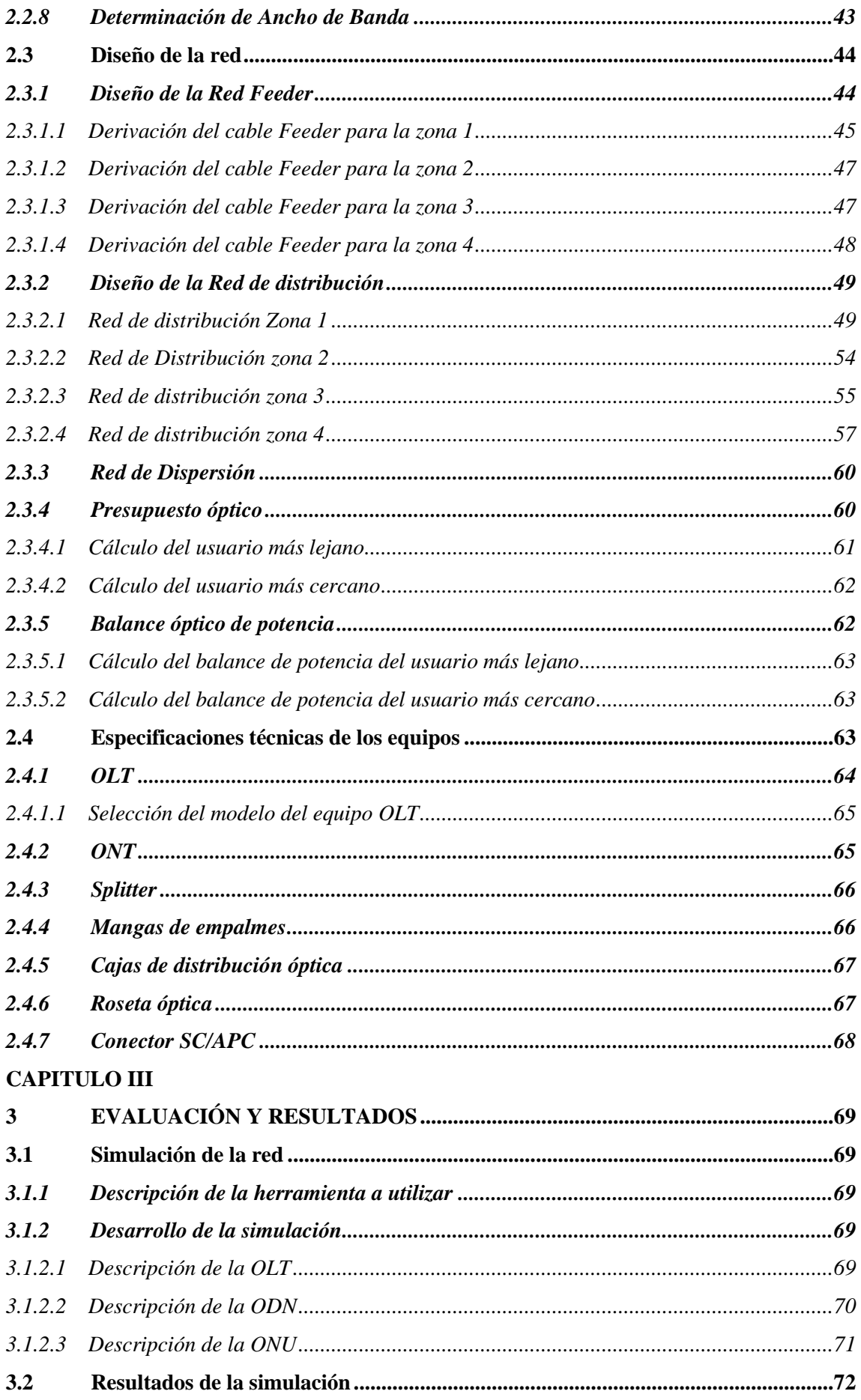

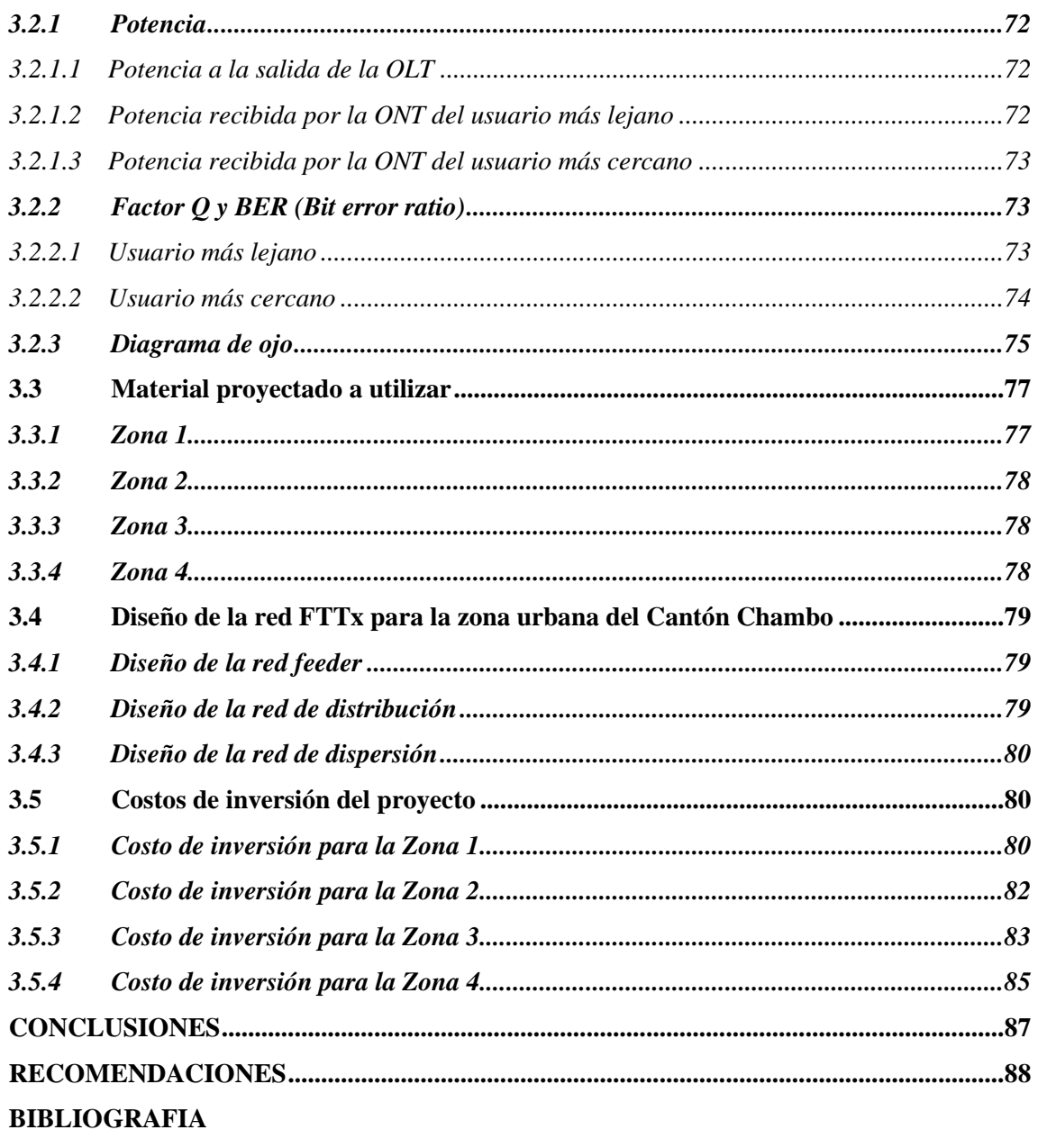

**ANEXOS** 

# **ÍNDICE DE TABLAS**

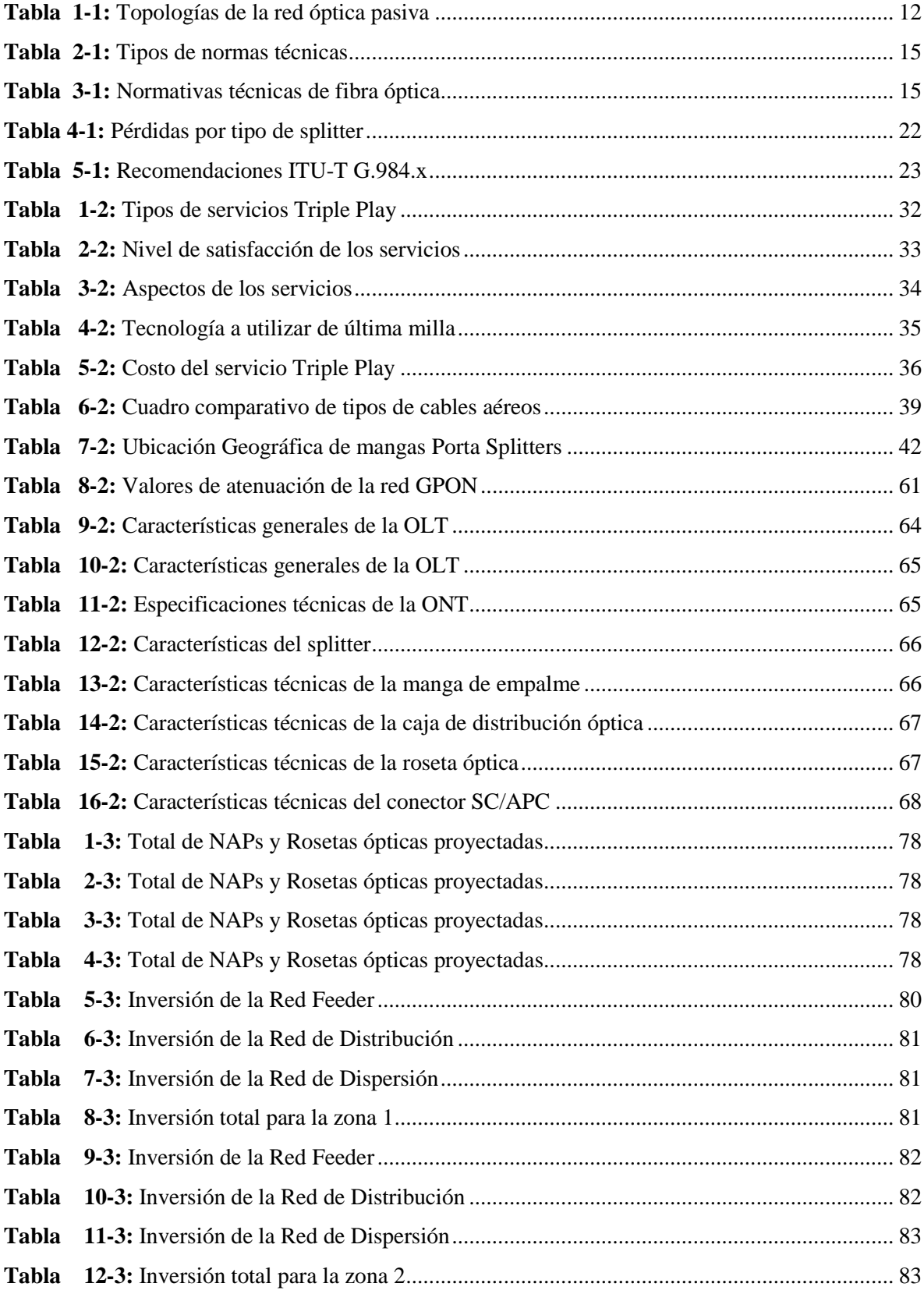

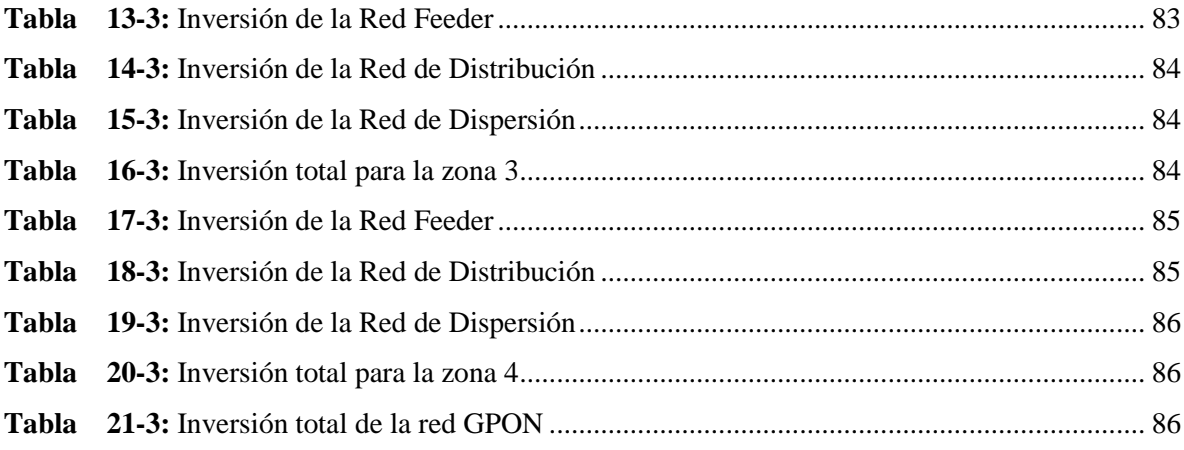

# ÍNDICE DE FIGURAS

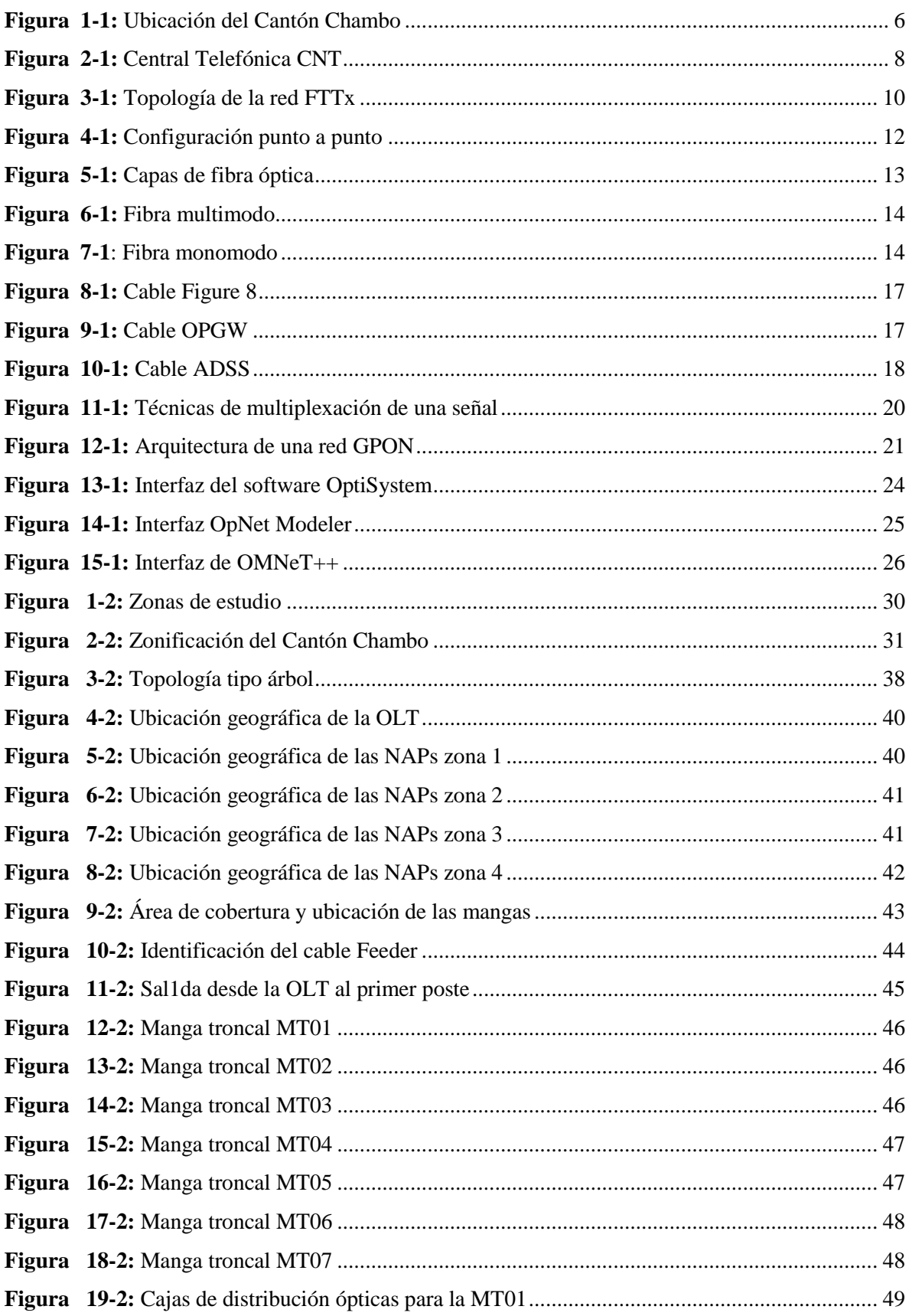

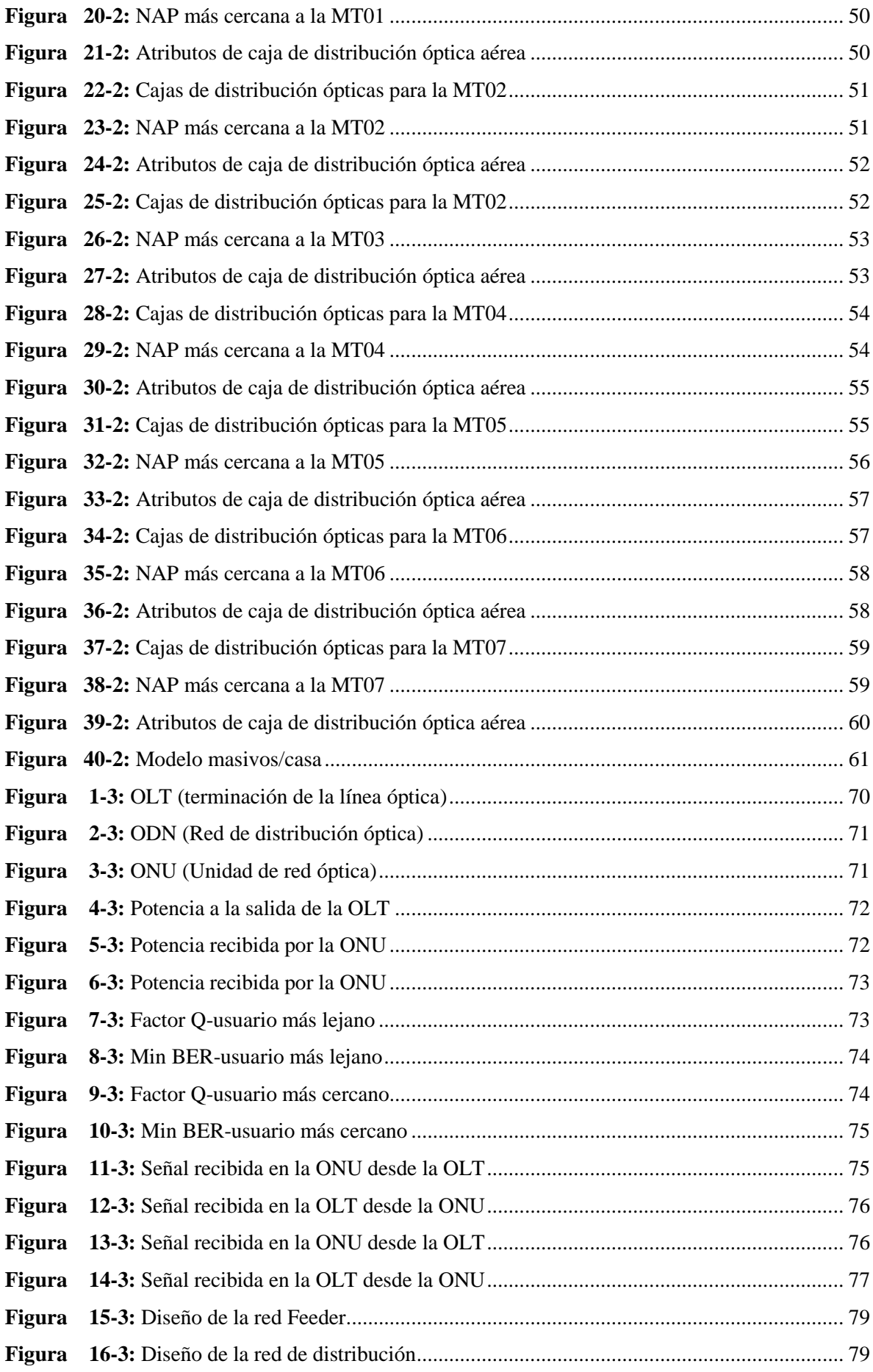

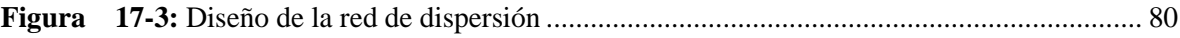

# **ÍNDICE DE GRÁFICOS**

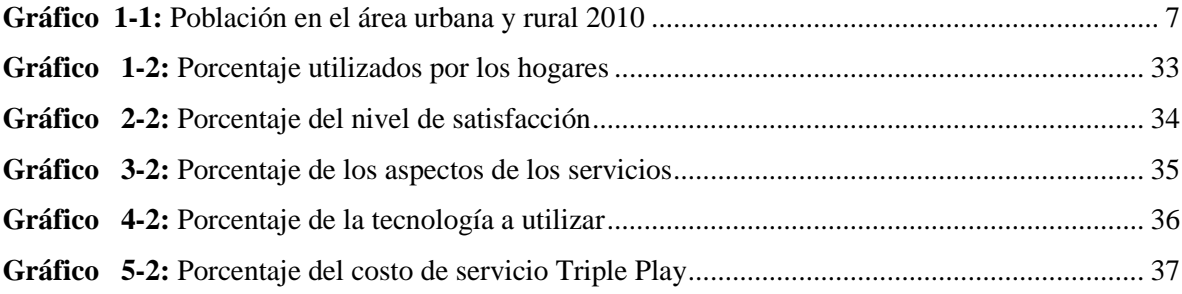

# **ÍNDICE DE ANEXOS**

**Anexo A:** [Encuesta realizada a los usuarios pertenecientes al Cantón Chambo de la zona Urbana](#page-115-1) **Anexo B:** [Hoja de especificaciones técnicas de la fibra óptica Monomodo normado por la](#page-117-0)  [Recomendación ITU-T G.652.D](#page-117-0)

**Anexo C:** [Hoja de especificaciones técnicas del cable ADSS](#page-118-0)

**Anexo D:** [Especificaciones técnicas del equipo OLT MA5600T](#page-119-0)

**Anexo E:** [Simulación de la Red](#page-120-0) GPON

**Anexo F:** [Simbología Utilizada en el Diseño de la red](#page-121-0)

**Anexo G:** [Diseño de la red GPON de la zona urbana del Cantón Chambo](#page-122-0)

# **ÍNDICE DE ABREVIATURAS**

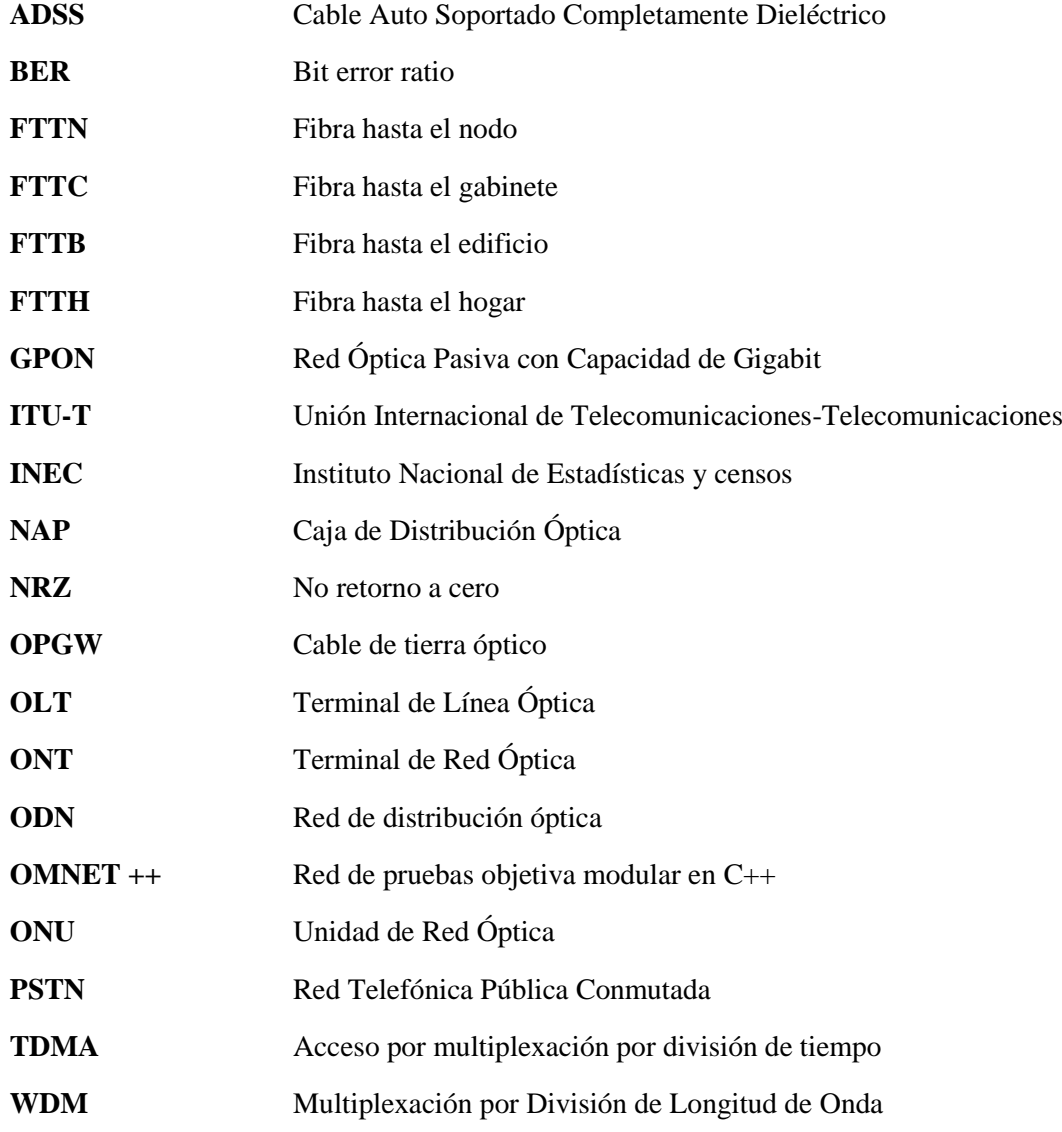

#### **RESUMEN**

El objetivo de la investigación fue diseñar una red FTTx utilizando el estándar G.984.X para proveer servicio Triple Play en la zona urbana del Cantón Chambo, primeramente, se estudió y analizó las diferentes arquitecturas y topologías de la red FTTx para determinar la mejor arquitectura y topología para el diseño de la infraestructura de la red, asimismo se llevó a cabo un análisis de los diferentes programas de simulación para poder evaluar los puntos más críticos de la red. Por medio de encuestas que se efectuó a la población, se determinó el porcentaje de aceptación de utilizar una red óptica pasiva con capacidad de gigabit (GPON) en la parte urbana del Cantón Chambo para posteriormente elaborar el diseño de la red de alimentación (Feeder), red de Distribución y red de Dispersión. Finalmente se efectuaron las pruebas respectivas para comprobar el funcionamiento de la red, mediante cálculos teóricos y su respectiva simulación en el software OptiSystem 15.0 basándonos en los puntos críticos como en el análisis del usuario más lejano y del usuario más cercano, considerando parámetros como el presupuesto de enlace, factor Q , mínima tasa de error binario (BER) y a través del diagrama de ojo el indicador principal que garantiza la calidad del enlace de fibra óptica lo que resulto satisfactorio ya que se cumplen los parámetros estipulados en la normativa ITU G.984.X. Se concluye que la red GPON para la zona urbana del Cantón Chambo es escalable, viable y flexible ya que presenta un ancho de banda para dar el servicio de voz, video y datos. Se recomienda que la red GPON sea implementada, debido a su gran ancho de banda, baja inversión y que se utilicen los equipos de la misma marca.

**Palabras claves: <**RED ÓPTICA CON CAPACIDAD DE GIGABIT (GPON)**>, <**FIBRA ÓPTICA**>,** <TRANSMISIÓN DE VIDEO>, <TRANSMISIÓN DE VOZ>, **<**TRANSMISIÓN DE DATOS**>, <**OPTISYSTEM (SOFTWARE)**>, <**CHAMBO (CANTÓN)**>.**

#### **ABSTRACT**

The objective of this research was to design an FTTx net using the G.984.X standard to provide Triple Play service in the urban area of Chambo canton. First of all, it was studied and analyzed the different architectures and topologies of the FTTx fiber optic net, to determine then the best topologies and architecture design for the net infrastructure, besides an analysis of the different simulation programs was also carried out to evaluate the most critical points of the net. By the using of surveys that they was carried out to the population, it was determined the acceptation percentages of the use of a passive optical ne with a gigabit capacity (GPON) in the urban area of the Chambo canton to later elaborate the design of the feeding net (Feeder), Distribution net and Dispersion net. Finally the respective tests were carried out to check the functioning of the net, by means of theoretical calculations and their respective simulation in the OptiSystem 15.0 software, based on the critical points as in the analysis of the farthest user and the closet user, considering parameters such as the budget of link, factor Q, minimum binary error rate (BER) And through the eye diagram the main indicator that guarantees the quality of the fiber optic link, which is satisfactory since the parameters stipulated in the ITU G.984 regulations are fulfilled .x. It is concluded that the GPON net for the urban area of the Chambo canton is scalable, viable and flexible since it has a bandwidth to provide voice, video and data service. It is recommended that the GPON net be implemented, due to its high bandwidth, low investment and that the equipment of the same brand is used.

**Keywords: <**OPTICAL NET WITH GIGABIT CAPACITY (GPON)**>, <**OPTICAL FIBER**>,**  <VIDEO TRANSMISSION>, <VOICE TRANSMISSION>, <DATA TRANSMISSION**>, <**OPTISYSTEM (SOFTWARE)**>, <**CHAMBO (CANTON)**>.**

#### <span id="page-20-0"></span>**INTRODUCCIÓN**

En la actualidad las Telecomunicaciones es una tendencia que lleva a averiguar y dar soluciones en los servicios que se puede otorgar al usuario final, por lo cual, la evolución de la tecnología GPON ha provocado que los servicios de comunicación como televisión, telefonía e internet se unifiquen y brinde a los usuarios a través de un mismo medio de transmisión como es la fibra óptica, permitiendo utilizar una única conexión de banda ancha y así optimizar recursos, esta convergencia se denomina Triple Play.

El estándar GPON es una de las características y recomendaciones de redes basadas en la tecnología PON (Passive Optical Network) que fueron base para el estudio y desarrollo de la misma, es una tecnología de acceso mediante la implementación de una red de fibra óptica con elementos pasivos (divisores ópticos o Splitters), es decir, que no requieren de alimentación externa para su funcionamiento al distribuir la información a través de la red. (VALVERDE, 2016)

Por otro lado, la tecnología FTTH significa fibra directa al hogar, por las siglas en inglés, es una conectividad en el hogar a velocidades de 2 megas o más, servicios de calidad y a precios accesibles. Jerzy Kalinowski, ejecutivo de la consultora KPMG, se especializa en desarrollo de redes de FTTH y en las estrategias regulatorias que impulsan su instalación (GABRIEL EUGENIO ALARCÓN SERRANO, 2015)

El Plan Nacional de Telecomunicaciones y Tecnologías de Información del Ecuador en el Macro Objetivo 1: Completar y Fomentar el Despliegue de Infraestructura de Telecomunicaciones: Este objetivo es un requisito fundamental para que aumente la penetración de banda ancha en el país. La red de fibra óptica permite alcanzar velocidades de conexión suficientemente altas, generando una mayor calidad de conexión a los ciudadanos. El despliegue de esta infraestructura asegurará también que el país se encuentre preparado para las necesidades cada vez mayores de transferencia de datos de la población. A su vez, esta velocidad de transferencia de datos permite un mayor aprovechamiento de las tecnologías por parte de los ciudadanos, las empresas y los servicios gubernamentales (Información, 2016-2020).

Estas tecnologías traen ventajas a los usuarios como a los proveedores ya que da una mejor calidad de servicios y facilidad de integrar nuevos servicios dentro de una misma plataforma. Por consiguiente, el caso de estudio del diseño de la red FTTx utilizando el estándar G.984.X para el Cantón Chambo resolverá el problema de accesibilidad a los servicios de voz, Internet, datos y televisión de calidad que al momento tienen los pobladores en la zona Urbana

#### **FORMULACIÓN DEL PROBLEMA**

¿Al realizar el diseño de la red FTTx y evaluar mediante el estándar G.984.X permitirá brindar servicio Triple Play en la zona urbana del Cantón Chambo?

### **JUSTIFICACIÓN TEÓRICA**

La demanda de mayor capacidad de banda ancha y el crecimiento del [consumo de video](http://www.telesemana.com/blog/2015/11/09/estadisticas-consumo-de-video-digital/)  [online](http://www.telesemana.com/blog/2015/11/09/estadisticas-consumo-de-video-digital/) son dos tendencias de las que escuchamos hablar desde hace ya varios años y que, desde el lado de la infraestructura, parecerían tener una única solución: desplegar fibra óptica al hogar.

Las redes GPON están siendo implementado con éxito mundialmente, la Solución de Redes Ópticas Pasivas (PON – Passive Optical Network) permite accesos con velocidades Gigabits compartido por los abonados residenciales y pequeñas oficinas, en topologías de FTTH (FiberTo-The-Home), donde una fibra óptica exclusiva es llevada hasta el usuario final(Juan C., 2016).

La red FTTH en una zona determinada, consiguiendo estandarizar la red bajo una misma tecnología física de acceso y permitiendo al usuario final disfrutar de servicios de ultra banda ancha. Los estudios realizados en la actualidad van direccionados para satisfacer las necesidades de telecomunicaciones en los hogares (clientes masivos), por ende, se realiza cada día más investigación y utilización de las redes FTTH.

En la revista de tecnología y elementos de conexión y conectividad en Corea del Sur, las conexiones FTTB/LAN representan más del 35%, en Suecia y Dinamarca liderarán con el 36.9%, Japón es el líder a nivel mundial con más de 10 millones de conexiones FTTH (López). Según la revista española CNMC, banda ancha fija la tecnología con mayor crecimiento es la fibra FTTH con un 44% de los hogares, superando al porcentaje de hogares con xDSL (Comisión Nacional de Competencia, 2017).

La migración de clientes de xDSL a la fibra óptica continúa debido a la baja velocidad de transmisión de datos, las velocidades de banda ancha en Europa aumentan en un ritmo anual de más del 50%. El empleo de banda ancha crece alrededor de un 20% por año, mientras los hogares con una conexión FTTH de banda ancha generan tres veces más tráfico que los

hogares con ADSL (Comisión Nacional de Competencia, 2017).

El boletín estadístico de la Agencia de Regulación y Control de las Telecomunicaciones (ARCOTEL) en Ecuador, el servicio de Internet fijo a través de conexiones alámbricas ha crecido, siendo así que para el cuarto trimestre del año 2017 el 56,96% de cuentas se proporcionan a través de cobre, el 19,58% a través de cable coaxial, el 14,74% a través de fibra óptica y apenas un 8,74% se proporciona por medios inalámbricos (Agencia de Regulacion y Control de las Telecomunicaciones, 2017).

Las principales ciudades de Ecuador como Quito, Guayaquil, Manta ya cuentan con una red FTTH que brinda al usuario acceso atreves de fibra óptica a un internet de ultra alta velocidad. El Cantón Chambo no tiene una red de nueva generación teniendo en cuenta el crecimiento de la población y el desarrollo tecnológico se ve la necesidad de realizar el diseño de la red FTTx capaz de brindar los servicios Triple Play.

Según datos estadísticos del INEC, el Cantón Chambo tiene aproximadamente una superficie 63,73 km^2 con una población de 11.885 personas, la zona urbana cuenta con 4495 personas por lo que se tiene un promedio aproximado del 5% tienen los servicios de televisión, teléfono e internet de las diferentes empresas como CNT EP y TVCable brindan los servicios. Los inconvenientes ocasionados por estas entidades son las limitaciones de distancia, atenuación y ancho de banda son aspectos muy importantes que frenan la posibilidad de dar un mejor servicio ya que la tecnología que se utiliza es la ADSL (Instituto Nacional de Estaditica y Censos, 2010-1020).

Este problema es conocido como el problema de última milla y una solución es el diseño de una red FTTx utilizando estándar G.984.X para proveer servicio Triple Play en la zona urbana del Cantón Chambo.

# **JUSTIFICACIÓN APLICATIVA**

La razón por que surgió esta propuesta tecnológica es porque las Telecomunicaciones va avanzando significativamente a la par de la tecnología, con esto la fibra óptica se establece en el mercado para mantener los servicios de telefonía, televisión e internet ya que está creciendo a nivel mundial y nacional, antes de realizar migración de la tecnología xDSL a GPON se debe realizar un buen diseño de la red propuesta. El problema de hoy en día es que no en todas partes de localidades se ha realizado este tipo de red.

Con estos antecedentes se plantea diseñar una red FTTx utilizando el estándar G.984.X, permitiendo llegar hasta el usuario final y así poder brindar los servicios de voz, datos y video requeridos por los clientes y dar soluciones a inconvenientes suscitados con la tecnología xDSL como ancho de banda, no es compatible con otro servicio existente, etc. y para evitar futuras demandas de servicios.

Se pretende cubrir los servicios por medio de una solo infraestructura en el Cantón Chambo en la zona urbana, para realizar el diseño se realizará mediante con una topología de red que se adapte a las especificaciones del estándar establecido y analizar el tipo de fibra que se utilizará para la propuestas en esta investigación con el fin de validar el diseño realizado.

La evaluación y diseño se realizará mediante el software donde se deberá tomar en cuenta parámetros como el canal de acceso del usuario más cercano y del más lejano de la zona urbana y realizar el análisis del BER, médiate el diagrama de ojo para así garantizar la eficiencia del enlace para verificar si es factible el diseño propuesto.

#### **OBJETIVOS**

#### **OBJETIVO GENERAL**

Diseñar una red FTTx utilizando estándar G.984.X para proveer servicio Triple Play en la zona urbana del Cantón Chambo.

## **OBJETIVOS ESPECÍFICOS**

- Realizar un estudio de demanda y factibilidad que permite determinar la necesidad de utilizar servicios Triple Play en la zona urbana del Canto Chambo.
- Estudiar los requerimientos técnicos de las redes FTTx y el estándar G.984.X en la zona urbana del Cantón Chambo.
- Diseñar la arquitectura y red FTTx utilizando el estándar G.984.X para la zona urbana del Cantón Chambo.
- Evaluar parámetros técnicos de la red propuesta mediante el estándar G.984.X utilizando software.

En este documento de trabajo de titulación constan tres capítulos. El primer capítulo se trata del marco teórico en el que se fundamenta el proyecto. El segundo capítulo consta de la parte metodológica y diseño del proyecto. El tercer capítulo muestra los resultados obtenidos del proyecto.

# **CAPÍTULO I**

#### <span id="page-25-1"></span><span id="page-25-0"></span>**1 MARCO TEÓRICO**

En este capítulo se realiza un estudio del cantón Chambo como su ubicación, zona de población, densidad, tipos de servicios, además se investigará acerca de las redes ópticas, las tecnologías de las redes FTTx (Fiber to the x), también se da a conocer los tipos de topologías, estándares y arquitectura de la red y se realizará una comparación de los distintos programas de simulación.

### <span id="page-25-2"></span>**1.1 Ubicación del Cantón Chambo**

Está ubicado al noroeste de la provincia de Chimborazo con una superficie de 167.47 km<sup>2</sup> que representa el 2.5 % de la superficie y al sureste de la ciudad de Riobamba, a 8 km de la misma, su altitud va de 2.400 a 4.730 m.s.n.m, sus coordenadas geográficas es de 01°42'32'' de latitud Sur y 78°35'32'' de longitud occidental, en la figura 1-1 se indica su ubicación del cantón (Oviedo, 2014, p. 11):

<span id="page-25-3"></span>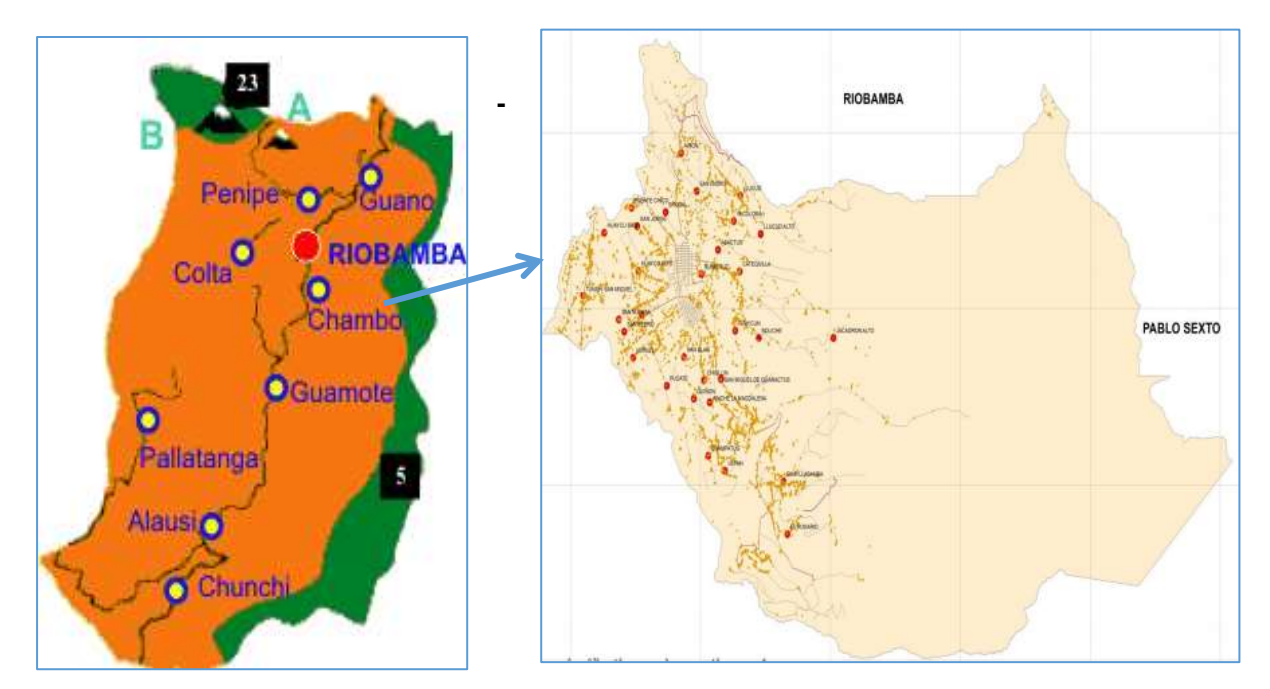

**Figura 1-1:** Ubicación del Cantón Chambo **Realizado por:** CRUZ, Nataly, 2018

#### <span id="page-26-0"></span>**1.2 Zona de Población urbana y rural**

El cantón Chambo posee una población total de 11.885 habitantes en las zonas urbana y rural. La parte urbana tiene un total de 4459 habitantes, de las cuales 2145 son hombres y 2314 son mujeres, en cuanto en el área rural cuenta con 7426 personas de las cuales 3515 son hombres y 3911 mujeres de acuerdo a los datos del censo INEC(Instituto Nacional de Estadísticas y censos) 2010 como se indica en la gráfica 1-1 (Oñate Valdivieso, 2012, p. 10-14):

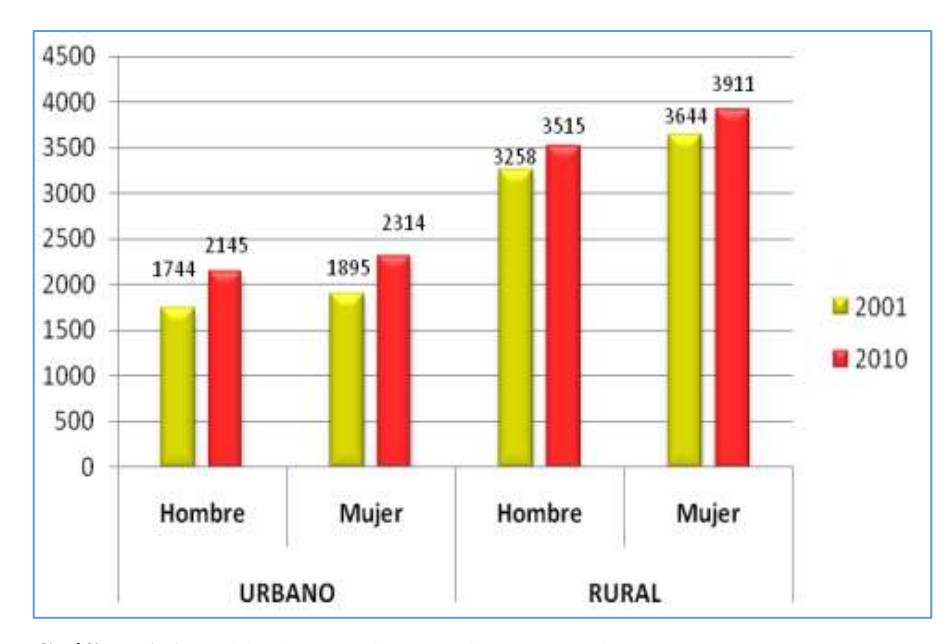

<span id="page-26-2"></span> **Gráfico 1-1:** Población en el área urbana y rural 2010  **Fuente:**(Oñate Valdivieso, 2011, p. 10-14)

Podemos evidenciar que los datos del censo del año 2001 versus 2010 se ha incrementado porcentualmente en la zona urbana y rural, en el primer caso se tiene un crecimiento del 17,40 % de hombres y mujeres un 9,03% con un promedio del 12,89% de las ambas variaciones, en el segundo se tiene un porcentaje del 13,47 % de hombres y mujeres 7,33% con un promedio de 12,85% de acuerdo a los porcentajes promedio se indica que en la zona urbana el crecimiento de la población ha sido mayor(Oñate Valdivieso, 2011, p. 10-14).

#### <span id="page-26-1"></span>**1.3 Densidad de población**

Alrededor del centro poblado se obtiene una densidad de población de 160 hab/km<sup>2</sup> que está integrado por las comunidades de Quintus, Rumicruz, el Batán, San Blas, Paute, el Rosario, etc. que se ubican al oeste del cantón, en el noreste del cantón su densidad es de 81 a 160 hab/ $km^2$  en los cuales está integrado por las comunidades de San Isidro, Shugal, San Jorge, etc.(Oñate Valdivieso, 2011, p. 10-14).

#### <span id="page-27-0"></span>**1.4 Servicios actuales en el Cantón Chambo**

Posee infraestructura con 4 estaciones de servicio, una antena que presta el servicio de telefonía fija que transmite las señales de audio el cual está sobre los 30 MHz que está ubicado en el Colegio Chambo y otra es la Central Telefónica CNT (Corporación Nacional de Telecomunicaciones) Chambo que facilita el servicio fijo terrestre y enlaces radioeléctricos que está ubicado en la 18 de Marzo y San Juan Evangelista como se muestra en la siguiente figura 2- 1 y una antena móvil(Desarrollo et al., 2019, p. 264).

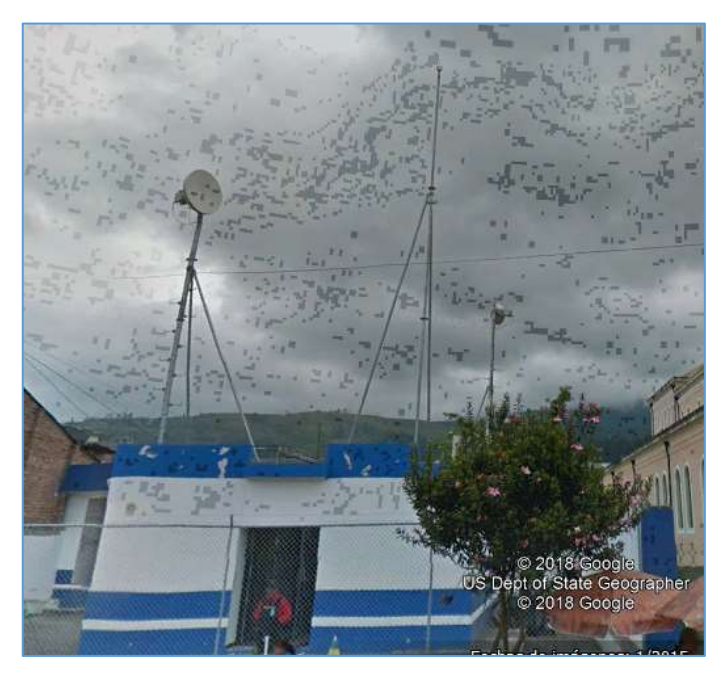

 **Figura 2-1:** Central Telefónica CNT  **Fuente:** https://mapasamerica.dices.net/ecuador/

#### <span id="page-27-2"></span><span id="page-27-1"></span>*1.4.1 Telefonía fija e internet*

El principal proveer en la zona urbana y rural es CNT, en la cual 2836 usuarios tienen acceso a internet fijo, 1597 personas poseen telefonía fija y 7452 no tiene ninguno de los dos servicios(GAD Municipio de Chambo, 201d. C., p. 600).

#### <span id="page-28-0"></span>**1.5 Servicios triple play**

Es el empaquetamiento de servicio de televisión, teléfono e internet, sobre una única infraestructura de trasmisión de datos que ofrecen varias empresas, este tipo de servicio es mayor en áreas urbanas. Posee muchas ventajas como: la escalabilidad, menor costo ya que tiene una solo infraestructura en su implementación, es más eficiente y sencillo para los proveedores y utilizan una sola factura para los servicios Triple Play que son beneficiados los cliente(Zacarías, 2015, p. 1-66, p. 1; Salazar, 2014, p. 51-52).

#### <span id="page-28-1"></span>*1.5.1 Servicios de telecomunicaciones que componen el paquete triple play*

Los servicios que compone el paquete triple play son los siguientes:

#### <span id="page-28-2"></span>*1.5.1.1 Internet*

Es un sistema de redes informáticas de Telecomunicaciones que esta interconectado a nivel mundial y ofrece gran variedad de servicios y recurso como: correo electrónico, World wide web, entre otros y se caracteriza por su ancho de banda elevado (Zacarías, 2015, p. 1-66)**.**

#### <span id="page-28-3"></span>*1.5.1.2 Voz*

Para realizar una comunicación a larga distancia se utiliza el servicio de telefonía fija, el cual se conecta a una red conmutada de telecomunicaciones esta red es PSTN (Red Telefónica Pública Conmutada). Para que la señal viaje a través de internet se utiliza el protocolo IP significa que la señal de voz viaja en forma digital, en lugar de enviarlo mediante circuitos como es PSTN y la capacidad para la transmisión del servicio de voz es de 200Kbps(Valverde y Bonilla, 2016, p. 9-10).

#### <span id="page-28-4"></span>*1.5.1.3 Televisión*

Transmiten a altos volúmenes de datos y se sincroniza para no tener retardos al momento de transportar el audio y el video(Zacarías, 2015, p. 1-66). Para dar servicio de televisión digital utiliza dos tipos de modelos como son:

El modelo unidireccional es enviado por satélite y por cable a los receptores de TV que están ubicados en los domicilios y el modelo bidireccional es aquel que transmite individualmente a través de paquetes IP, lo cual se encarga de empaquetar las señales de TV y enviarlos a sus destinatarios(Rivera, 2018, p. 43).

#### <span id="page-29-0"></span>**1.6 Redes FTTx**

Está constituido por un conjunto de tecnologías de banda ancha donde las diferentes secciones y distancias se utiliza la fibra óptica, esta red se ha desarrollado ampliamente en los últimos años debido a la creciente demanda de servicios, para el futuro se pretende que se sigan desarrollando las tecnologías de WDM Y GPON(Yuvi Mendoza, 2008).

FTTx mejora la calidad de servicios a través de las redes ópticas pasivas para que los operadores entreguen anchos de banda a los usuarios finales, cubriendo varios servicio que son de alta capacidad como Triple Play, la letra x muestra el extremo final de la fibra e indica de lo cerca que se encuentra con respecto al usuario final(Zte, p. 2). La red FTTx describe un conjunto de topologías, donde x puede tomar distintos destinos y las más utilizadas se indiaca en la figura 3- 1:

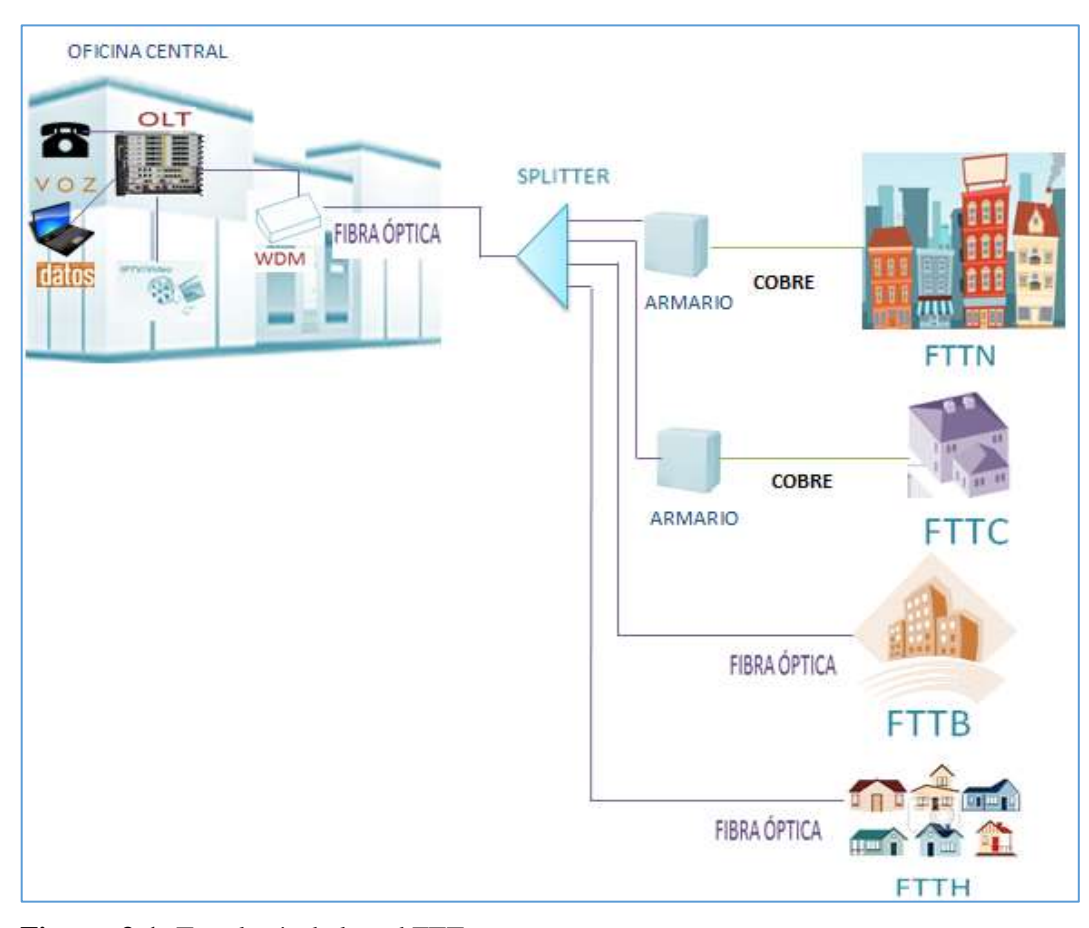

<span id="page-29-1"></span> **Figura 3-1:** Topología de la red FTTx  **Realizado por:** CRUZ, Nataly, 2018

#### <span id="page-30-0"></span>*1.6.1 Arquitectura de la red FTTx*

A continuación se describe cada uno de las arquitecturas de la red FTTx:

#### <span id="page-30-1"></span>*1.6.1.1 FTTN (Fibra hasta el nodo)*

Está compuesto de fibra óptica y cable coaxial, tiene una capacidad de 200 a 500 hogares y su ancho de bando es de 30 Mbps por usuario, como se puede aprecia en la figura 3-I(Electrónica, 2013).

#### <span id="page-30-2"></span>*1.6.1.2 FTTC (Fibra hasta el gabinete)*

Sirve para interconectar varios edificios, la conexión que llega a los usuarios es mediante un cable coaxial o par trenzado y a cada cliente se entrega un ancho de banda de 100 Kbps hasta 100 Mbps como se puede aprecia en la figura 3-I (Acosta Ponce, 2006, p. 151; Yuvi Mendoza, 2008).

#### <span id="page-30-3"></span>*1.6.1.3 FTTB (Fibra hasta el edificio)*

La conexión llega hasta la entrada del edificio, para dar servicio a cada uno de los usuarios se realiza mediante una red metálica el ancho de banda que de esta arquitectura es de 50 a 100 Mbps se les brinda a cada, como se puede aprecia en la figura 3-I (Yuvi Mendoza, 2008).

#### <span id="page-30-4"></span>*1.6.1.4 FTTH (Fibra hasta al hogar)*

Es la utilización de fibra óptica hasta el domicilio del usuario final como se observa en la figura 3-1, las señales que se transmiten están divididas por splitters que están ubicados en uno o varios puntos de la red, reemplazando las infraestructuras de cobre como son cables telefónicos y cables coaxiales. Soporta un gran ancho de banda de 40 Mbps a 1.25 Gbps para la distribución de servicios avanzados como es Triple Play(Grubb, 2006, p. 74; Cherry, 2015, p. 42-43).

#### <span id="page-30-5"></span>*1.6.2 Topologías de redes*

A continuación se detalla las siguientes topologías:

#### <span id="page-31-0"></span>*1.6.2.1 Configuración Punto a Punto*

En la figura 4-1, se establece una conexión directa desde la OLT (Terminal de Línea Óptica) hasta la ONT (Terminal de Red Óptica) sin tener que compartir con otros usuarios. Es una solución sencilla, fiable y robusta, para evitar las reflexiones dentro de la misma fibra, utilizan un sistema bidireccional en el trayecto entre la central y el abonado(Lozano, 2014; Marchukov y Rodriguez, 2011).

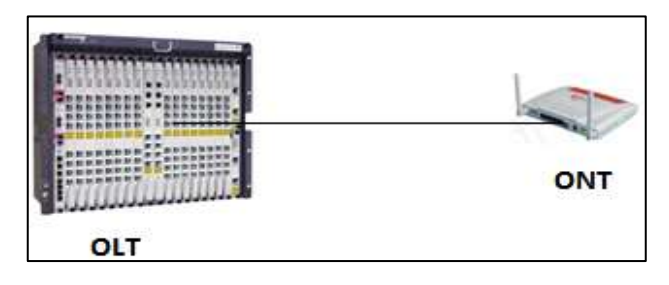

**Figura 4-1:** Configuración punto a punto  **Realizado por:** CRUZ, Nataly, 2018

#### <span id="page-31-3"></span><span id="page-31-1"></span>*1.6.2.2 Configuración Punto a Multipunto*

Es la base fundamental para la tecnología FTTH, comúnmente llamada PON (Red Óptica Pasiva) donde los usuarios comparten un mismo cable de fibra, mediante un splitter divide la señal óptica de entrada para distribuir a varias salidas y entregar los múltiples servicios(Lozano, 2014; Marchukov y Rodriguez, 2011). En la siguiente Tabla 1-1 se detalla las distintas topologías de la red óptica pasiva:

<span id="page-31-2"></span>**Tabla 1-1:** Topologías de la red óptica pasiva

| <b>TOPOLOGÍAS</b>  | <b>DESCRIPCIÓN</b>                                                         |  |
|--------------------|----------------------------------------------------------------------------|--|
|                    | Es el más utilizado en las redes FTTH debido a su gran eficiencia y su     |  |
| Topología en árbol | bajo costo, con un solo tramo de fibra se realiza la interconexión del     |  |
|                    | nodo central al divisor óptico donde este dispositivo óptico se encarga de |  |
|                    | repartir la señal.                                                         |  |
|                    | Mediante un enlace común el nodo central está conectado con otros          |  |
| Topología en bus   | nodos, su gran inconveniente de este sistema es la confiabilidad en la     |  |
|                    | transmisión; la ruptura del enlace en un punto de la red deja sin          |  |
|                    | comunicación a los usuarios.                                               |  |
|                    | Es el más usado debido a su confiabilidad y robustez en la transmisión,    |  |

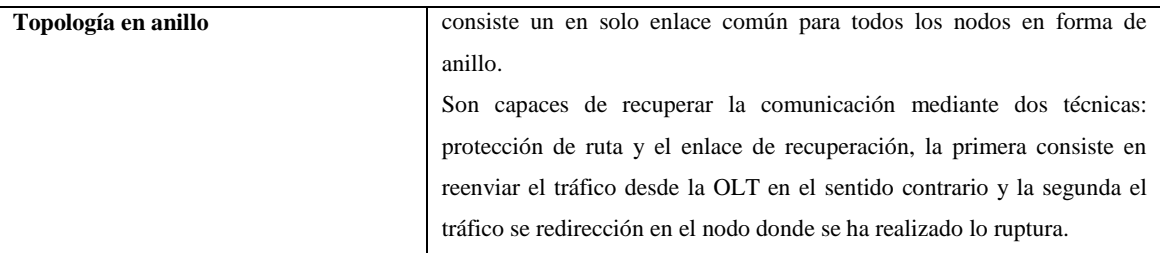

**Fuente:**(Cruz, 2015, p. 23-24; Marchukov y Rodriguez, 2011)

### <span id="page-32-0"></span>*1.6.3 Fibra Óptica*

Es un hilo muy fino de vidrio o de plástico que lleva la información de un extremo a otro sin interrupción por medio de haces de luces su grosor es de 0.1 mm aproximadamente. Es el medio de transmisión más utilizado por las redes de telecomunicaciones actualmente, ya que posee características como mayor ancho de banda, inmunes a interferencias electromagnéticas, poseen bajas perdidas al momento que viaja la señal y son ligeros y flexibles en comparación con otros tipos de medio de transmisión como el cobre o tecnologías inalámbricas(Boquera, 2005, p. 1; Brand-Rex, p. 18).

Está compuesto por tres capas el núcleo, por lo cual viaja las señales de luz, su diámetro para la fibra multimodo es de los 50 0 62,5 µm y para monomodo comprende de 8 a 11 µm, el revestimiento cuya función es asegurar la conducción de la luz en el centro y su diámetro de es de 125 µm y la cubierta que se encarga de proteger el núcleo y del revestimiento de cualquier daño expuesto y su diámetro es de 245 µm como se observa en la figura 5-1(Pinto García y Cabezas, 2014, p. 29; Cruz, 1970, p. 3).

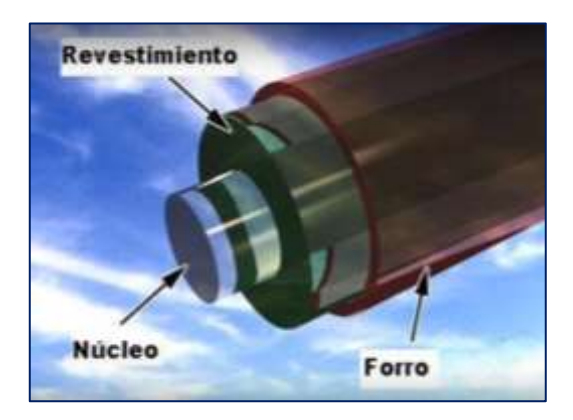

**Figura 5-1:** Capas de fibra óptica  **Fuente:** <http://fibraopticacardona.blogspot.com/2012/02/fibra-optica.html>

#### <span id="page-32-2"></span><span id="page-32-1"></span>*1.6.4 Tipos fibra óptica*

Se clasifica según la forma de propagarse la luz por el núcleo y estos son multimodo y monomodo:

<span id="page-33-0"></span>*1.6.4.1 Fibra Multimodo*

Son haces de luz que se propaga por varias rutas o vías, por lo tanto, llegan en diferentes tiempos como se observa en la figura 6-1, este tipo de fibra se utiliza para realizar enlaces de distancias cortas de 2 km aproximadamente, trabajan en las ventanas de 850 y 1300 nm y utiliza LEDS como fuente de luz(Gallardo y Lojano, 2014; Servicios Informáticos, 2013).

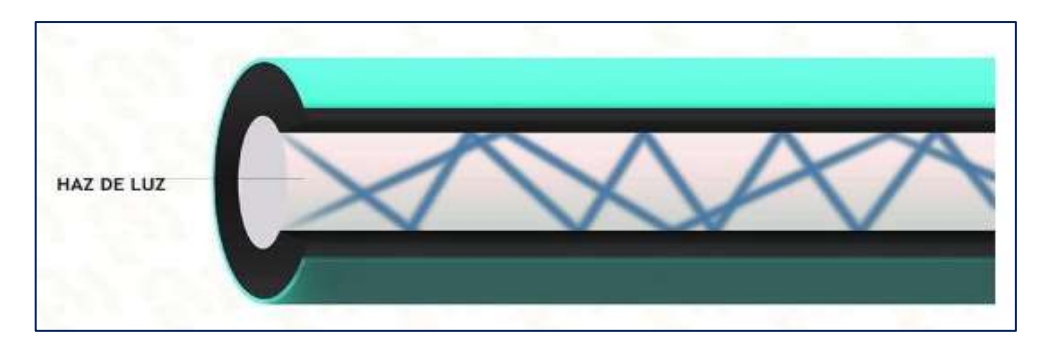

<span id="page-33-3"></span> **Figura 6-1:** Fibra multimodo  **Fuente:** [https://beyondtech.us](https://beyondtech.us/)

#### <span id="page-33-1"></span>*1.6.4.2 Fibra monomodo*

En la figura 7-1 se observa que el haz de luz viaja en una sola ruta, obteniendo una mejor señal en el extremo del receptor y una ancho de banda elevada, esto se logra a que el diámetro del núcleo es pequeño, este tipo de fibra se utiliza para realizar enlaces a distancias largas de 300 km aproximadamente, trabaja en la ventana de 1300 nm y 1550 nm y como fuente de luz utiliza el diodo LASÉR, es más utilizado para realizar instalaciones de servicio Triple Play(Gallardo y Lojano, 2014; Servicios Informáticos, 2013).

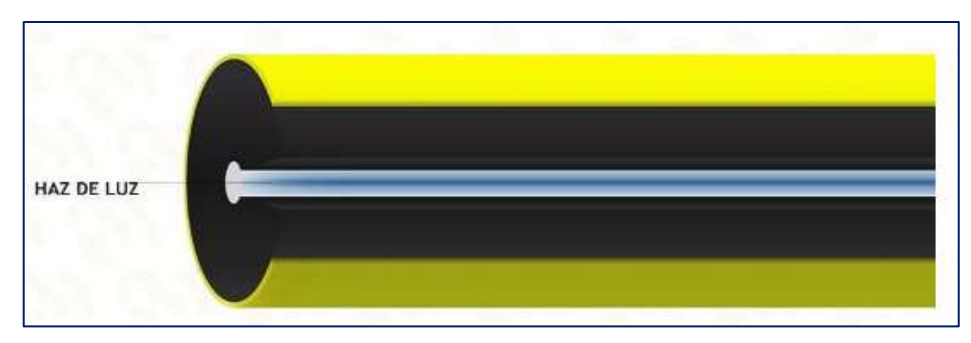

<span id="page-33-4"></span>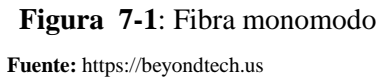

<span id="page-33-2"></span>*1.6.5 Normas técnicas de fibra óptica*

En la tabla 2-1 se indica los diferentes tipos de normativas que son establecidas por la ITU-T (Unión Internacional de Telecomunicaciones-Telecomunicaciones), las cuales trabajan con varias longitudes de ondas y a altas tasas de transferencia, esto dependerá del tipo de norma de la serie G, que está enfocado a sistemas y medios de transmisión, sistemas y redes digitales que se elija.

<span id="page-34-1"></span>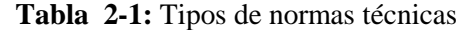

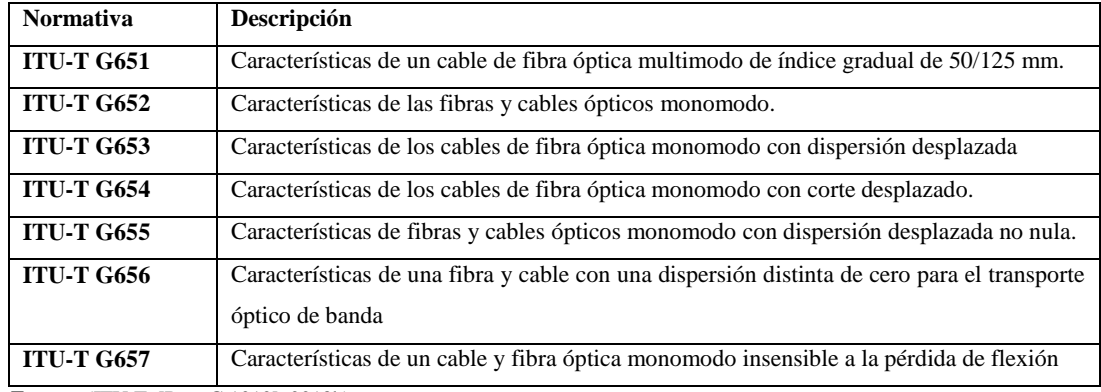

 **Fuente:** (ITU T. [Rec. G.1010], 2018b)

En la tabla 3-1 se indica los respectivos valores como la atenuación, longitud de onda, diámetro de revestimiento, tipo de propagación y el radio de macro-curvatura de cada una las normativas de la fibra óptica.

| <b>Normativa</b>  | Atenuación   | Longitud de       | Diámetro de           | Tipo de     | Radio de         |
|-------------------|--------------|-------------------|-----------------------|-------------|------------------|
|                   |              | Onda              | <b>Revestimiento</b>  | Propagación | <b>Macro</b>     |
|                   |              |                   |                       |             | curvatura        |
| <b>ITU-T G651</b> | $0.3dB/Km-$  | $850/1310$ nm     | $50/245 \mu m$        | Multimodo   | 30 <sub>mm</sub> |
|                   | $1.0$ dB/km  |                   |                       |             |                  |
| <b>ITU-T G652</b> | $0.5$ dB/Km  | 1310/1550 nm      | 8 a 10/125 um         | Monomodo    | 30 <sub>mm</sub> |
| <b>ITU-T G653</b> | $0.35$ dB/Km | $1550 \text{ nm}$ | 7.8 a $8.5/125 \mu m$ | Monomodo    | 30 <sub>mm</sub> |
| <b>ITU-T G654</b> | $0.22$ dB/Km | $1550 \text{ nm}$ | 9.5 a 10.5/125 um     | Monomodo    | 30 <sub>mm</sub> |
| <b>ITU-T G655</b> | $0.4$ dB/Km  | $1550/1625$ nm    | 8 a 11/125um          | Monomodo    | 30 <sub>mm</sub> |
| <b>ITU-T G656</b> | 0.35dB/Km    | 1550/1625 nm      | 7 a 11/125 um         | Monomodo    | 30 <sub>mm</sub> |
| <b>ITU-T G657</b> | $0.4$ dB/Km  | 1310/1550 nm      | 8 a 7/125 um          | Monomodo    | 30 <sub>mm</sub> |

<span id="page-34-2"></span>**Tabla 3-1:** Normativas técnicas de fibra óptica

**Fuente***:*(ITU T. [Rec. G.1010], 2018a)

#### <span id="page-34-0"></span>*1.6.6 Tipos de cables de fibra óptica*

Se determina el cable dependiendo de la aplicación o el ambiente de trabajo que se vaya a realizar, ya que tienen diferentes estructuras los cables como por ejemplo cables subterráneos, submarinos, aéreos, etc.

#### <span id="page-35-0"></span>*1.6.6.1 Estructura de cables de fibra óptica*

Por su estructura de cables de fibra óptica se tiene dos tipos que son:

- **Cable de estructura de holgada o libre:** Este tipo de estructura de cable se emplea para instalaciones externas, está constituido por varios tubos de fibra, cada uno de estos tiene un diámetro de dos a tres milímetros y están rellenos de gel, que es resistente al agua. Está rodeado por una cubierta protectora que rodea un miembro central de refuerzo y el tubo holgado aleja las fuerzas mecánicas exteriores de la fibra(Openup, 2017)(Proaño Freire, 2012, p. 18).
- **Cable de estructura ajustada:** Se utiliza para instalaciones en ambientes internos, contiene una protección secundaria el cual posee varias fibras, cada pelo de fibra contiene una cubierta de plástico con un diámetro de 900 µm, este tipo de cable es flexible, resistente mecánica y protege de la antihumedad(Matesanz, p. 3).

#### <span id="page-35-1"></span>*1.6.6.2 Cables tendidos aéreos*

Para realizar tendidos aéreos existen 3 tipos que se mencionan a continuación:

#### *1.6.6.2.1 Cable Figure 8*

Obtiene su nombre por la forma que es, como se observa en la figura 8-1, este incorpora un mensajero de acero que es se encuentra a lo largo del cable, son diseñados en tubos holgados y son de fácil instalar ya que se sujeta directamente al poste con un soporte metálico. Tiene la capacidad de 6-144 hilos, su peso es de 270 kg/km, la temperatura de almacenamiento va de -40 a +70°C y su cubierta exterior está fabricada de polietileno de alta resistencia(Optronics, p. 1).
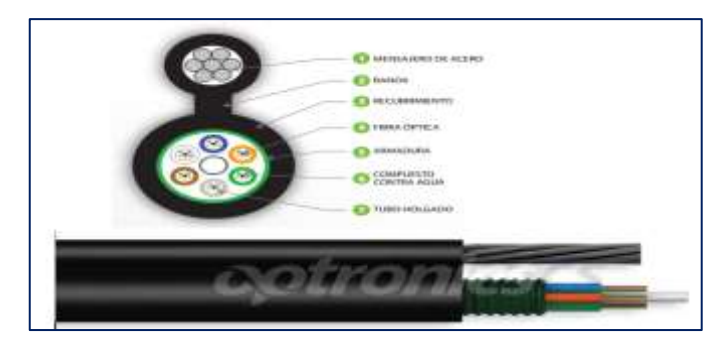

 **Figura 8-1:** Cable Figure 8  **Fuente:** [http://optronics.com.mx](http://optronics.com.mx/)

## *1.6.6.2.2 Cable OPGW (Cable de tierra óptico)*

Está rodeado por capas de acero y alambre de aluminio lo cual protege de la penetración del agua a la estructura tubular que contiene en su interior una o varias fibras ópticas como se observa en la figura 9-1 y están diseñados para soportar tensiones mecánicas, este tipo de cable cumple con las funciones de transmisión de datos y la conexión a tierra que se encarga de proteger los cables de transmisión de los rayos y de las corrientes de cortocircuito(Proaño Freire, 2012, p. 19).

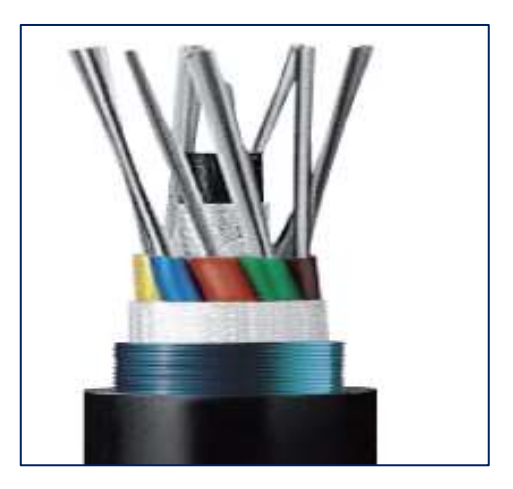

**Figura 9-1:** Cable OPGW  **Fuente:** [http://www.mimsa.com.pe/producto/cable-fibra-optica-opgw/#](http://www.mimsa.com.pe/producto/cable-fibra-optica-opgw/)

### *1.6.6.2.3 Cable ADSS (Cable Auto Soportado Completamente Dieléctrico)*

No posee ni una sola parte metálica como se indica en la figura 10-1, por lo cual son ideales para distancias largas como para carreteras, travesías de ríos, etc. por los tanto no es necesario utilizar una cable mensajero, está diseñado para soportar una fuerza de 2700 N, son inmunes a interferencias, fáciles de instalar y de bajo costo. Para realizar el tendido del cable se debe tener en cuenta la distancia entre postes ya que determina la estructura interna del cable que tiene una cubierta de polietileno de alta resistencia(Chamorro, 2013, p. 56; Sozaw, 2012, p. 4).

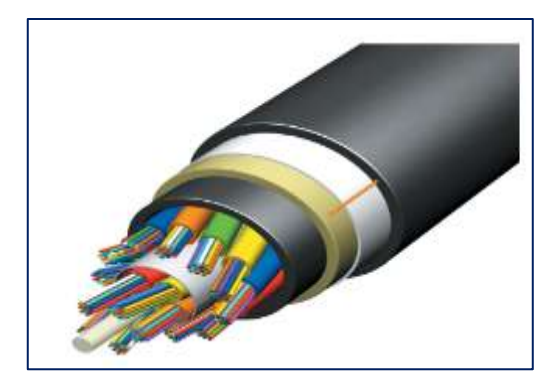

**Figura 10-1:** Cable ADSS  **Fuente:** <https://www.aflglobal.com/Products/Fiber-Optic-Cable/Aerial/ADSS>

#### *1.6.7 Empalmes de fibra*

Es la unión entre dos fibras ópticas, mediante empalmes mecánicos o por fusión, permitiendo la continuidad de transmisión.

### *1.6.7.1 Empalmes mecánico*

Es un pequeño conector en forma cilíndrica, donde se alinean dos fibras y aseguran mecánicamente. Se utilizan en empalmes de fibra multimodo y para restauraciones temporales, las pérdidas de este tipo de empalme son de 0.1dB a 0.8 dB(Tepan, 2015, p. 37).

#### *1.6.7.2 Empalmes por fusión*

Se alinea las dos fibras con precisión, sin coating y cortadas a 90° y se fusiona mediante la utilización de una maquina empalmadora de fusión, su atenuación es menor que 0.1 dB. Este tipo de empalme posee menor atenuación comparado con el mecánico(Tepan, 2015).

# *1.6.8 Conectores Ópticos*

Establecen un enlace, entre dos o más fibras ópticas y son fáciles de conectar y desconectar de los dispositivos a los que se conectan. Los tipos de conectores más utilizados son:

- **ST:** Su férula puede ser de plástico, metálico o cerámico, son fáciles de reconocer por lo que tiene su cuerpo recubierto con un arco y son utilizados en redes de edificios y en sistemas de seguridad(Silexfiber; Maldonado Luna, 2015, p. 45, p. 17).
- **SC:** Es tipo broche, son utilizados para la transmisión de datos y disponen dos tipos de formatos simple y dúplex(Silexfiber; Ilbay, 2016, p. 13).
- **FC:** Su férula es de acero inoxidable, la forma de conectar es roscando el conector, asegurando que la guía este adecuadamente alienada antes de apretarlo y se utiliza en las telecomunicaciones y en la trasmisión de datos(Silexfiber; Ilbay, 2016, p. 13).
- **LC:** Su férula es de tipo cerámica y es utilizado para transmisión de datos de alta densidad(Silexfiber; Ilbay, 2016, p. 13).

#### *1.6.9 Tipos de pulidos*

A continuación se describe los tipos de pulidos:

- **Pulido plano:** Se utiliza de manera manual y para fibras multimodo(TELECOCABLE, 2015b).
- **Pulido APC:** Es de tipo angular de 8°, lo cual hace que la transición de la luz no retornen al núcleo de la fibra y es utilizado en fibras monomodo(TELECOCABLE, 2015; Maldonado Luna, 2015, p. 21).
- **Pulido UPC:** Son utilizados para fibras monomodo con un pulido extendido(TELECOCABLE, 2015a).
- **Pulido PC:** Son utilizados para fibras multimodo y monomodo y su férula viene con un prepulido esférico convex(TELECOCABLE, 2015a).

#### *1.6.10 Herrajes*

Sirven para sujetar los cables de fibra óptica aérea al poste y son de tipo acero galvanizado, y también son utilizados para el soporte y protección del cable canalizado(Ilbay, 2016, p. 15).

# **1.7 Red GPON (Red Óptica Pasiva con Capacidad de Gigabit)**

Es un conjunto de normas que ofrece fibras ópticas hasta el hogar sobre una única infraestructura para brindar los servicios de comunicación, con este tipo de red se obtiene mayor ancho de banda y mayor eficiencia en el transporte de la información, para facilitar la comunicación bidireccional utiliza WDM (Multiplexación por División de Longitud de Onda) en una sola fibra y no requiere de elementos externos para su funcionamiento(TELECOMUNCIACIONES, 2008; Quisnancela, p. 22-23-24).

En la figura 11-1, se observa la red GPON que consta de dos técnicas para multiplexar las señales, de subida que utiliza TDMA (Acceso por multiplexación por división de tiempo), donde la información se dirige en sentido inverso hasta la OLT y su velocidad es de 1.25 Gbps en upstream y de bajada los datos son tramitados por medio de TDM en donde de manera simultánea llega la información desde la OLT a la ONT velocidad es de 2.5 Gbps en downstream que son las más utilizadas y a cada abonado se le puede asignar 100 Mbps (Millán, 2008; Quisnancela, p. 22-23-24):

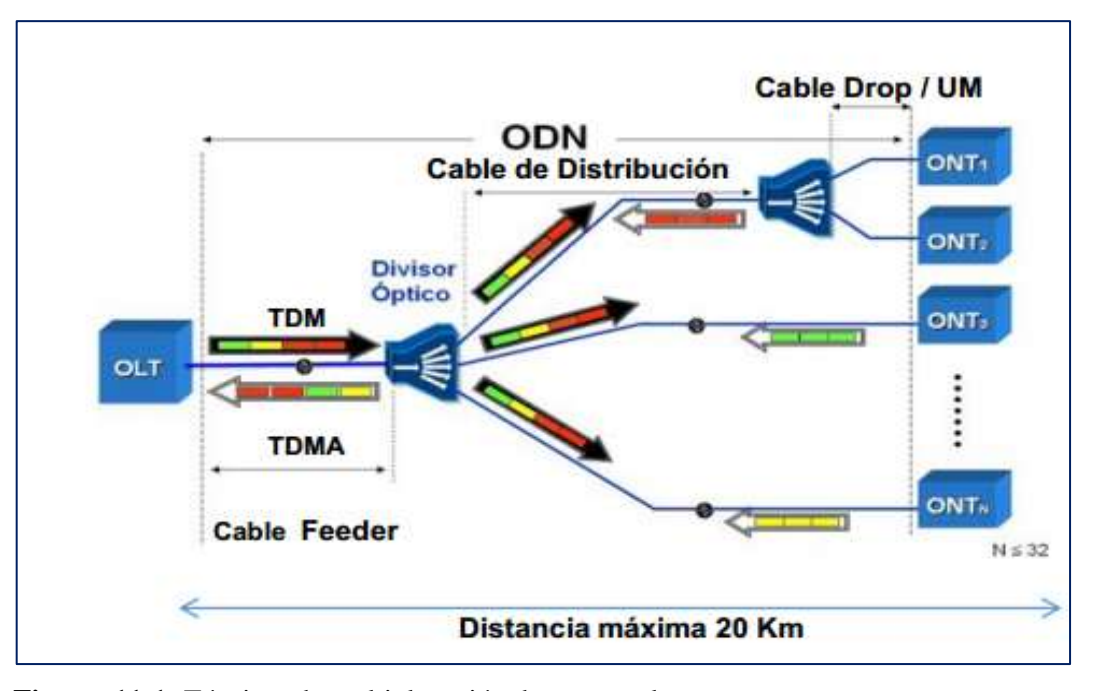

 **Figura 11-1:** Técnicas de multiplexación de una señal  **Fuente:** (CIEECH, p. 21)

#### *1.7.1 Arquitectura de una red GPON*

En la figura 12-1, se indica las partes que compone una red GPON:

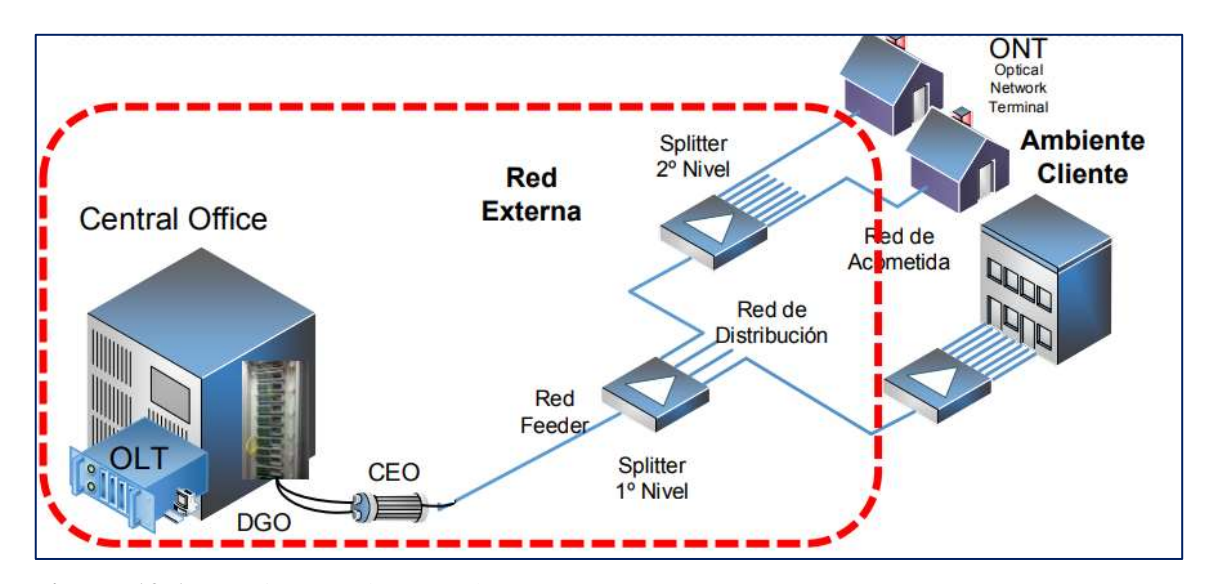

**Figura 12-1:** Arquitectura de una red GPON **Fuente:** (Pastor, 2015, p. 15)

#### *1.7.1.1 Oficina Central*

Se encuentra la OLT, es un elemento activo de la red GPON que se encarga de controlar la información bidireccional por medio de la ODN (Red de distribución óptica), realiza la función de un enrutador y tiene la capacidad de proveer servicio a varios usuarios (Llerena Zambrano, p. 3)(Salvatierra, 2017):

#### *1.7.1.2 ODN*

Está compuesta por elementos pasivos como cable feeder, splitters primarios, NAPs (Caja de Distribución Óptica), splitters secundarios y cables de distribución y no posee elementos activos. A continuación se describe cada elemento:

 **Cable feeder o troncal:** Para este tipo de cable, su capacidad es de 96, 144 y 288 filamentos de hilos, su función principal es interconectar la puerta de la OLT con la puerta del splitter del primer nivel, se lo puede realizar mediante canalización o aéreo(Telecomunicaciones, 2012, p. 12).

- **Cable de distribución:** La capacidad de estos cables son de 6, 12, 24, 48, y 96 filamentos de hilos, su función es interconectar los splitters de primer nivel con los splitters de segundo nivel que son las cajas de distribución ópticas el secundario(Telecomunicaciones, 2012, p. 12).
- **Splitters:** Divide la señal óptica en varias salidas, en donde se multiplexan con atenuaciones dependiendo del tipo de splitter como se observa en la tabla 4-1 y pueden ser fusionados o conectorizados de acuerdo al estándar ITU-T G.984 de clase A, B y C (CARRERA, 2016, p. 39).

| <b>Tipo de Splitter</b> | Atenuación (dB) |
|-------------------------|-----------------|
| 1:2                     | 4,3             |
| 1:4                     | 7,6             |
| 1:8                     | 11,1            |
| 1:16                    | 14,1            |
| 1:32                    | 17,5            |
| 1:64                    | 20,8            |

 **Tabla 4-1:** Pérdidas por tipo de splitter

En el diseño de una red existen dos tipos de splitters:

- **Splitter de primer nivel:** Es aquel que tiene una ruta de respaldo de fibra óptica(Telecomunicaciones, 2012, p. 13).
- **Splitter de segundo nivel:** Es aquel que no tiene una ruta de respaldo de fibra óptica(Telecomunicaciones, 2012, p. 13).
- *1.7.1.3 Ambiente Cliente*

Se encuentra la ONT, el cual está ubicado en la casa del usuario junto a la roseta óptica y se encarga de recibir y filtrar la información que es recibida de la OLT (Chiquero, p. 97)(Salvatierra, 2017, p. 27).

**Estándar GPON:** Es estandarizado por la ITU-T el cual desarrolla diseños técnicos y estándares y son enviados a la ITU donde aprueban o rechazar sus propuestas, este estándar presta servicios a nivel residencial y comercial manejando amplios márgenes de ancho de banda que es aprobado bajo la recomendación G.984.x(Tepan, 2015)(Sistemas de comunicaciones, 2010, p. 1- 12).

**Fuente:**(Telecomunicaciones, 2012, p. 25)

## *1.7.2 Recomendación ITU-T G.984.x*

En la tabla 6-1 se describe un conjunto de recomendaciones GPON aprobada por la ITU en la serie G: Sistemas y Medios de Transmisión, Sistemas y Redes Digitales:

|                      |                                  | <b>Normativas</b>                                            |
|----------------------|----------------------------------|--------------------------------------------------------------|
| <b>ITU-T G.984.1</b> | Características generales        | Describe características generales de la arquitectura PON.   |
| <b>ITU-T G.984.2</b> | Especificación de la<br>capa     | Para empresas y particulares soporta necesidades de anchura  |
|                      | dependiente de los medios        | de banda de servicio. Velocidades de línea nominal en        |
|                      | físicos.                         | sentido descendente son de 1.24416 Gbps y 2.48832 Gbps y     |
|                      |                                  | 155,520 Mbps, 622,080 Mbps, 1.24415 Gbps y 2.48832           |
|                      |                                  | Gbps en sentido ascendente.                                  |
| <b>ITU-T G.984.3</b> | Especificación de la capa de     | Proporcionan servicios de banda ancha y estrecha. En sentido |
|                      | convergencia de transmisión      | descendente sus velocidades son de 1.24416 y 2.48832 Gbps    |
|                      |                                  | y ascendente son de 0,15552; 0,62208; 1,24416 y 2,48832      |
|                      |                                  | Gbps. Seguridad de convergencia de transmisión de las PON.   |
| <b>ITU-T G.984.4</b> | Especificación de la interfaz de | Se enfocan en recursos y servicios procesados de una base de |
|                      | gestión de<br>la<br>control<br>V | información de gestión independiente del protocolo de        |
|                      | terminación de red óptica        | comunicación entre OLT y ONT.                                |
| <b>ITU-T G.984.5</b> | Ampliación de bandas             | Define rangos de longitud de onda, reservados para señales   |
|                      | <b>WDM</b>                       | de servicio, donde se superpondrán mediante WDM en redes     |
|                      |                                  | PON minimizando las ODN.                                     |
| <b>ITU-T G.984.6</b> | Alcance extendido                | La distancia máxima es de hasta 60 km con pérdidas de -27.5  |
|                      |                                  | dB que debe tener en ambos extremos.                         |

**Tabla 5-1:** Recomendaciones ITU-T G.984.x

**Fuente:**(Telecommunication Standardization Sector Of ITU, 2012, p. 1-14)

### **1.8 Análisis de Software de Simulación**

A continuación se menciona algunos de los simuladores de red:

#### *1.8.1 Optisystem*

Es un programa de simulación que permite a los usuarios, planificar, simular y probar un diseño de fibra óptica, los resultados obtenidos tienen un porcentaje de aproximación a los resultados reales y posee una interfaz gráfica similar de la herramienta Matlab en la figura 13-1 se observa la interfaz gráfica del software OptiSystem sus herramientas y su hoja de edición(Optiwave).

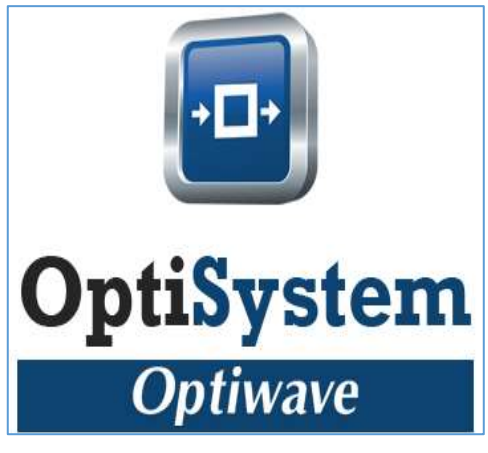

 **Figura 13-1:** Interfaz del software OptiSystem

 **Fuente:**(Optiwave Systems Inc.)

Las principales herramientas de análisis, que permite visualizar sus diagramas son(Quintana):

- Q-factor (factor de calidad)
- Diagramas de constelación
- Analizador de espectro óptico.
- Analizador de diagrama de ojo.
- Analizador de tasa de error (BER)

Las características que presenta este software son:

- Capacidad de diseño y simulación de redes ópticas
- Capacidad de simulación como:

Mezcla de 4 longitudes de onda

Modulación cruzada de fase

Modulación de auto-fase

### *1.8.2 OpNet Modeler*

Es un software comercial que posee una interfaz amigable para los usuarios como se indica en la figura 14-1, permite simular sistemas de comunicaciones y evaluar las mismas que están bajo condiciones de simulación como: caídas de enlace, flujo variable de tráfico, pérdidas de paquetes, etc(EcuRed).

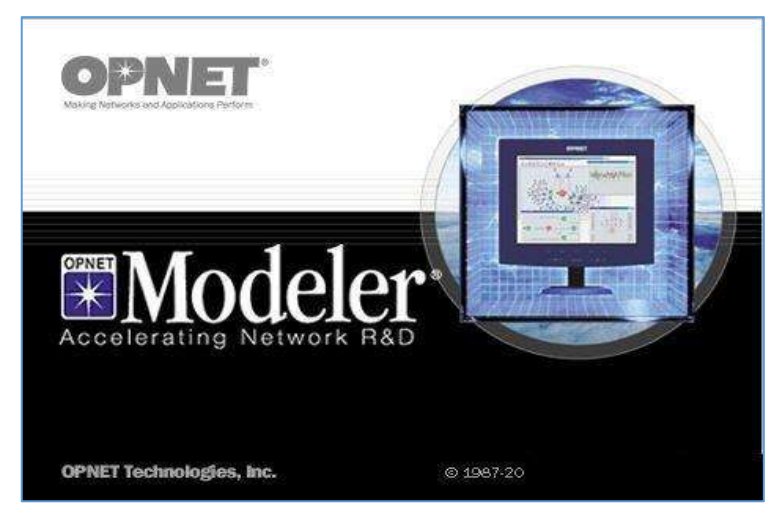

 **Figura 14-1:** Interfaz OpNet Modeler  **Fuente:**( [http://www.keyfound.us\)](http://www.keyfound.us/)

Las principales características son(EcuRed):

- Posee varias librerías de modelados que facilita el diseño y el estudio de redes.
- Brinda una escalabilidad y flexibilidad
- Su interfaz en sencilla e intuitiva
- Capacidad para acceder al código fuente

OpNet Modeler permite la comunicación de manera jerárquica que consta de tres niveles que son(Northforge Innovations, 2015):

- Modelo de red
- Modelo de nodo
- Modelo de proceso

### *1.8.3 Omnet ++ (Red de pruebas objetiva modular en C++)*

Es una herramienta de código y de arquitectura abierto posee un soporte de GUI, su área de aplicación es la simulación de redes de comunicación, de colas, de arquitecturas de sistemas, etc. está compuesto por un kernel, dos interfaces de usuario y herramientas para la documentación del modelo, en la figura 15-1 se muestra una interfaz gráfica de este software(OMNET, 2015, p. 1-13):

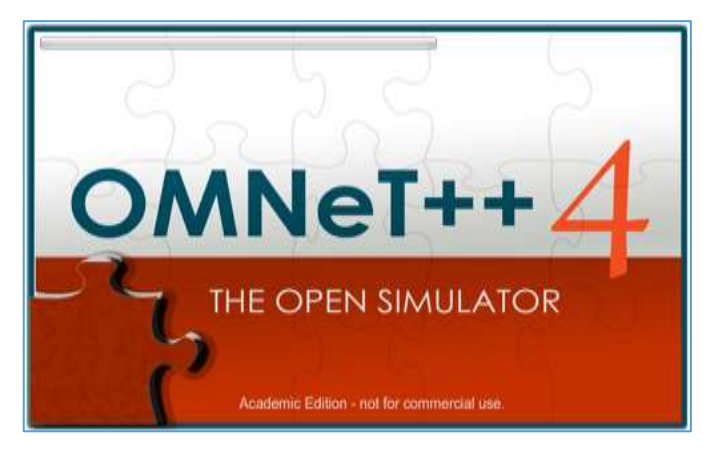

 **Figura 15-1:** Interfaz de OMNeT++  **Fuente:**( [http://www.keyfound.us\)](http://www.keyfound.us/)

Sus principales características son(Silva, 2014):

- Basado en C++
- Al compilar una simulación creas un ejecutable "standalone"
- Incluye un compilador de dOxygen
- Facilita la programación así como la reutilización de código

Se comunica mediante pasos de mensajes el cual están constituidos por módulos que se clasifican jerárquicamente y estos son(Torres, 2015):

- Modela tráfico en redes de telecomunicaciones
- Para sistemas de software complejo evalúa aspectos de rendimiento
- Para eventos discretos adecuados modela cualquier sistema

# *1.8.4 Comparación y elección del software*

Una vez realizado una breve descripción de los principales software de simulación, mediante una comparación en la tabla 4-1 se elegirá el adecuado para proceder a la simulación del diseño.

|                | <b>Interfaz</b> | Tipo de<br>licencia | <b>Requerimientos</b><br>del sistema | Integración<br>con otras | Requerimiento<br>s del hardware | Nivel para<br>obtener el |
|----------------|-----------------|---------------------|--------------------------------------|--------------------------|---------------------------------|--------------------------|
|                |                 |                     |                                      | herramientas(            |                                 | software                 |
|                |                 |                     |                                      | <b>Matlab</b> )          |                                 |                          |
| OptiSystem     | GUI             | Pagada              | Compatible con                       | Si                       | Medio                           | Moderada                 |
| OpNet          | GUI             | Pagada              | Compatible con:                      | Si                       | Medio                           | Difícil                  |
| <b>Modeler</b> |                 |                     | Windows<br>7                         |                          |                                 |                          |
|                |                 |                     | professional                         |                          |                                 |                          |
|                |                 |                     | Windows<br>Vista                     |                          |                                 |                          |
|                |                 |                     | <b>Business</b>                      |                          |                                 |                          |
|                |                 |                     | Windows<br>Server                    |                          |                                 |                          |
|                |                 |                     | 2008                                 |                          |                                 |                          |
| $Omnet++$      | <b>GNED</b>     | Gratuito            | Compatible con:                      | Si                       | Medio                           | Normal                   |
|                |                 |                     | Windows 7, 8                         |                          |                                 |                          |
|                |                 |                     | and XP.                              |                          |                                 |                          |
|                |                 |                     | X<br><b>OS</b><br>Mac                |                          |                                 |                          |
|                |                 |                     | 10.7,10.8<br>and                     |                          |                                 |                          |
|                |                 |                     | 10.9.                                |                          |                                 |                          |
|                |                 |                     | Linux x86 32/64-                     |                          |                                 |                          |
|                |                 |                     | bit.                                 |                          |                                 |                          |
|                |                 |                     | Unix                                 |                          |                                 |                          |

**Tabla 4-1:** Comparación entre software de simulación

**Fuente:**(Torres, 2015)

Como se observar los softwares que mejores características presentan son los de licencia pagada. Se ha seleccionado, OptiSystem es un simulador de alto nivel en sistemas basados en el modelado realista de la tecnología de comunicación de fibra óptica, posee un entorno de simulación de gran alcance y una definición verdaderamente jerárquica de componentes y sistemas. Sus capacidades se pueden ampliar, con la adición de componentes e interfaces de usuario a una serie de herramientas ampliamente utilizadas.

## **CAPITULO II**

# **2 MARCO METODOLÓGICO**

En el presente capítulo se describen los tipos de investigación, técnicas y métodos utilizados, se detallará los requerimientos que se empleará para el diseño de la red y las especificaciones técnicas de los equipos.

### **2.1 Metodología de la investigación**

Se realizó con el objetivo de obtener información necesaria y determinar los aspectos importantes para el desarrollo del diseño de una red FTTx para proveer servicio triple play en la zona urbana del Cantón Chambo.

#### *2.1.1 Tipos de investigación*

Para el presente trabajo se utilizó la investigación bibliográfica, descriptiva y de campo como se describe a continuación:

## *2.1.1.1 Investigación bibliográfica*

Se ha realizado una amplia investigación en libros, fuentes de información confiables que tratan acerca de las redes y fibra óptica especificando los puntos fundamentales acerca de; la red FTTx, el estándar G.984.x, zona urbana del Cantón Chambo y servicios triple play, para realizar el diseño de la red.

#### *2.1.1.2 Investigación de campo*

Para este tipo de investigación se acudió al lugar del problema, donde se recopiló información de la situación actual de la zona urbana, de esta manera se determinará las especificaciones para el diseño óptimo del trabajo de titulación.

## *2.1.2 Técnicas*

Las técnicas que se utilizaron en este trabajo fueron fuentes primarias y secundarias:

### *2.1.2.1 Fuentes primarias*

Se utilizó, documentos manuales técnicos, internet y tesis.

- **Documentos:** Se regí a las normativas técnicas de los organismos internacionales de telecomunicaciones que son aprobadas.
- **Programa OptiSystem:** Mediante este software se simulará la red garantizando los parámetros de eficiencia en el diseño propuesto.

#### *2.1.2.2 Fuentes secundarias*

- **Encuestas:** Se utilizará esta técnica con el propósito de adquirir información sobre la calidad de servicio que actualmente poseen.
- **Observación:** Se utilizará con el objetivo de obtener información del lugar que se va a realizar el diseño.

### **2.2 Requerimientos técnicos de diseño**

A continuación se menciona los requerimientos para realizar el diseño de la red:

- Descripción de la zona urbana del Cantón.
- Selección de la arquitectura de la red.
- Selección de la topología de la red.
- Selección del tipo de fibra y cableado a utilizarse.
- Ubicación geográfica de equipos.
- Determinación de ancho de banda

## *2.2.1 Descripción de la zona urbana del Cantón*

El sector sobre la cual se va a realizar el estudio cuenta con un total de 4459 personas como se mencionó en el capítulo anterior, con un total de 1130 hogares que se encuentran distribuidos homogéneamente en la superficie del Cantón en la parte baja y media como se indica en la figura 1-2, de las cuales está conformado por instituciones educativas públicas, privadas, cooperativas, locales comerciales, notaria, entre otras.

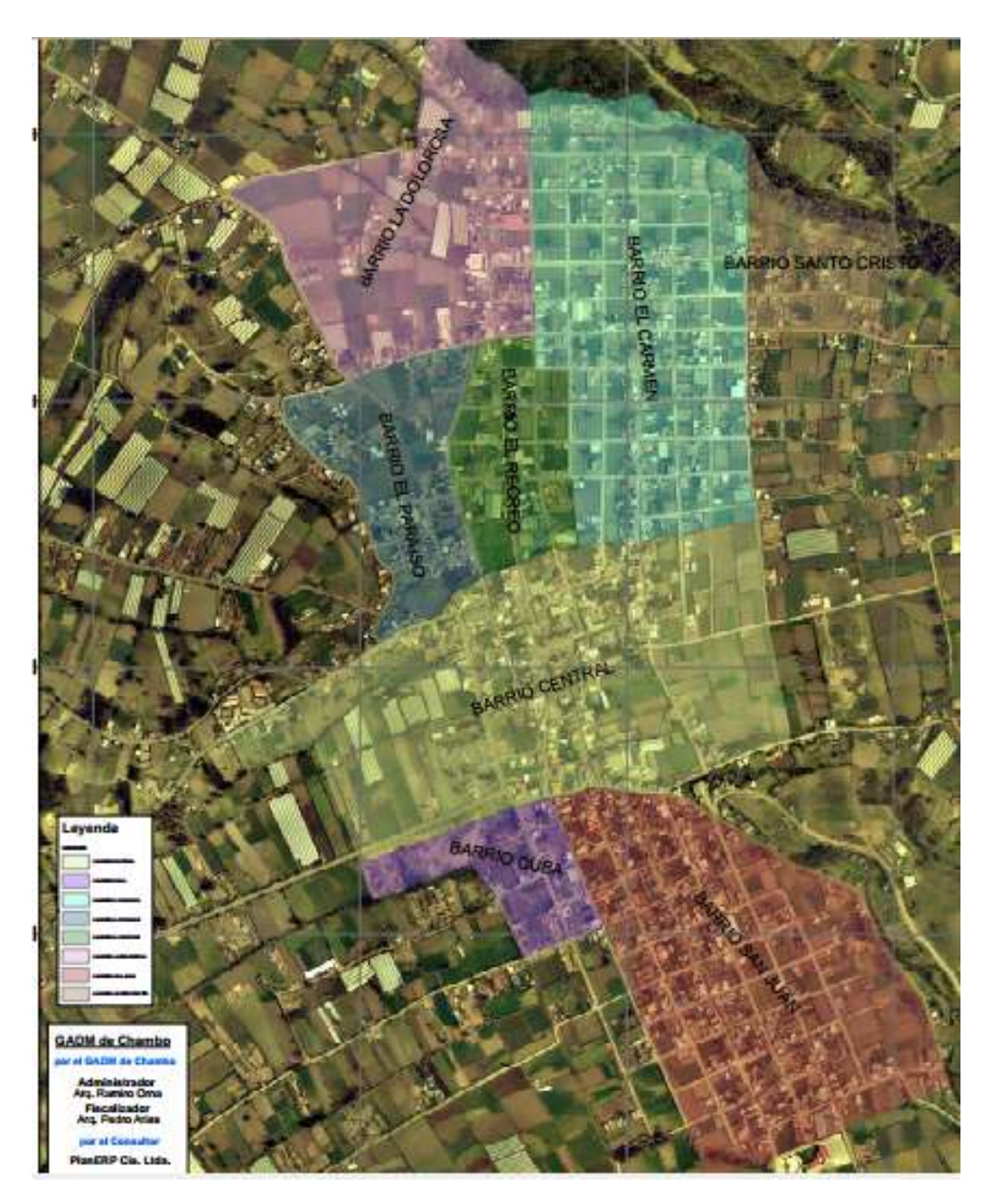

 **Figura 1-2:** Zonas de estudio  **Fuente:** (GAD Municipio de Chambo)

En la figura 2-2, se aprecia la zonificación del Cantón Chambo de la zona urbana, el cual se dividió en cuatro zonas:

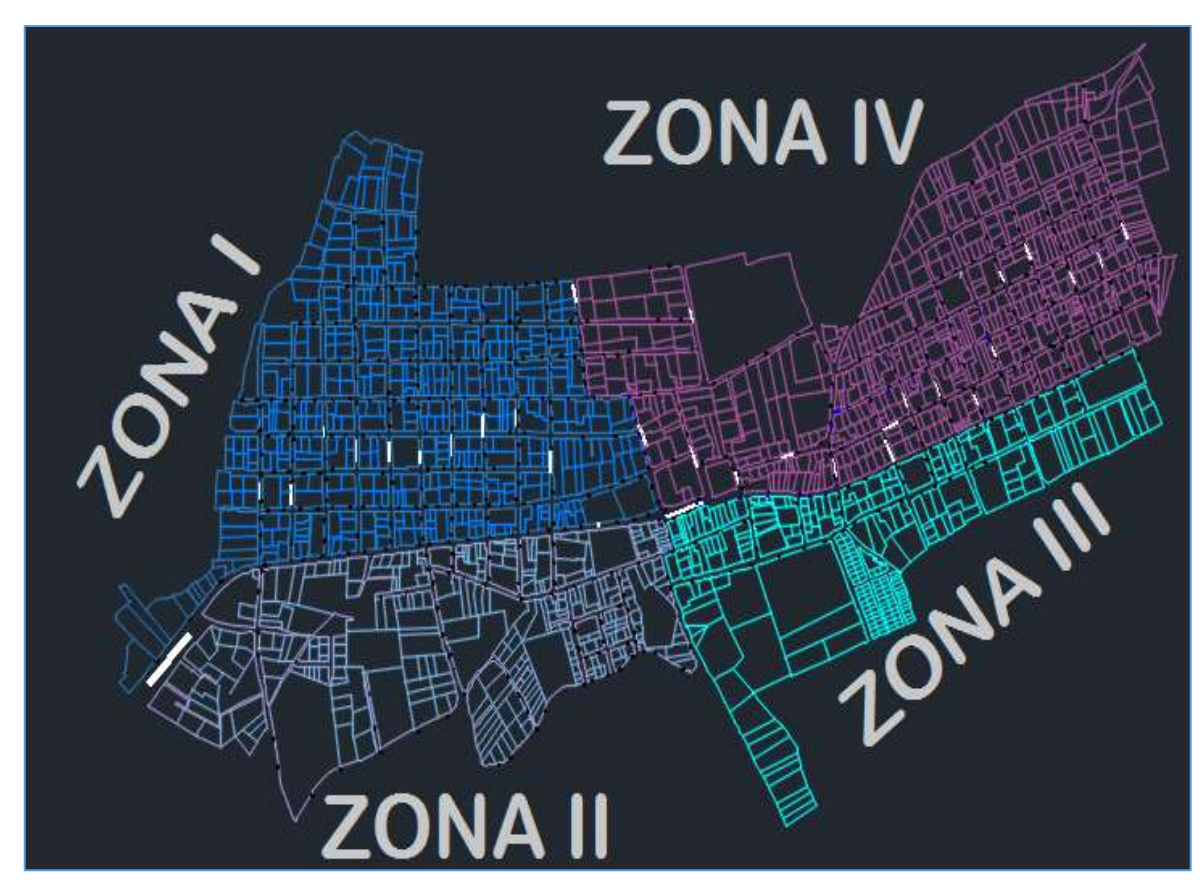

**Figura 2-2:** Zonificación del Cantón Chambo **Realizado por:** CRUZ, Nataly, 2018

## *2.2.2 Estudio de demanda*

Para determinar la demanda existente de servicios de telecomunicaciones y de poblacional, se recopilará información utilizando encuestas que se realizará a hogares, locales, talleres, instituciones educativas y edificios existentes en la zona, debido a que no existen datos históricos para realizar el estudio de demanda para el paquete triple play.

### *2.2.2.1 Tamaño de la muestra poblacional*

El proyecto se delimita a la zona urbana del cantón, los encuestados fueron habitantes de los barrios que se observa en la figura 1-2. Para determinar el tamaño de la muestra poblacional se aplica con la siguiente formula utilizando el método aleatorio simple:

$$
n=\frac{N}{e^2(N-1)+1}
$$

Dónde:

**n=** Número de encuestas a realizar

**N=** Número de viviendas

**E=** Error muestral 95%.

### **Valores utilizados**

**N=** 1130 hogares actuales

**E=** 0.05

$$
n = \frac{N}{e^2(N-1) + 1}
$$

$$
n = \frac{1130}{0.05^2(1130 - 1) + 1}
$$

$$
n = 295.61 = 295
$$
encuestas

Se realizará 295 encuestas para analizar si solicitan del servicio de triple play a un futuro.

### *2.2.2.2 Análisis de los resultados obtenidos*

Se realizaron 295 encuestas en la zona urbana del Cantón Chambo, consta de 5 preguntas como se presenta en el **Anexo A**, lo cual se realiza la consulta sobre el tipo de servicio, grado de satisfacción, posible adquisición del servicio triple play y cuanto estaría dispuesto a pagar por paquete triple play. A continuación se indica los resultados obtenidos:

# **1. Indique ¿Qué servicio de Triple Play (Internet, Telefonía fija y Televisión) tiene en su hogar?**

| <b>Servicio Triple Play</b>    | $N^{\circ}$ de encuestados | Porcentaje |
|--------------------------------|----------------------------|------------|
| Internet                       | 92                         | 31%        |
| Internet+Televisión            | 29                         | 10%        |
| fija<br>+Telefonía<br>Internet | 20                         | 7%         |
| Televisión                     |                            |            |
| Televisión                     | 50                         | 17%        |

 **Tabla 1-2:** Tipos de servicios Triple Play

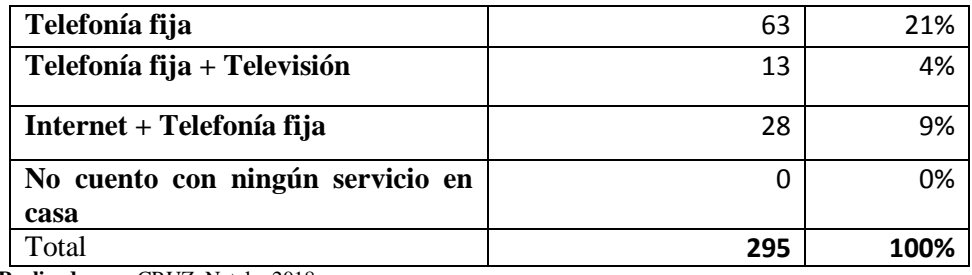

 **Realizado por:** CRUZ, Nataly, 2018

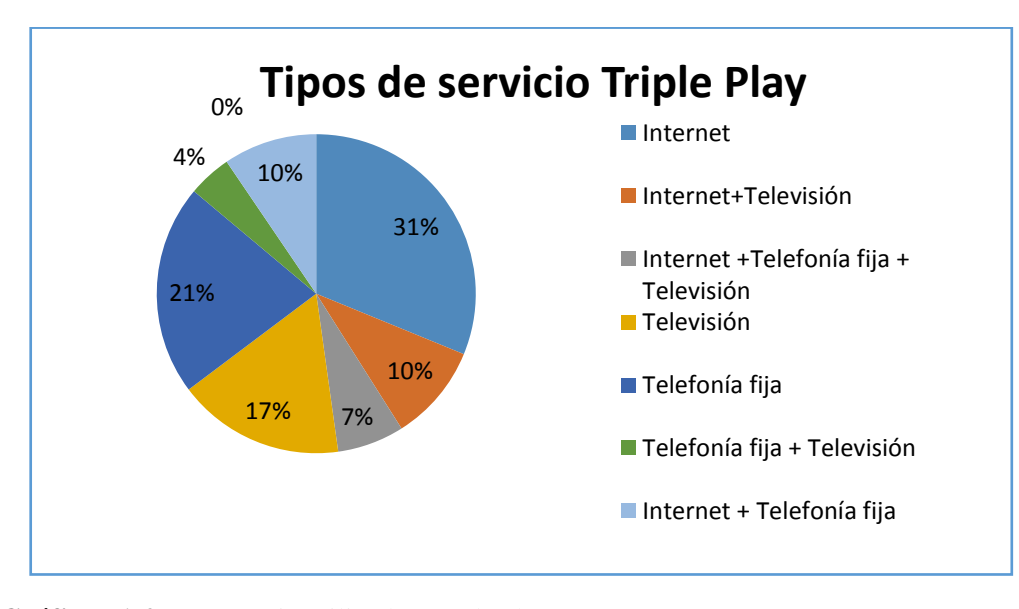

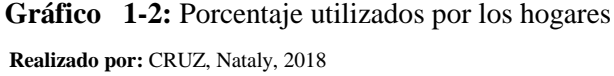

En el gráfico 1-2, se observa que los servicios más utilizados por los usuarios son internet con el 31% y con el 21% telefonía fija, lo cual se puede apreciar que ningún usuario posee el servicio de triple play, es decir los tres servicios, por lo tanto se concluye que se puede llevar a difundir este servicio para la zona urbana.

### **2. ¿Qué grado de satisfacción tiene hacia dichos servicios?**

| Nivel de Satisfacción | <b>Respuestas</b> | Porcentaje |
|-----------------------|-------------------|------------|
| Muy satisfecho        | 20                | 7%         |
| Satisfecho            | 40                | 14%        |
| <b>Insatisfecho</b>   | 235               | 80%        |
| Muy insatisfecho      |                   | በ%         |
| <b>Indiferente</b>    |                   | 0%         |
|                       | 295               | 100%       |

 **Tabla 2-2:** Nivel de satisfacción de los servicios

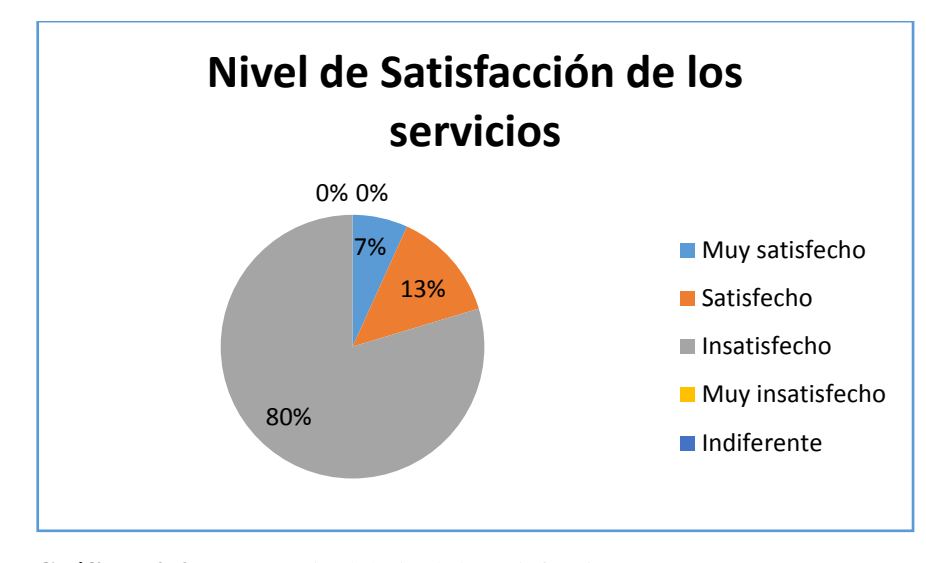

 **Gráfico 2-2:** Porcentaje del nivel de satisfacción  **Realizado por:** CRUZ, Nataly, 2018

Con esta pregunta se pretende conocer el porcentaje de satisfacción de los servicios, como se aprecia en el gráfico 2-2, se indica que el 80% de los usuarios están insatisfechos por lo que se concluye que se puede llevar a cabo el proyecto con la GPON.

# **3. ¿Cuál de las siguientes opciones de los servicios considera el más importante?**

| Aspectos de los servicios | Respuesta | Porcentaje |
|---------------------------|-----------|------------|
| Calidad                   | 90        | 31%        |
| Seguridad                 | 55        | 19%        |
| <b>Velocidad</b>          | 150       | 51%        |
| <b>Disponibilidad</b>     | O         | 0%         |
| Otro                      | O         | 0%         |
| Total                     | 295       | 100%       |

 **Tabla 3-2:** Aspectos de los servicios

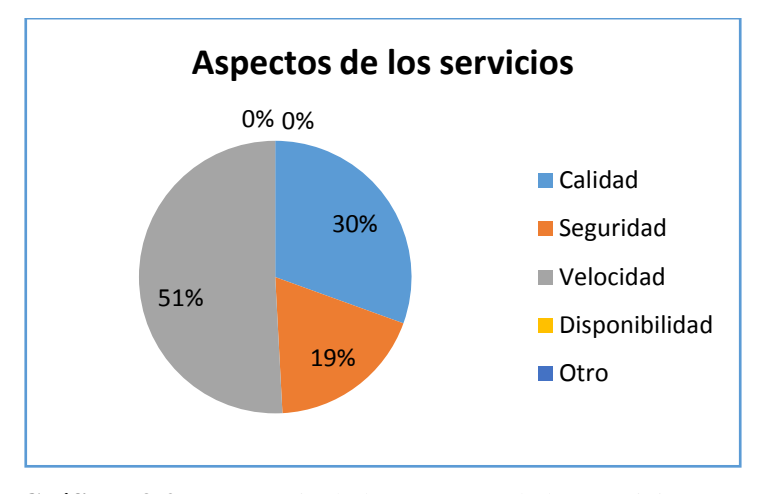

 **Gráfico 3-2:** Porcentaje de los aspectos de los servicios  **Realizado por:** CRUZ, Nataly, 2018

En el grafico 3-2, se muestra que el 51% que es la velocidad consideran los usuarios el más importante al momento de adquirir los servicios, seguido de la calidad con un 30% y la seguridad con un 19% lo cual conlleva a un nivel de satisfacción al momento de contratar los servicios.

**4. ¿Desearía utilizar un tecnología de última milla con fibra óptica para tener el servicio Triple Play en su hogar?(Se refiere a un servicio mediante fibra óptica, que permita satisfacer sus necesidades con mejor calidad y con un solo pago)**

 **Tabla 4-2:** Tecnología a utilizar de última milla

| Tecnología a utilizar para los servicios | Respuesta | Porcentaje |
|------------------------------------------|-----------|------------|
| Si                                       | 245       | 83%        |
| <b>No</b>                                |           | 0%         |
| Tal vez                                  | 50        | 17%        |
| Total                                    | 295       | 100%       |

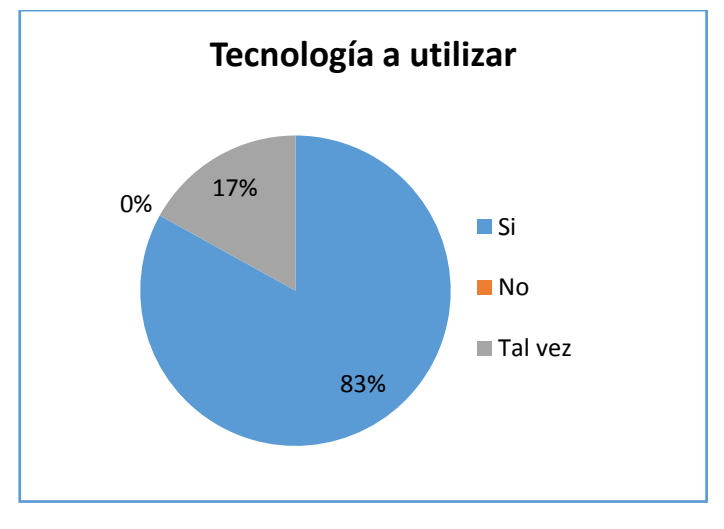

 **Gráfico 4-2:** Porcentaje de la tecnología a utilizar  **Realizado por:** CRUZ, Nataly, 2018

En la tabla 4-2, se observa que el 83% están dispuestos a utilizar la tecnología de última milla con fibra óptica, lo que se concluye que el proyecto es viable y se puede proyectar una red FTTx para así cubrir con la demanda de los usuarios.

# **5. ¿Cuánto estaría dispuesto a pagar por el servicio Triple Play?**

| Costo de servicio | Respuesta | Porcentaje |
|-------------------|-----------|------------|
| $$20 - $25$       | 225       | 76%        |
| $$30 - $35$       | 70        | 24%        |
| Mayor a \$35      |           | 0%         |
| Total             | 295       | 100%       |

 **Tabla 5-2:** Costo del servicio Triple Play

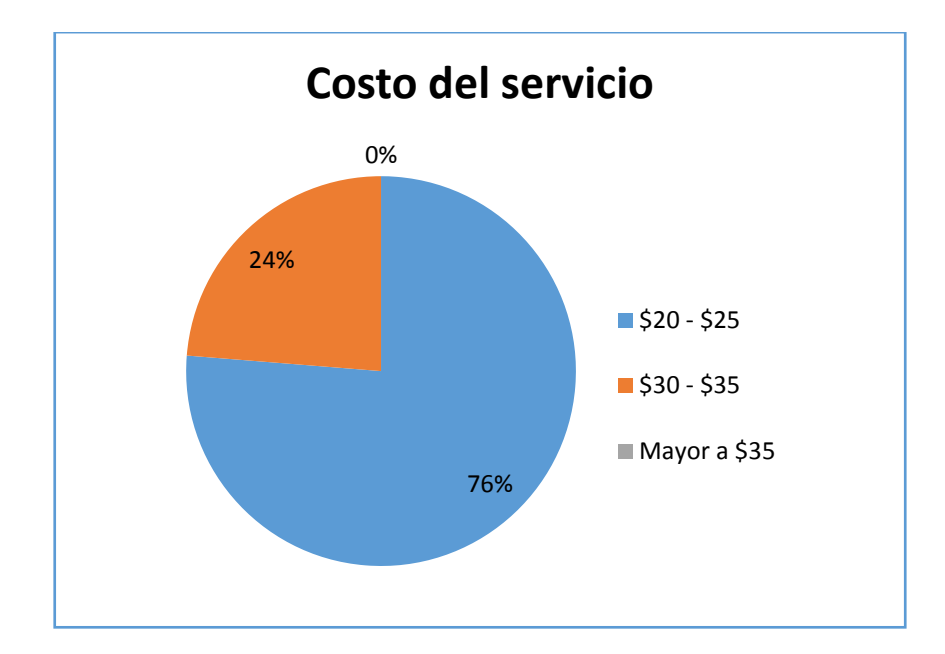

 **Gráfico 5-2:** Porcentaje del costo de servicio Triple Play  **Realizado por:** CRUZ, Nataly, 2018

Con esta pregunta se pretendió conocer el valor que están dispuesto a pagar los usuarios por el servicio como se puede observar en el grafico 5-2, se indica que el 76% es el más aceptable para poder contratar el paquete de triple play.

### *2.2.3 Selección del tipo de arquitectura de la red.*

Para la distribución de información a los usuarios cuenta con diferentes tipos de arquitecturas las más utilizadas en la actualidad son las que se mencionaron en el capítulo I. Para el presente trabajo de titulación se procede a identificar cuál de estas presentara mejores ventajas para aplicación del proyecto.

Las tecnologías FTTN y FTTC brindan servicio a una gran cantidad de abonados, son de bajo costo al momento de implementar y realizan la transmisión en su última milla mediante cobre, por lo que no se logra obtener lo que se quiere con una red GPON. Debido a que el proyecto está enfocado en bridar los servicios Triple Play y requieren de un gran ancho de banda y estas dos tecnologías no son las apropiadas, por lo tanto quedan descartadas para el proyecto.

Las tecnologías FTTB y FTTH son las más óptimas ya que son capaz de ofrecer a los usuarios altas velocidades de transmisión y son muy similares, su principal diferencia es en qué, lugar el abonado se encuentra, si es en un edificio en donde cada piso vive un hogar se podría utilizar la tecnología FTTB y si es una casa se utilizaría FTTH.

## *2.2.4 Selección de topología de la red*

La topología es fundamental para realizar el diseño, ya que los dispositivos y los enlaces van conectados de acuerdo a que se eligió, para este tipo de proyecto se seleccionó una conexión tipo árbol debido a su bajo costo y flexible, en la figura 3-2 se indica el tipo de topología para el diseño.

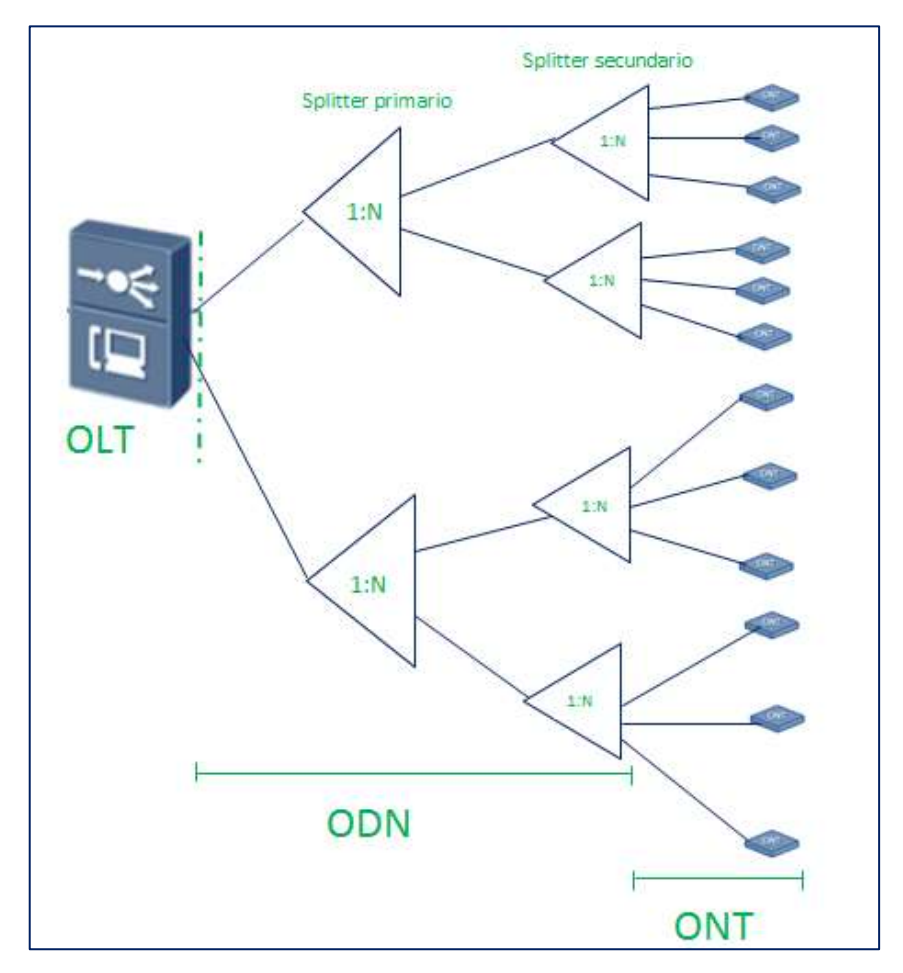

 **Figura 3-2:** Topología tipo árbol  **Realizado por:** CRUZ, Nataly, 2018

Como se aprecia en la figura 3-2, parte desde la OLT hasta llegar a la ONT donde se encuentra el usuario final por medio de la ODN que está compuesto por splitter primario y secundario, estos splitters pueden usar divisores ópticos de 1:N el cual se encargar de dividir la señal transmitida mediante el cable de fibra óptica.

Se eligió el cable de fibra óptica monomodo, este tipo de fibra trabaja en enlaces de distancias largas y transmite con mayor ancho de banda y esta normado bajo la recomendación ITU-T G.652.D ya que soporta mayores velocidades y posee menor coeficiente, en el **Anexo B**, se indica las características geométrica, mecánicas y de transmisión del tipo de fibra indicado que se utilizará para la Red Feeder y de Distribución.

### *2.2.6 Selección del tipo de cable aéreo*

En la tabla 6-2 se realiza una comparación de los diferentes tipos de cables aéreos donde se elegirá el adecuado.

| Características         | Cable figure 8 | <b>Cable OPGW</b> | <b>Cable ADSS</b> |
|-------------------------|----------------|-------------------|-------------------|
| Confiabilidad           | Alta           | Alta              | Alta              |
| <b>Mantenimiento</b>    | Fácil          | Difícil           | Fácil             |
| Acceso a fibras ópticas | Fácil          | Difícil           | Fácil             |
| Costo de instalación    | Bajo           | Alto              | Bajo              |
| Costo del cable         | Medio          | Alto              | Bajo              |

**Tabla 6-2:** Cuadro comparativo de tipos de cables aéreos

**Realizado por:** CRUZ, Nataly, 2018

De acuerdo a las características se opta por el cable de tendido aéreo tipo ADSS por lo económico y fácil de instalar comparado al cable figure 8 y cable OPGW y se eligió el cable de estructura holgada ya que brinda mayor seguridad en el momento de realizar el tendido y mantenimiento de fibra óptica. En el **Anexo C** se indica las características técnicas del cable ADSS.

## *2.2.7 Ubicación geográfica de equipos*

A continuación se describe los sitios específicos para la ubicación de los equipos:

## *2.2.7.1 Ubicación de OLT*

La OLT para el presente trabajo de titulación, está ubicado en las calles 18 de Marzo y Sor Margarita Guerrero, con una longitud de 1°43'48.13" al Sur y latitud de 78°35'50.11" al Oeste como se puede observar en la siguiente figura 4-2:

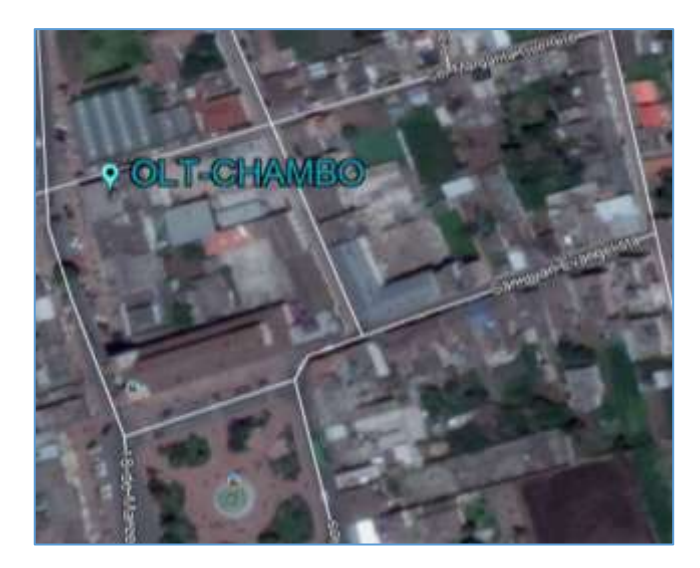

 **Figura 4-2:** Ubicación geográfica de la OLT  **Realizado por:** CRUZ, Nataly, 2018

## *2.2.7.2 Ubicación de las cajas de distribución óptica*

Las NAPs serán instaladas en las postearías eléctricas, debido a que no existen acometidas por canalización. Las NAPs, serán enumeradas en forma ascendente desde la más lejana hasta la más cercana a la maga MT0x, en el interior de las cajas de distribución ópticas se encuentran splitters de 1:8 lo que corresponden al segundo nivel.

**Cajas de distribución óptica zona I:** En la figura 5-2 se indica la ubicación geográfica de las NAPs.

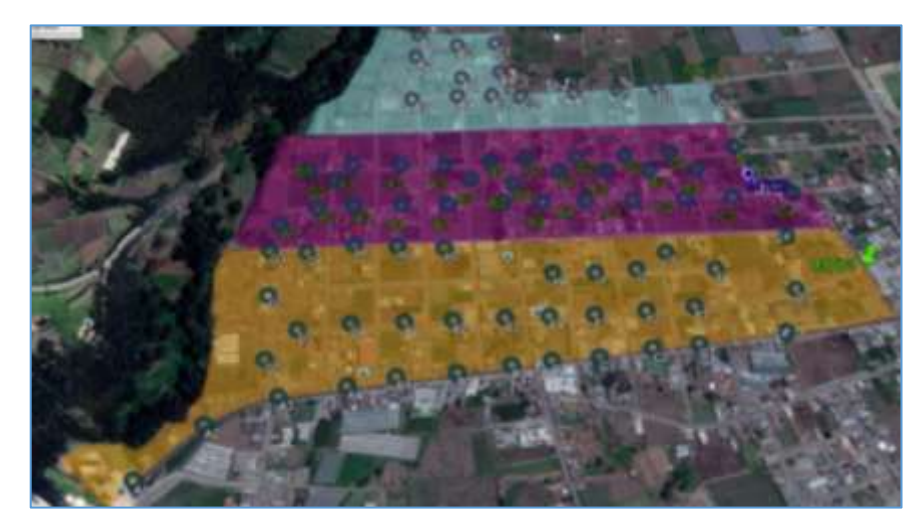

 **Figura 5-2:** Ubicación geográfica de las NAPs zona 1  **Realizado por:** CRUZ, Nataly, 2018

**Cajas de distribución óptica zona 2:** En la figura 6-2 se indica la ubicación geográfica de las NAPs.

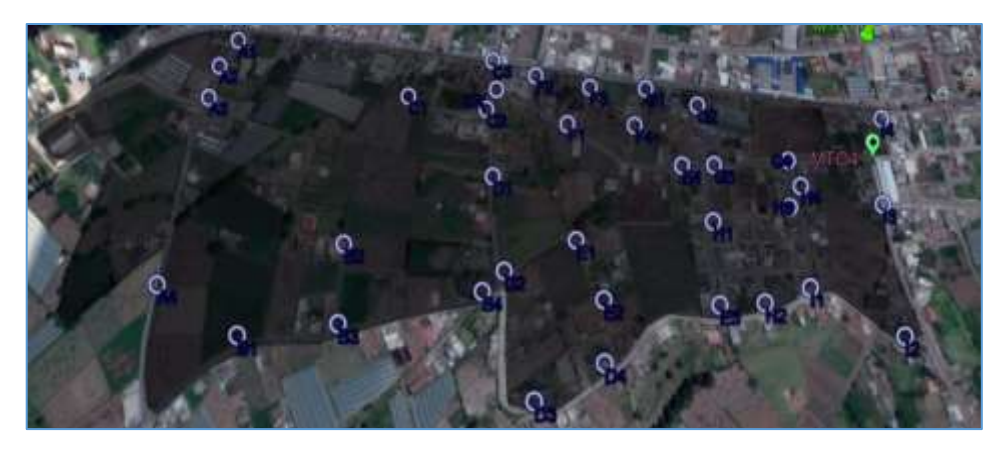

 **Figura 6-2:** Ubicación geográfica de las NAPs zona 2  **Realizado por:** CRUZ, Nataly, 2018

**Cajas de distribución óptica zona 3:** En la figura 7-2 se indica la ubicación geográfica de las NAPs, de las respectivas mangas.

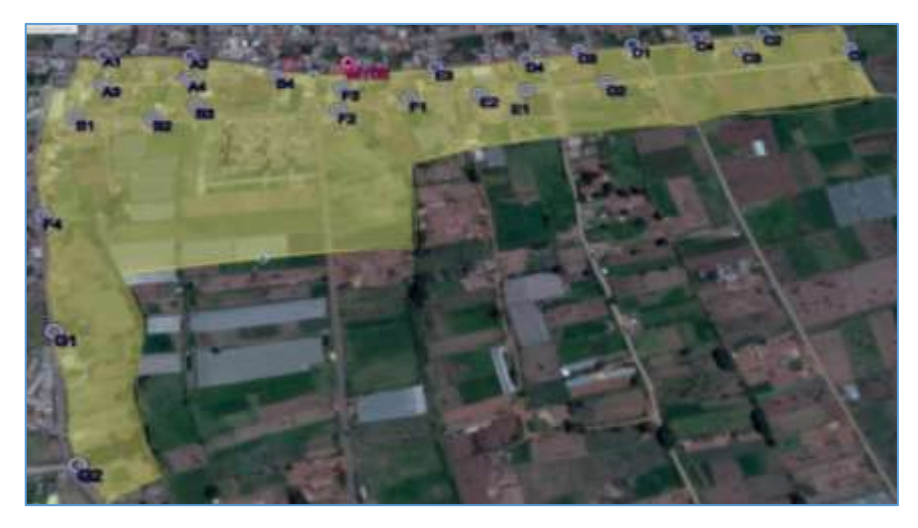

 **Figura 7-2:** Ubicación geográfica de las NAPs zona 3  **Realizado por:** CRUZ, Nataly, 2018

**Cajas de distribución óptica zona 4:** En la figura 8-2 se indica la ubicación geográfica de las NAPs.

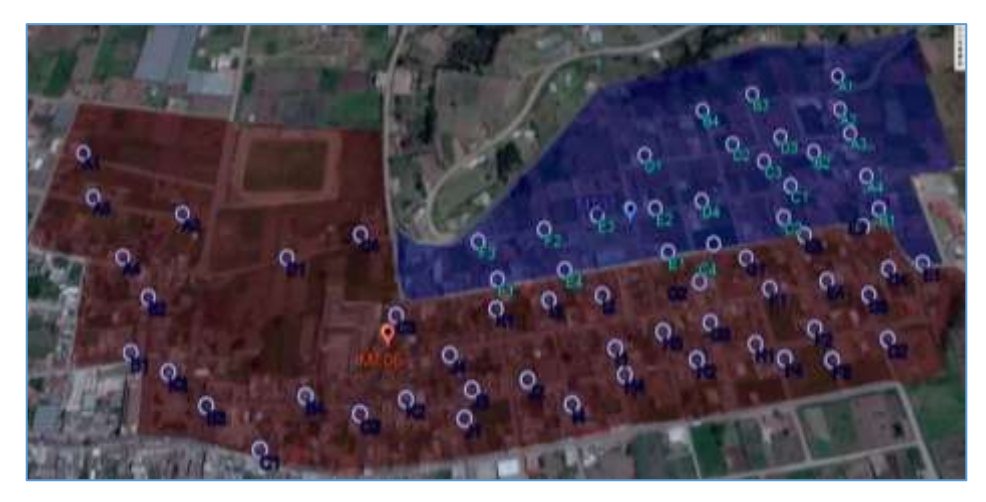

**Figura 8-2:** Ubicación geográfica de las NAPs zona 4 **Realizado por:** CRUZ, Nataly, 2018

# *2.2.7.3 Ubicación de las mangas Porta Splitters*

Está dividida en cuatro zonas, en la cual en la primera se utilizará tres mangas porta splitters, en la segunda y tercera una y en la cuarta dos mangas porta splitters. La abreviatura para representar la manga porta splitter está definida como MT0x, donde x es el número a la que pertenece cada manga del primer nivel, en la tabla 7-2 se indica la dirección, longitud y latitud de cada manga porta splitters:

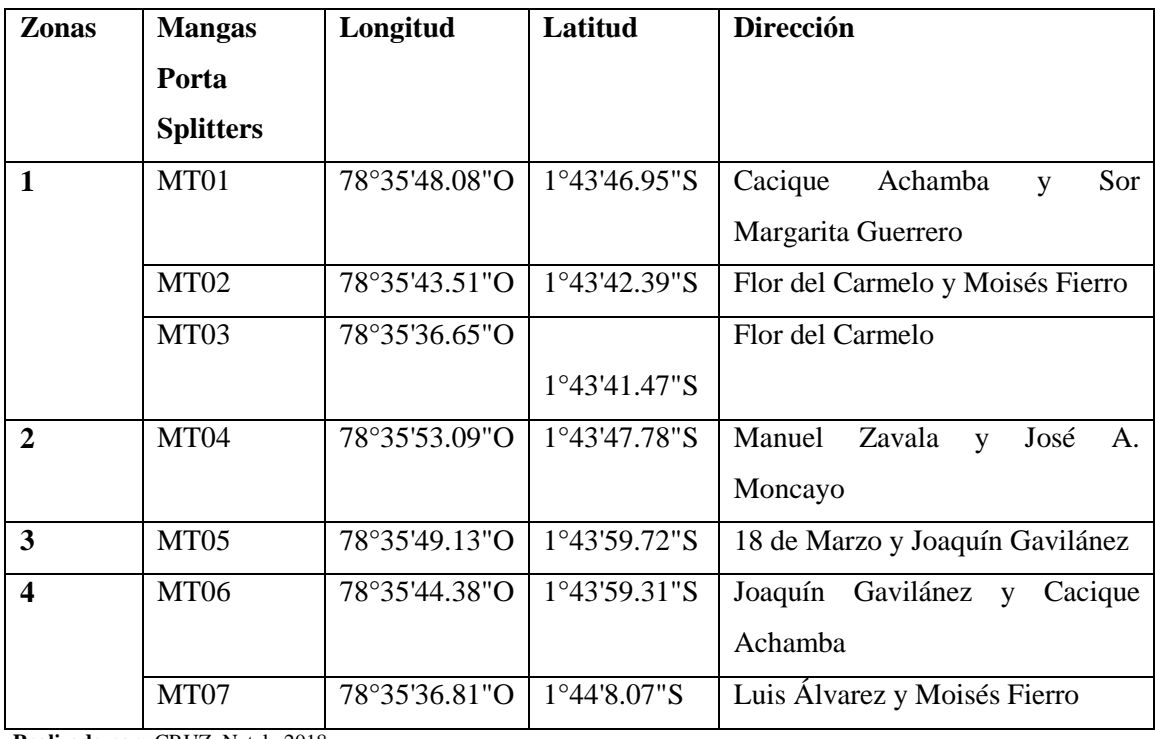

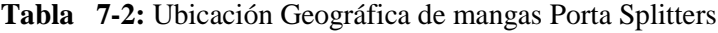

En la figura 9-2 se indica el área de cobertura que cubrirá cada manga porta splitters:

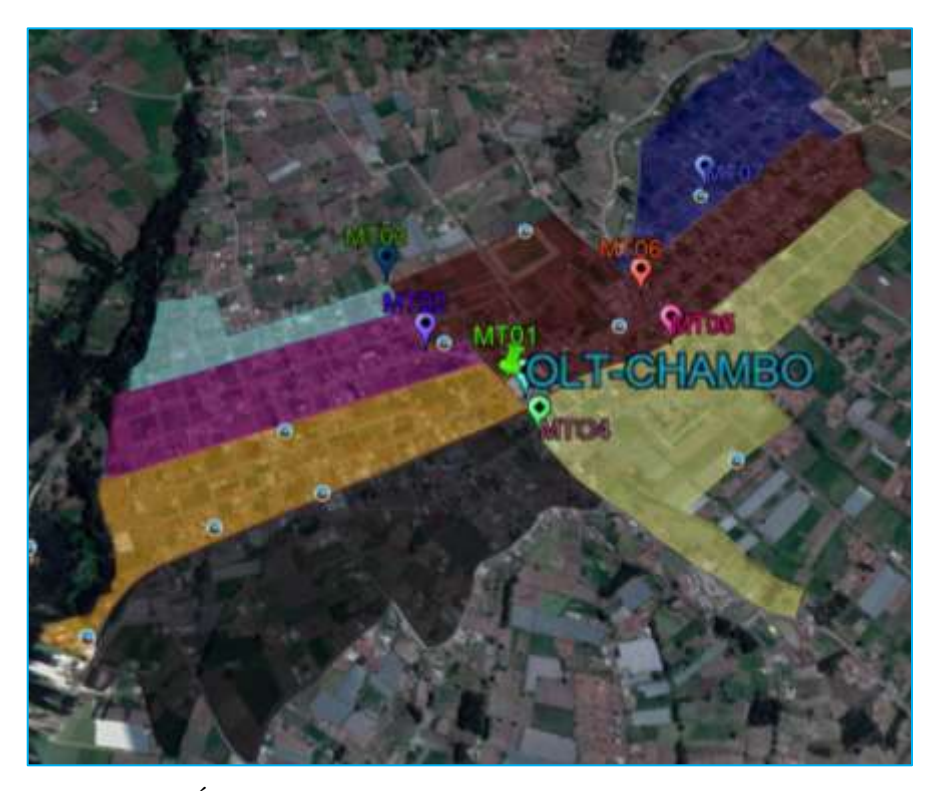

 **Figura 9-2:** Área de cobertura y ubicación de las mangas  **Realizado por:** CRUZ, Nataly, 2018

# *2.2.8 Determinación de Ancho de Banda*

De acuerda a la normativa establecida por ITU-T las velocidades nominales en los canales de downlink es de 2.488 Gbps y uplink es de 1.244 Gbps, se calculará el ancho de banda del primer nivel de splitter que es de 1:4 y del segundo que es 1:8 con el que llegara a cada usuario final.

**Primer nivel**

Velocidad Máxima dowlink = 
$$
\frac{2.488 \text{ Gbps}}{4 \text{ clients}}
$$

\nVelocidad Máxima dowlink = 622Mbps

\nVelocidad Máxima Uplink =  $\frac{1.244 \text{ Gbps}}{4 \text{ clients}}$ 

\nVelocidad Máxima Uplink = 311Mbps

#### **Segundo nivel**

Velocidad Máxima dowlink = 
$$
\frac{622 \text{ Mbps}}{8 \text{ clients}}
$$

\nVelocidad Máxima dowlink = 77.75 Mbps

\nVelocidad Máxima Uplink =  $\frac{311 \text{Mbps}}{8 \text{ clients}}$ 

\nVelocidad Máxima Uplink = 38.86 Mbps

Cada cliente de la red GPON, utilizará un ancho de banda máximo de 77.75 Mbps en dowlink 38.88 Mbps en uplink.

### **2.3 Diseño de la red**

En el presente trabajo de titulación, se diseña una red FTTx para brindar servicio triple en la zona urbana del Cantón Chambo utilizando el estándar G.984.x. El diseño está basado mediante los estándares de organizaciones internacionales y recomendaciones que están vigentes en el mercado de las telecomunicaciones.

Para realizar el diseño de la red se utilizó el software AutoCAD 2018, el cual está compuesto por la Red Feeder, Red de Distribución y Red de Dispersión.

### *2.3.1 Diseño de la Red Feeder*

El cable de fibra óptica troncal se emplea cables de 144 y 288 hilos de capacidad, para este tipo de proyecto se utilizará una capacidad de 288 hilos y será instalada en forma aérea, partiendo desde la OLT hasta llegar a cada una de las mangas MTs, para esto se realiza el sangrado del Feeder principal con la siguiente identificación FT\_01\_00\_00 (288), en figura 10-2 se describe el significado de cada nomenclatura:

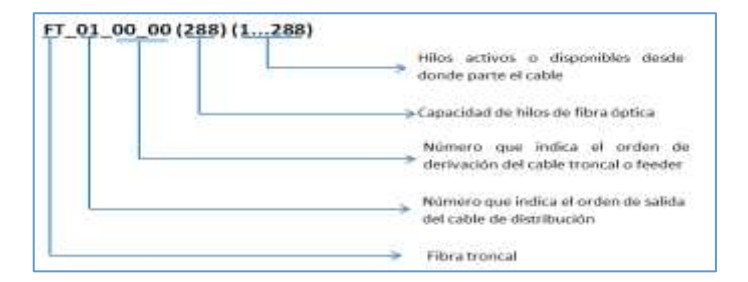

 **Figura 10-2:** Identificación del cable Feeder  **Realizado por:** CRUZ, Nataly, 2018

Para dar servicio a la zona urbana del Cantón, sale un cable Feeder o Troncal hasta llegar al poste P48 del mapa donde se realiza una subida al poste, como se indica en la figura 11-2:

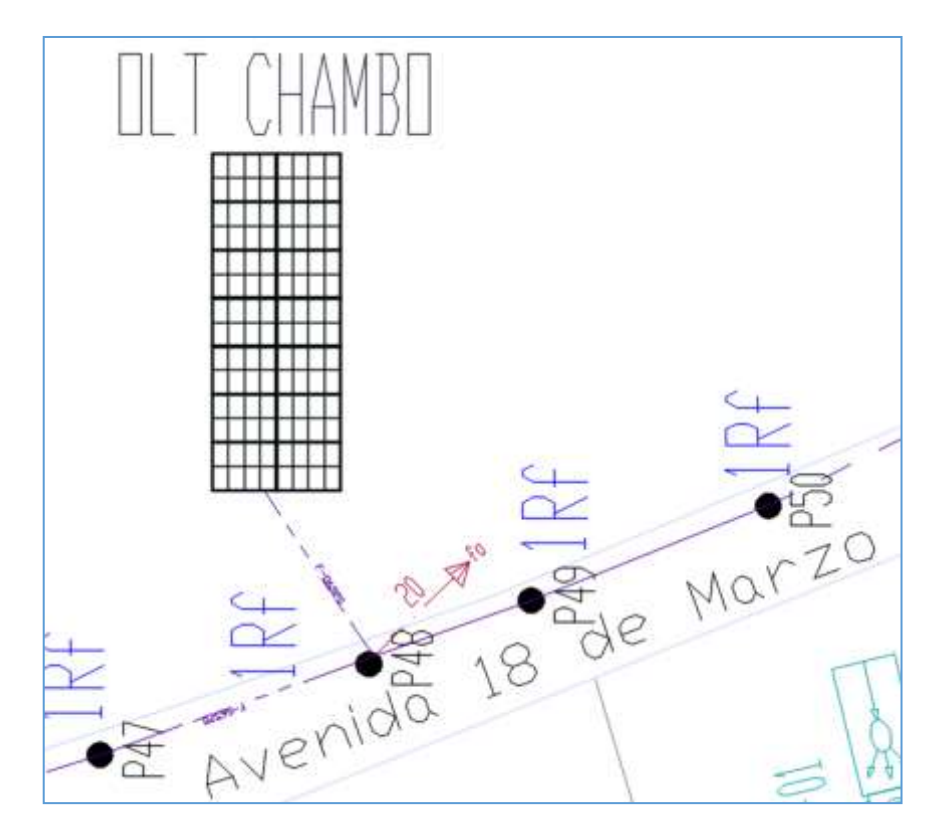

 **Figura 11-2:** Sal1da desde la OLT al primer poste  **Realizado por:** CRUZ, Nataly, 2018

#### *2.3.1.1 Derivación del cable Feeder para la zona 1*

Para esta zona se ubicara tres mangas troncales, en la manga MT01 ingresa hilos del primer buffer del cable Feeder FT\_01\_00\_00 (288) (3…11), que se fusionará con la derivación FT 01 01 00 (12) (1…9). Para la manga MT02 ingresa hilos del primer y segundo buffer del cable Feeder FT 01 00 00 (288) (12…20), que se fusionará con la derivación FT 01 02 00 (12) (1…9) y para la manga MT03 ingresa hilos del segundo buffer y tercer buffer FT 01 00 00 (288) (21…25), que se fusionará con la derivación FT 01 02 00 (12) (1…5).

En la figura 12-2, se indica la manga troncal MT01 que baja con el cable Feeder del poste P207 y su derivación FT\_01\_01\_00 (12) (1…9):

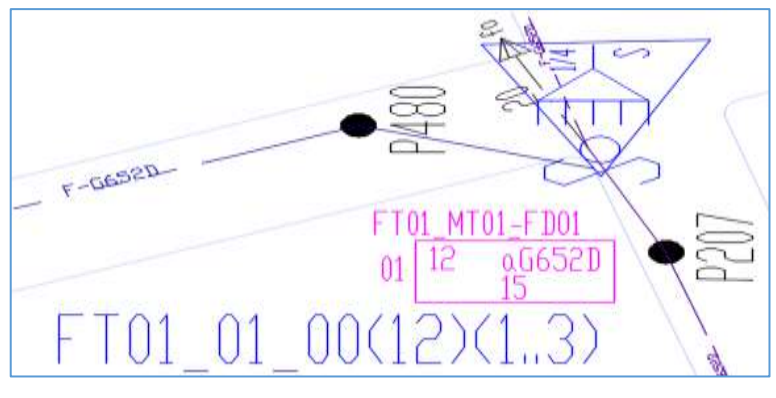

 **Figura 12-2:** Manga troncal MT01 **Realizado por:** CRUZ, Nataly, 2018

De la manga MT01se realiza la subida al poste P208, para continuar con el cable Feeder o troncal que recorre la calle Sor Margarita Guerrero y Moisés Fierro hasta llegar al poste PT197, en la figura 13-2 se indica la manga troncal MT02 que baja con el cable Feeder, con su derivación FT\_01\_02\_00 (12) (1…9):

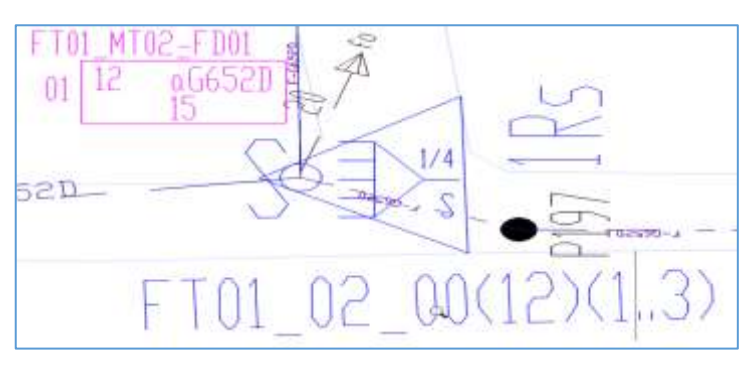

 **Figura 13-2:** Manga troncal MT02  **Realizado por:** CRUZ, Nataly, 2018

De la manga MT02 se realiza la subida al poste P198, para continuar con el cable Feeder que recorre la calle Moisés Fierro y Flor del Carmelo hasta llegar al poste PT203, en la figura 14-2 se indica la manga troncal MT03 que baja con el cable Feeder con su derivación FT\_01\_02\_00 (12) (1…5) y finalizando la red troncal:

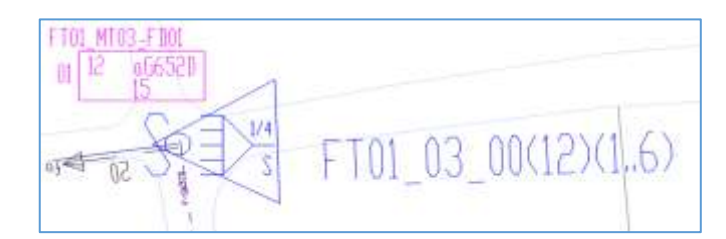

 **Figura 14-2:** Manga troncal MT03  **Realizado por:** CRUZ, Nataly, 2018

#### *2.3.1.2 Derivación del cable Feeder para la zona 2*

En la manga MT04 ingresa hilos del cuarto buffer del cable Feeder FT\_01\_00\_00 (288) (37…44) que se fusionara con la derivación FT\_01\_04\_00 (12) (1…8). En la figura 15-2, se indica la manga troncal MT04 que baja con el cable Feeder del poste P418 con su derivación FT  $01\,04\,00$  (12) (1…8), finalizando la red troncal:

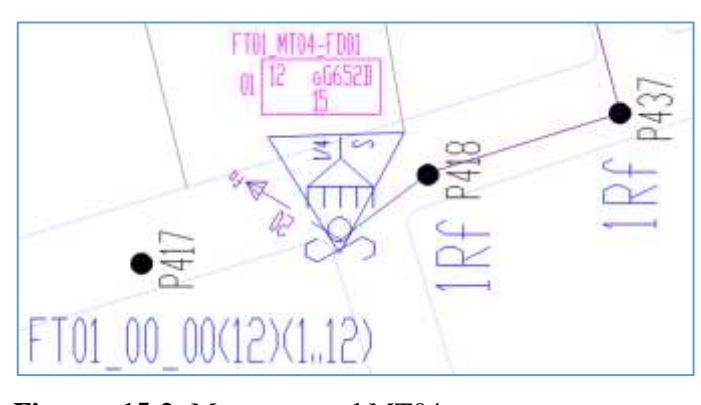

 **Figura 15-2:** Manga troncal MT04  **Realizado por:** CRUZ, Nataly, 2018

#### *2.3.1.3 Derivación del cable Feeder para la zona 3*

En la manga MT05 ingresa hilos del quinto buffer del cable Feeder FT\_01\_00\_00 (288) (49…59) que se fusionara con la derivación FT\_01\_05\_00 (12) (1…11). En la figura 16-2, se indica la manga troncal MT05 que baja con el cable Feeder del poste P61 y su derivación FT  $01$   $03$   $00$   $(12)$   $(1...5)$ :

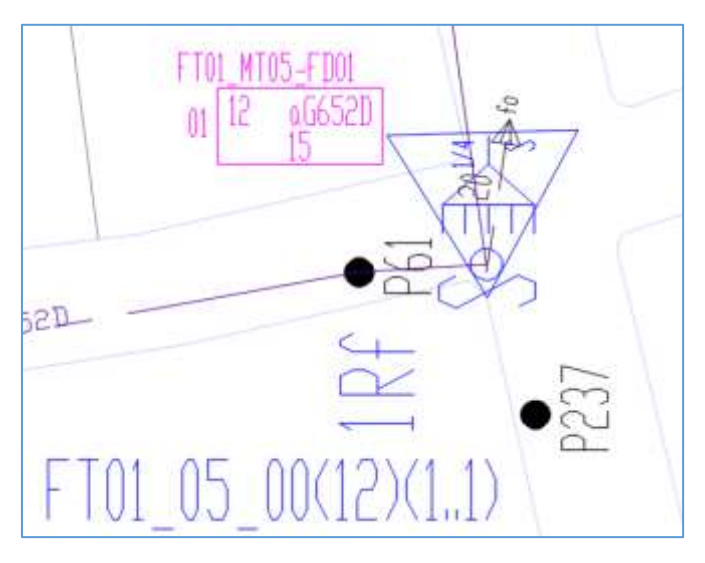

47  **Figura 16-2:** Manga troncal MT05  **Realizado por:** CRUZ, Nataly, 2018

En la manga MT06 ingresa hilos del quinto y sexto buffer del cable Feeder FT\_01\_00\_00 (288)  $(60...69)$  que se fusionara con la derivación FT 01 06 00 (12) (1...10), y para la manga MT07 ingresa hilos del sexto y séptimo buffer del cable Feeder FT\_01\_00\_00 (288) (70…77) que se fusionará con la derivación FT\_01\_06\_00 (12) (1…8).

De la manga troncal MT05, se realiza la subida del cable Feeder al poste P238 que recorre la calle Joaquín Gavilánez, hasta llegar al poste P245, en la figura 17-2, se indica la manga troncal MT06 que baja con el cable Feeder del poste y su derivación FT\_01\_03\_00 (12) (1…8):

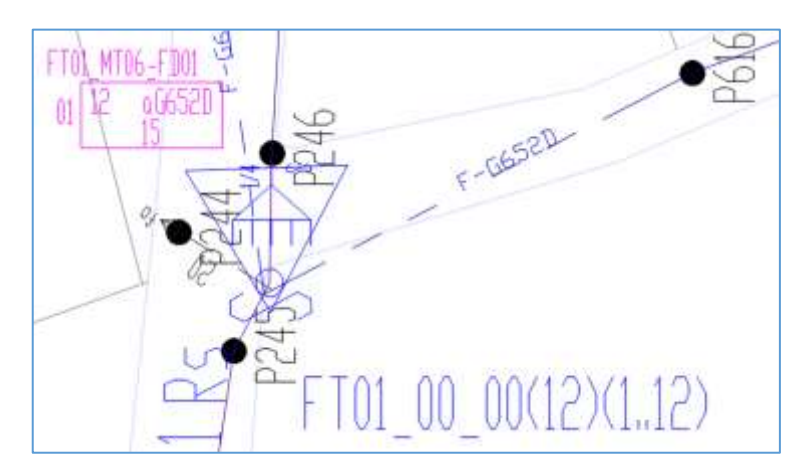

 **Figura 17-2:** Manga troncal MT06 **Realizado por:** CRUZ, Nataly, 2018

De la manga troncal MT06, se realiza la subida del cable Feeder al poste P246 que recorre la calle Joaquín Gavilánez, Carlos Cuadrado y Moisés Fierro Álvarez, hasta llegar al poste P656, en la figura 18-2, se indica la manga troncal MT07 que baja con el cable Feeder del poste con su derivación FT\_01\_03\_00 (12) (1…8) y finalizando la red troncal:

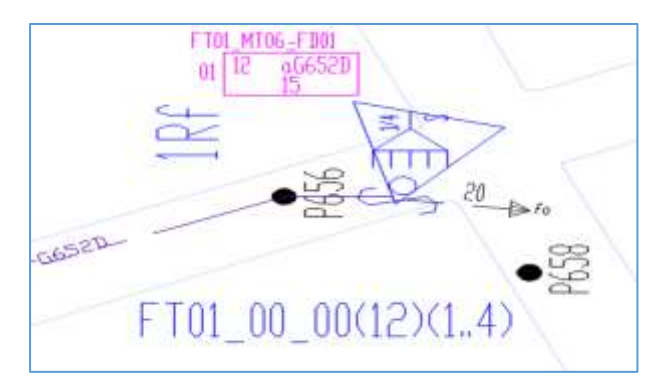

 **Figura 18-2:** Manga troncal MT07  **Realizado por:** CRUZ, Nataly, 2018

Se deja una reserva de 30 metros cada 500 metros de tendido de cable ya que está establecido por la corporación Nacional de Telecomunicaciones (CNT).

### *2.3.2 Diseño de la Red de distribución*

La capacidad para la red de distribución es de 12, 24, 48 y 96 hilos, esta red inicia a partir de los puertos de salida del primer nivel de splitter, que se conectarán a las NAPs.

### *2.3.2.1 Red de distribución Zona 1*

En la figura 19-2 se observa la manga troncal MT01 que contiene 35 áreas de dispersión lo que corresponde a 35 NAPs proyectadas, cada una de estas estarán representadas por letras alfanuméricas las cual se agruparan en cuatro.

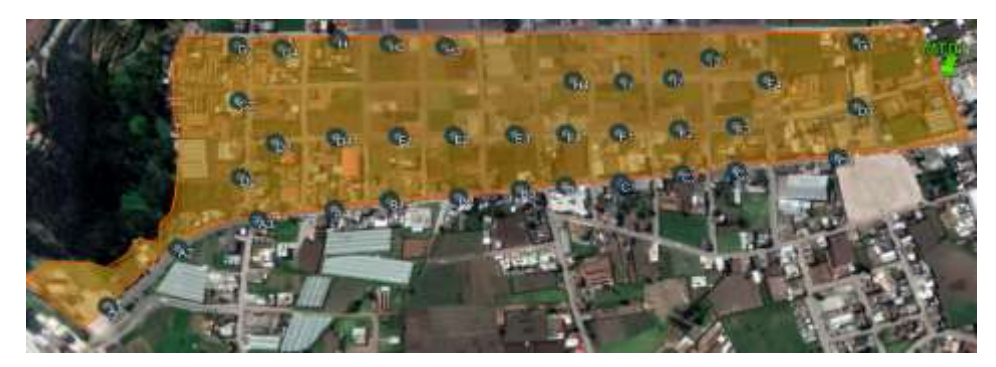

 **Figura 19-2:** Cajas de distribución ópticas para la MT01  **Realizado por:** CRUZ, Nataly, 2018

En la figura 19-2 se observar que empieza desde la serie A hasta la I, por lo tanto se fusionara dos cables de fibra óptica de distribución a las salidas del primer nivel de splitteo de la manga troncal MT01 y estos son:

- FD01\_00\_00\_(24)(1...24)
- FD02\_00\_00\_(24)(1...23)

Para la distribución de los hilos para cada caja es recomendable empezar de la NAP más cercana a la manga troncal MT01, en este caso es D1 como se indica en la figura 20-2:

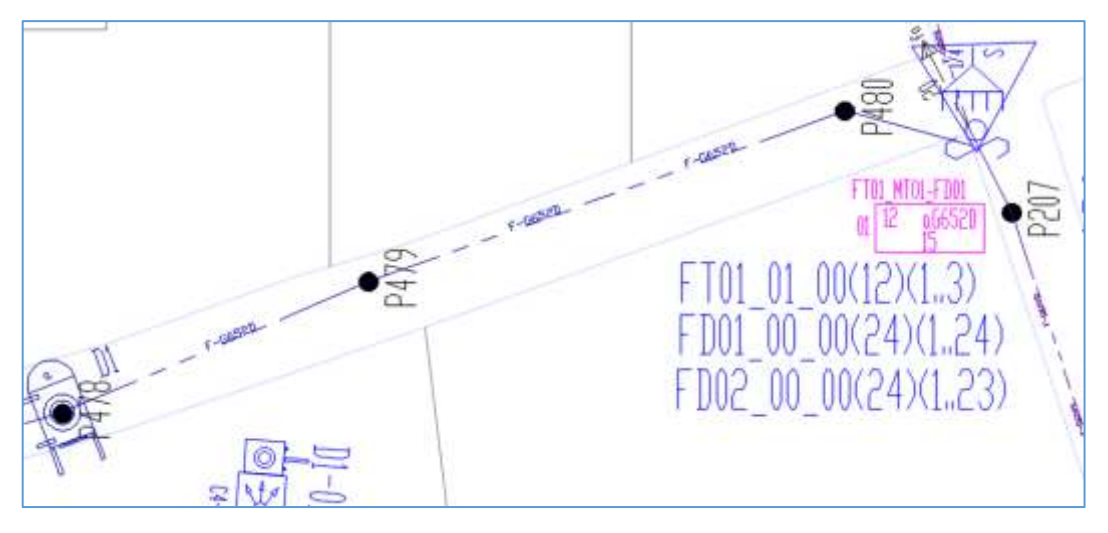

 **Figura 20-2:** NAP más cercana a la MT01  **Realizado por:** CRUZ, Nataly, 2018

Se fusiona solo el hilo destinado a cada NAP que representa el segundo nivel de splitteo 1:8 y el resto debe continuar sin fusionar o cortar para que no se añada perdida en la red. Cada hilo que se le asigna a cada caja, se registrará dentro del editor de atributos de cada NAPs, que será digitalizado en AUTOCAD en la figura 21-2 se indica un ejemplo de las 35 NAPs proyectadas en la MT01:

| Artbuto Oposones de testo Propiedades                                                                                                    |                                                                                                    |                                                                                                    |
|----------------------------------------------------------------------------------------------------|----------------------------------------------------------------------------------------------------|----------------------------------------------------------------------------------------------------|
| Identificador                                                                                                    | Soletuit:                                                                                                    | Valor                                                                                              |
| NUMERO<br>FIBRINGRICAPAIN/LOS-ACTIVI<br><b>HEOSCAIA</b><br>FIER1-SALICAPACIAHLOS-ACTIVI<br>FIBR2-SALICAPACIHILOS-ACTIV) FIBR2-SALICAPA<br>CAPACIDAD<br><b>SPLITTER</b><br>TIPO.<br><b>IDENTIFICADOR</b><br><b>PRESUPLIESTO OFTICO</b><br>ORL. | NUMERO.<br><b>FIBR-INGRICAPA</b><br>HIDSCAIA<br><b>FIBRI-SALICAPA</b><br>CAPACIDAD<br><b>SPLITTER</b><br>TIPO <sup>-</sup><br><b>IDENTIFICADOR</b><br>PRESLIPUESTO-<br>O(41) | D1<br>FDD1_00_00(24)(1.24)<br>FD01 00 00(24)(1.23)<br>s.<br>1/8<br>DFDCC12-52/T0-N<br>FT01-MT01-01 |
| Valor: 1/8                                                                                                    |                                                                                                    |                                                                                                    |

 **Figura 21-2:** Atributos de caja de distribución óptica aérea  **Realizado por:** CRUZ, Nataly, 2018

En la figura 22-2 se indica la manga troncal MT02, que contiene 29 áreas de dispersión lo que corresponde a 29 NAPs proyectadas, cada una de estas, estarán representadas por letras alfanuméricas las cual se agruparan en cuatro.

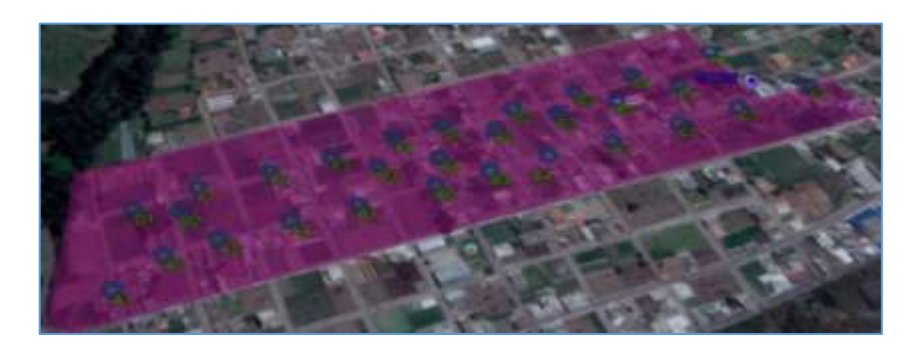

 **Figura 22-2:** Cajas de distribución ópticas para la MT02  **Realizado por:** CRUZ, Nataly, 2018

En la figura 22-2 se observar que empieza desde la serie A hasta la H, quedando una NAP con numeración E1 de reserva futura. Se fusionara dos cables de fibra óptica de distribución a las salidas del primer nivel de splitteo de la manga troncal MT02 y estos son:

- FD01\_00\_00\_(24)(1...20)
- FD02 00 00 (24)(1...19)

Para la distribución de los hilos a cada caja es recomendable empezar de la NAP más cercana a la manga troncal MT02, en este caso es C4 como se indica en la figura 23-2:

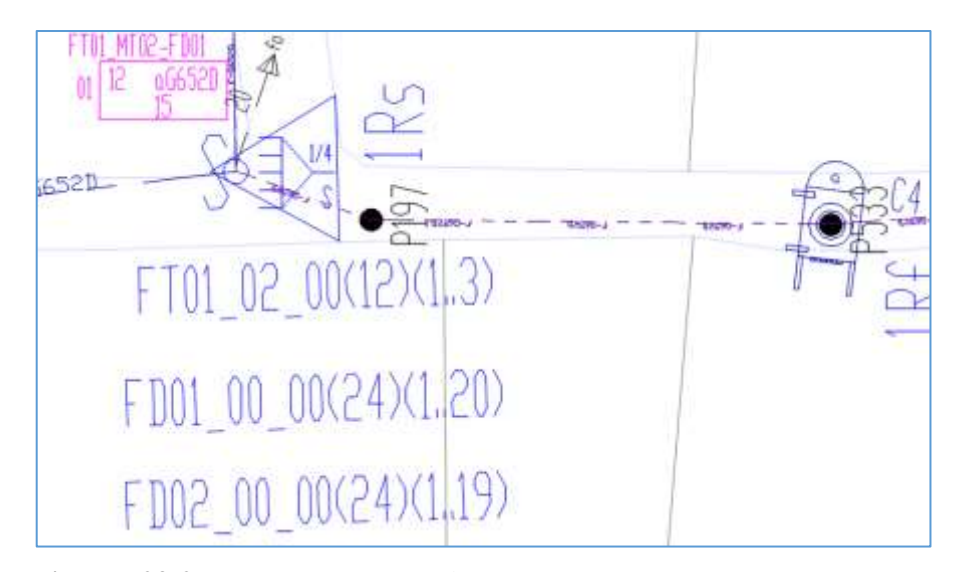

 **Figura 23-2:** NAP más cercana a la MT02

Se fusiona solo el hilo destinado a cada NAP que representa el segundo nivel de splitteo 1:8 y el resto debe continuar sin fusionar o cortar para que no se añada perdida en la red. Cada hilo que se le asigna a cada caja, se registrará dentro del editor de atributos de cada NAPs, que será digitalizado en AUTOCAD en la figura 24-2 se indica un ejemplo de las 29 NAPs proyectadas en la MT02:

| Identificador<br>Solicitud:<br>Valor<br>NUMERO <b>Service Communication</b><br>NUMERO<br>C4<br>FIBR-INGRICAPA FD01.00.00(24)(1.20)<br>FIBRI INGRICAPA/(HILOS-ACTIV)<br><b>HILOS-CAJA</b><br>HILOSCAJA<br>FIBR1-SALICAPACIONLOS-ACTIV) FIBR1-SALICAPA FD01 00 00(24)(1.19)<br>FIBR2-SALIICAPACINILOS-ACTIVI FIBR2-SALIICAPA<br>CAPACIDAD<br>CAPACIDAD<br>۱B<br>SPLITTER<br>SPLITTER<br>$1/\mathbb{E}$<br>TIPO.<br>TIRO<br>OFDC C12-52/T0-N<br><b>DENTECADOR</b> | IDENTIFICADOR FT01 MT02 CA<br>PRESUPLIESTO OPTICO<br>PRESUPLIESTO<br>ORE.<br>ORL. | Arthuto Dpoones de texto   Propiedades |  |  |
|----------------------------------------------------------------------------------------------------|-----------------------------------------------------------------------------------|----------------------------------------|--|--|
|                                                                                                    |                                                                                   |                                        |  |  |

 **Figura 24-2:** Atributos de caja de distribución óptica aérea  **Realizado por:** CRUZ, Nataly, 2018

En la figura 25-2 se indica la manga troncal MT03, que contiene 13 áreas de dispersión lo que corresponde a 13 NAPs proyectadas, cada una de estas, estarán representadas por letras alfanuméricas las cual se agruparan en cuatro.

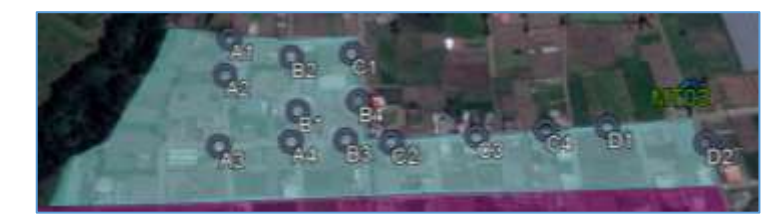

**Figura** 25-2: Cajas de distribución ópticas para la MT02  **Realizado por:** CRUZ, Nataly, 2018

En la figura 25-2 se observar que empieza desde la serie A hasta la D, quedando una NAP con numeración D1 de reserva futura. Se fusionara un cable de fibra óptica de distribución a las salidas del primer nivel de splitteo de la manga troncal MT03 y estos son:
### • FD01\_00\_00\_ $(24)(1...13)$

Para la distribución de los hilos a cada caja es recomendable empezar de la NAP más cercana a la manga troncal MT03, en este caso es D2, como se observa en la figura 26-2:

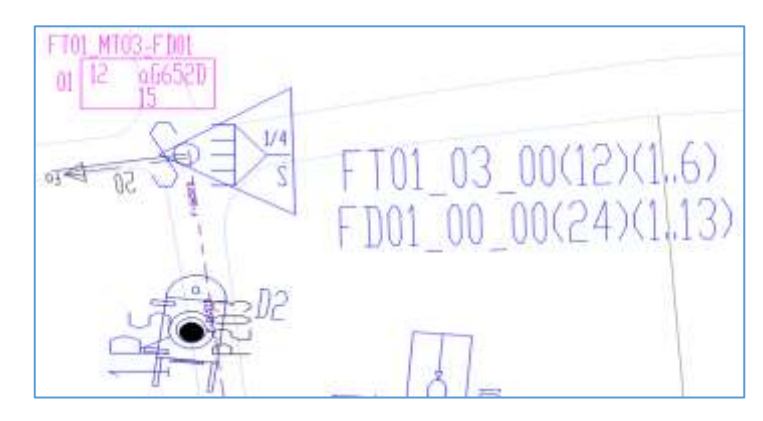

 **Figura 26-2:** NAP más cercana a la MT03  **Realizado por:** CRUZ, Nataly, 2018

Se fusiona solo el hilo destinado a cada NAP que representa el segundo nivel de splitteo 1:8 y el resto debe continuar sin fusionar o cortar para que no se añada perdida en la red. Cada hilo que se le asigna a cada caja, se registrará dentro del editor de atributos de cada NAPs, que será digitalizado en AUTOCAD en la figura 27-2 se indica un ejemplo de las 13 NAPs proyectadas en la MT03:

| Blogue: CAJA-DIST-OPTI-AERE-PROY<br>Identicador: IDENTIFICADOR                                                                                                    |                                                                                                    | Designar bloque. @                                                                                     |  |
|----------------------------------------------------------------------------------------------------|----------------------------------------------------------------------------------------------------|----------------------------------------------------------------------------------------------------|--|
| Arbuto Opciones de texto   Propiedades                                                                                                    |                                                                                                    |                                                                                                    |  |
| identificador<br>NI IMERO<br>FIBR-INGRICAPAID/ILOS-ACTIVI<br><b>HEOSCAIA</b><br>FIBRT-SALICAPAC(HILOS-ACTIV) FIBRT-SALICAPA. FD01_00_00(24)(1.12)<br>FIBR2-SAUICAPAC(HILOS-ACTIV) FIBR2-SAUICAPA<br>CAPACIDAD<br><b>SPLITTER</b><br>TIPO:<br><b>IDENTIFICADOR</b><br>PRESUPLIESTO OPTICO<br>DRL | Solicitud<br>NUMERO<br><b>HILOSCAJA</b><br>CAPACIDAD.<br><b>SPLITTER</b><br>TIPO<br>IDENTIFICADOR FT01_MT02_D2<br>PRESUPLIESTO<br>ORL | <b>Valor</b><br>D <sub>2</sub><br>FIBR-INGR(CAPA., FD01_00_00(24)(1.13)<br>計<br>1/8<br>DEDC-C12-S2/TBN |  |
| Valor: FT01 MT02 02                                                                                                    |                                                                                                    |                                                                                                    |  |

 **Figura 27-2:** Atributos de caja de distribución óptica aérea  **Realizado por:** CRUZ, Nataly, 2018

# *2.3.2.2 Red de Distribución zona 2*

En la figura 28-2 se observa la manga troncal MT04 que contiene 36 áreas de dispersión lo que corresponde a 36 NAPs proyectadas, cada una de estas, estarán representadas por letras alfanuméricas las cual se agruparan en cuatro.

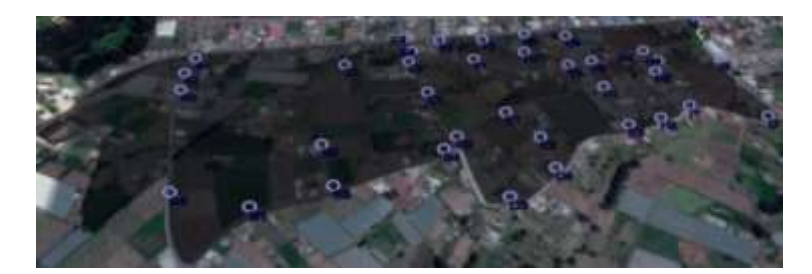

**Figura 28-2:** Cajas de distribución ópticas para la MT04  **Realizado por:** CRUZ, Nataly, 2018

En la figura 28-2 se observar que empieza desde la serie A hasta la I, quedando dos NAP con numeración C1e I3 de reserva futura. Se fusionara dos cable de fibra óptica de distribución a las salidas del primer nivel de splitteo de la manga troncal MT03 y estos son:

- FD01\_00\_00\_(24)(1...24)
- FD01\_00\_00\_(24)(1...12)

Para la distribución de los hilos a cada caja es recomendable empezar de la NAP más cercana a la manga troncal MT04, en este caso es I3, como se observa en la figura 29-2:

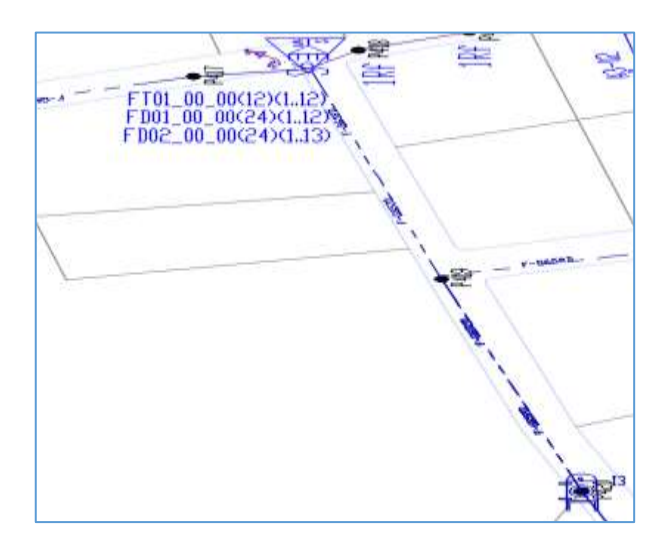

 **Figura 29-2:** NAP más cercana a la MT04  **Realizado por:** CRUZ, Nataly, 2018

Se fusiona solo el hilo destinado a cada NAP que representa el segundo nivel de splitteo 1:8 y el resto debe continuar sin fusionar o cortar para que no se añada perdida en la red. Cada hilo que se le asigna a cada caja, se registrará dentro del editor de atributos de cada NAPs, que será digitalizado en AUTOCAD en la figura 30-2 se indica un ejemplo de las 36 NAPs proyectadas en la MT04:

| Artisto Decense de texta Provedades                                                                                                    |                                                                                                    |                                                          |  |
|----------------------------------------------------------------------------------------------------|----------------------------------------------------------------------------------------------------|----------------------------------------------------------|--|
| <b>Membrador:</b><br><b>CHAUNT</b><br>FIBR-INSPIELAPA)(HLDS-ACTIV)<br>HEDSCAM:<br>FIBR1-SALICAPAC(HILDS-ACTIV) FIBR1-SALICAPA .: FOO1:00:00(34)(1.13)<br>FIBR2/SALICAFACIHILOS-ACTIVI FIBR2/SALICARA. FD-00-01<br>CAPACIDAD<br>SHITTER<br>TIPO :<br>IDENTIFICADOR -<br>PRESUPUESTO OF TICO<br><b>CRL</b> | Solid 1<br>NUMERO<br><b>HEOS-CAJA</b><br>CAPACIDAD B<br>SPUTTER :<br>TIRO<br>IDENTIFICADOR. FTD1 MTD4 IS<br>PRESUPLIESTO<br><b>OR</b> | Value :<br>图示<br>F8R/NGRICAPA, FOOT 00-502401.12)<br>1/1 |  |
|                                                                                                    |                                                                                                    |                                                          |  |

 **Figura 30-2:** Atributos de caja de distribución óptica aérea  **Realizado por:** CRUZ, Nataly, 2018

## *2.3.2.3 Red de distribución zona 3*

En la figura 31-2 se indica la manga troncal MT05 que contiene 26 áreas de dispersión lo que corresponde a 26 NAPs proyectadas, cada una de estas, estarán representadas por letras alfanuméricas las cual se agruparan en cuatro.

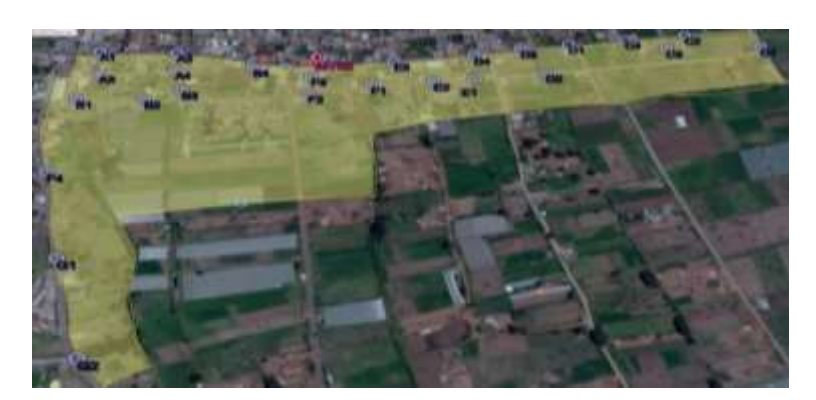

 **Figura 31-2:** Cajas de distribución ópticas para la MT05  **Realizado por:** CRUZ, Nataly, 2018

En la figura 31-2 se observar que empieza desde la serie A hasta la G, quedando dos NAP con numeración C2e G1 de reserva futura. Se fusionara dos cable de fibra óptica de distribución a las salidas del primer nivel de splitteo de la manga troncal MT03 y estos son:

- FD01\_00\_00\_(12)(1...9)
- FD01\_00\_00\_(24)(1...17)

Para la distribución de los hilos a cada caja es recomendable empezar de la NAP más cercana a la manga troncal MT05, en este caso es C4 como se observa en la figura 32-2:

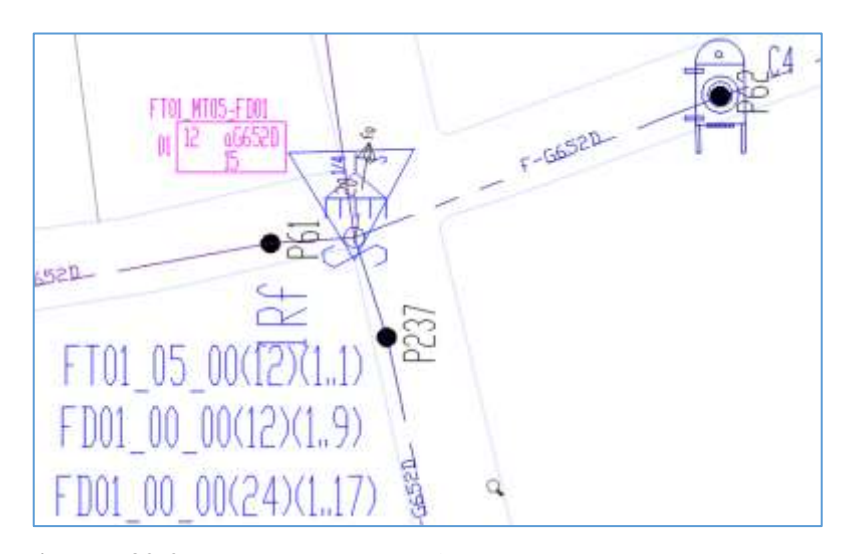

 **Figura 32-2:** NAP más cercana a la MT05  **Realizado por:** CRUZ, Nataly, 2018

Se fusiona solo el hilo destinado a cada NAP que representa el segundo nivel de splitteo 1:8 y el resto debe continuar sin fusionar o cortar para que no se añada perdida en la red. Cada hilo que se le asigna a cada caja, se registrará dentro del editor de atributos de cada NAPs, que será digitalizado en AUTOCAD en la figura 33-2 se indica un ejemplo de las 36 NAPs proyectadas en la MT04:

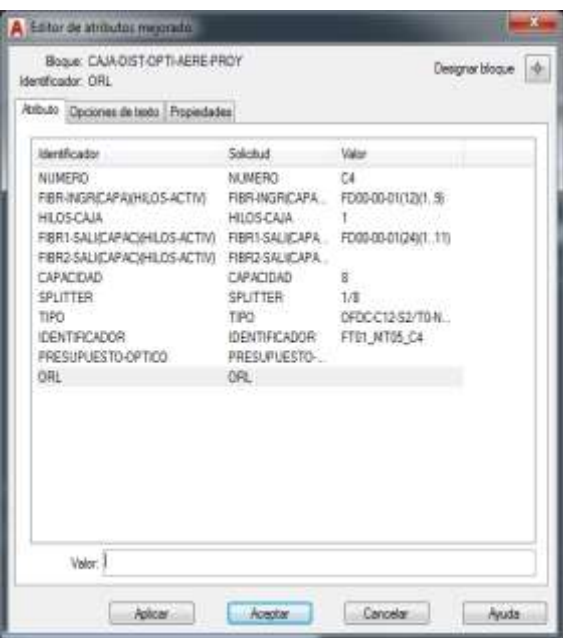

**Figura 33-2:** Atributos de caja de distribución óptica aérea

 **Realizado por:** CRUZ, Nataly, 2018

# *2.3.2.4 Red de distribución zona 4*

En la figura 34-2 se observa la manga troncal MT06, que contiene 42 áreas de dispersión lo que corresponde a 42 NAPs proyectadas, cada una de estas, estarán representadas por letras alfanuméricas las cual se agruparan en cuatro

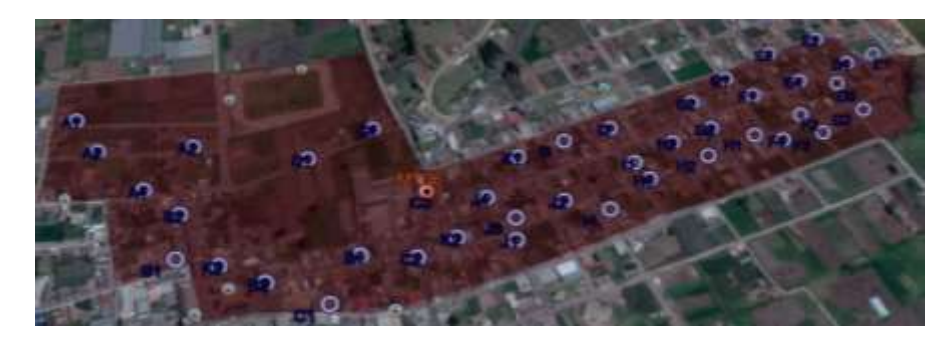

 **Figura 34-2:** Cajas de distribución ópticas para la MT06  **Realizado por:** CRUZ, Nataly, 2018

En la figura 34-2 se observar que empieza desde la serie A hasta la K, quedando dos NAP con numeración A1 y D2 de reserva futura. Se fusionara tres cable de fibra óptica de distribución a las salidas del primer nivel de splitteo de la manga troncal MT03 y estos son:

FD01\_00\_00\_(24)(1...16)

### FD02\_00\_00\_(24)(1...15)

Para la distribución de los hilos a cada caja es recomendable empezar de la NAP más cercana a la manga troncal MT06, en este caso es J4 como se observa en la figura 35-2:

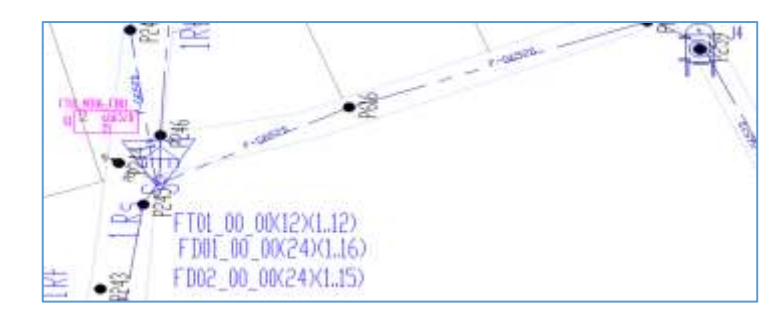

 **Figura 35-2:** NAP más cercana a la MT06  **Realizado por:** CRUZ, Nataly, 2018

Se fusiona solo el hilo destinado a cada NAP que representa el segundo nivel de splitteo 1:8 y el resto debe continuar sin fusionar o cortar para que no se añada perdida en la red. Cada hilo que se le asigna a cada caja, se registrará dentro del editor de atributos de cada NAPs, que será digitalizado en AUTOCAD en la figura 36-2 se indica un ejemplo de las 42 NAPs proyectadas en la MT06:

| MUMERO.<br>NUMERO:<br>RBRINGROAPAINHLOS-ACTIVI RERUNGRICAPA R002-00-0002401.10<br>HIDSCAIA<br>HIOSCAIA<br>FIBRI-SALICAPACIONLOS-ACTIV) FIBRI-SALICAPA<br>FD02-00-00/24k1_15k<br>FIBRO-SALICAFACIONLOS-ACTIVI FIBRO-SALICAPA<br>FD-00-01<br>CAPACIDAD<br>CAPACIDAD<br>B C<br>SPLITTER.<br>SPLITTER<br>1/16<br>TIPO<br>TIRO<br>OFOC-C12-S2/T0-N<br><b>IDBITFICADOR</b><br>IDENTIFICADOR FTD1_NT16_JA<br>PRESUPLIESTO OFFICO<br>PRESUPLIESTO-<br>DRE.<br>通 | <b>Identificador</b> | Solicitud | <b>Nation</b> |  |
|----------------------------------------------------------------------------------------------------|----------------------|-----------|---------------|--|
|                                                                                                    |                      |           |               |  |

**Figura 36-2:** Atributos de caja de distribución óptica aérea  **Realizado por:** CRUZ, Nataly, 2018

En la figura 37-2 se indica la manga troncal MT07, que contiene 23 áreas de dispersión lo que corresponde a 23 NAPs proyectadas, cada una de estas, estarán representadas por letras alfanuméricas las cual se agruparan en cuatro

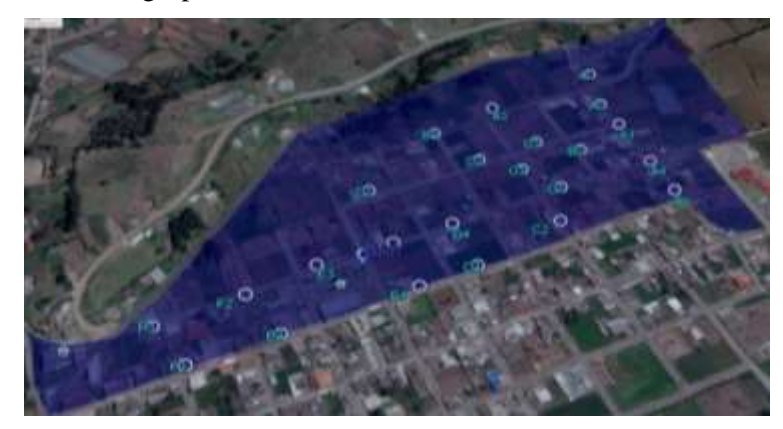

 **Figura 37-2:** Cajas de distribución ópticas para la MT07  **Realizado por:** CRUZ, Nataly, 2018

En la figura 37-2 se puede observar que empieza desde la serie A hasta la F, quedando dos NAP con numeración D2 y D3 de reserva futura. Se fusionara un cable de fibra óptica de distribución a las salidas del primer nivel de splitteo de la manga troncal MT07 es:

FD01\_00\_00\_(24)(1...22)

Para la distribución de los hilos a cada caja es recomendable empezar de la NAP más cercana a la manga troncal MT07, en este caso es E2 como se observa en la figura 38-2:

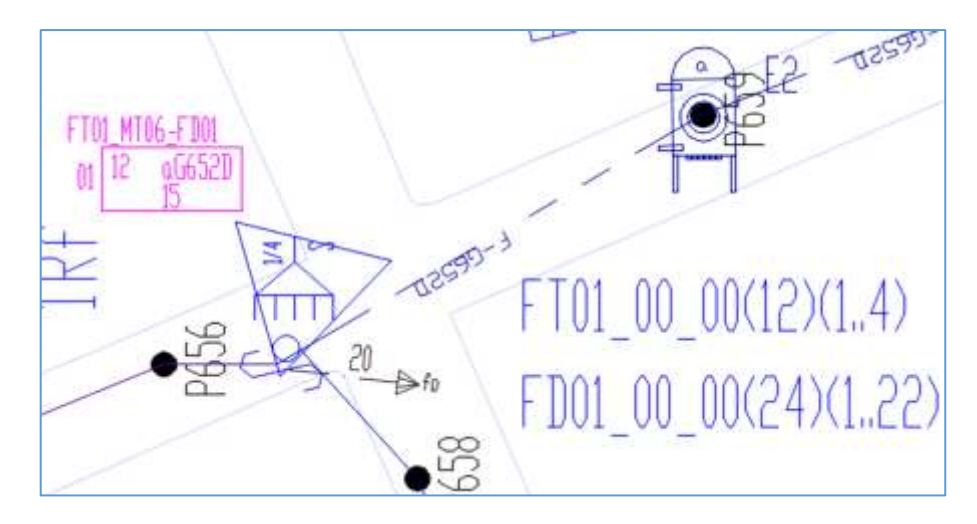

 **Figura 38-2:** NAP más cercana a la MT07  **Realizado por:** CRUZ, Nataly, 2018

Se fusiona solo el hilo destinado a cada NAP que representa el segundo nivel de splitteo 1:8 y el resto debe continuar sin fusionar o cortar para que no se añada perdida en la red. Cada hilo que se le asigna a cada caja, se registrará dentro del editor de atributos de cada NAPs, que será digitalizado en AUTOCAD en la figura 39-2 se indica un ejemplo de las 23 NAPs proyectadas en la MT06:

| Atributo   Opciones de texto   Propiedades                                                                                                    |                                                                                  |                                                                                                    |  |
|----------------------------------------------------------------------------------------------------|----------------------------------------------------------------------------------|----------------------------------------------------------------------------------------------------|--|
| Identificador.<br>NUMERO.<br>FIBR-INGRICAP-AIRHILOS-ACTIVI<br><b>HILDSCAIA</b><br>FIBR1-SALICAPAC/04EDS-ACTIV)<br>FIBR2-SALICAPACI6HILOS-ACTIVI: | Solicitud<br>NUMERO<br><b>HEDSCAIN</b><br>FIBR2-SALVCAPA                         | <b>Value</b><br>EZ<br>FIBR-RIGRICAPA. FO01-00-00(24)/1.231<br>FIBR1-SALICAPA FD01-00-0024(1.22)<br>FD-00-01 |  |
| CAPACIDAD<br>SPLITTER<br>TIRO<br><b>IDENTIFICADOR</b><br><b>FRESHFUESTO OFTICO</b><br>DRL                                                        | CAPACIDAD<br>SPLITTER<br>TIPO.<br><b>IDENTIFICADOR</b><br>PRESUPLIESTO-<br>DRL - | 1/8<br>OFDC-C12-S2/T0-N.<br>FT01_MT07_E2                                                                    |  |

**Figura 39-2:** Atributos de caja de distribución óptica aérea  **Realizado por:** CRUZ, Nataly, 2018

#### *2.3.3 Red de Dispersión*

Parte desde la caja de distribución óptica, con cable tipo DROP monomodo G.657 A1/A2 donde se fusionará con el pigtail de la roseta óptica que se instala en el interior de la casa del abonado. Para facilitar la conexión y evitar pérdidas por retorno e inserción en la red GPON se utiliza, acopladores, conectores, pigtails y splitters tipo SC/APC ya que está establecido en la normativa de construcción de fibra óptica CNT.

Finalizando la red GPON, se conecta la roseta óptica con la ONT que brinda diferentes servicios.

# *2.3.4 Presupuesto óptico*

Para los cálculos del prepuesto óptico de la red GPON, se utilizará el modelo masivos/casas como se observa en la figura 40-2 que está establecido por CNT.

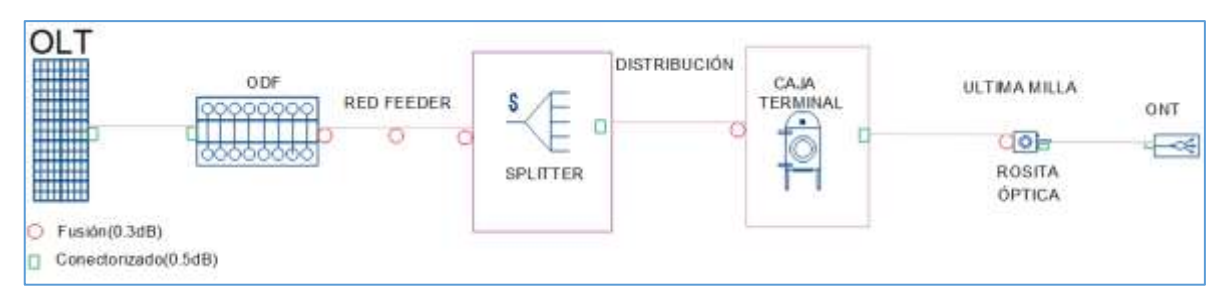

**Figura 40-2:** Modelo masivos/casa **Realizado por:** CRUZ, Nataly, 2018**:**

Se considera el margen de resguardo de 3dB, en lo cual, la atenuación de las ODNs aumente, debido a las modificaciones que se presenten en el tendido de la red a un futuro, asimismo, la atenuación máxima de la red de distribución óptica no debe sobrepasar de los 28 dB, este valor está limitado a los umbrales de la OLT y ONT y está establecido en la normativa ITU-T G.984.2.

En la tabla 8-2 se indica los valores de atenuación típica de los elementos de la red GPON que se utilizará para los cálculos.

| Elementos de la red   |                                                | Atenuación típica (dB) |
|-----------------------|------------------------------------------------|------------------------|
| <b>Conectores</b>     |                                                | 0.5                    |
| Fusión                |                                                | 0.1                    |
| <b>Splitters</b>      | 1:4                                            | 7.6                    |
|                       | 1:8                                            | 10.5                   |
| Fibra-                |                                                | 0.35dB/km              |
| long                  | 1310nm                                         |                        |
| Onda                  |                                                |                        |
| Margen de             |                                                | 3                      |
| Seguridad<br>$\cdots$ | .<br>$\bullet \bullet \bullet \bullet \bullet$ |                        |

 **Tabla 8-2:** Valores de atenuación de la red GPON

 **Realizado por:** Cruz, Nataly 2019

#### *2.3.4.1 Cálculo del usuario más lejano*

El usuario más lejano se encuentra en la zona 4, a una distancia de 1.66 km de la OLT, en la figura 39-2 se puedo observar que se tiene un total de 6 conectores, 5 fusiones, un splitter primario de 1:4 y un secundario de 1:8 que se utilizó en el diseño. Dónde:

 $A_f$ : Atenuación de la fibra

- $L_c$ : Perdidas por cable
- $A_e$ : Atenuación de empalme
- A<sub>SPL1</sub>: Atenuación splitter primario
- $A_{SPL2}$ : Atenuación splitter secundario
- Ms: Margen de seguridad

**At:** Atenuación total

$$
At = A_f + L_c + A_e + A_{SPL1} + A_{SPL2} + Ms
$$

 $At(1310) = (1.66 \text{ km} *$ 0.35dB  $\frac{328.26}{\text{km}}$  + (6 \* 0.5dB) + (5 \* 0.1dB) + 7dB + 10.50dB + 3dB

$$
At(1310) = 24.58\ dB
$$

#### *2.3.4.2 Cálculo del usuario más cercano*

El usuario más cercano, se encuentra en la zona 1, a una distancia de 0.04 km de la OLT.

$$
At(1310) = \left(0.13 \text{ km} * \frac{0.35 \text{ dB}}{\text{km}}\right) + \left(6 * 0.5 \text{ dB}\right) + \left(5 * 0.1 \text{ dB}\right) + 7 \text{dB} + 10.5 \text{dB} + 3 \text{dB}
$$

$$
At(1310) = 24.05 \, dB
$$

### *2.3.5 Balance óptico de potencia*

Consiste evitar sobrecargas de la potencia de la señal transmitida por el sistema y así verificar si los equipos van a soportar. La recepción de los equipos depende de la potencia de transmisión y de las pérdidas obtenidas en la red, para el cálculo se utilizará la siguiente formula:

$$
P_{Rx} \leq P_{Tx} - \alpha_{TOTAL}
$$

Dónde:

 $P_{Rx}$ : Potencia mínima de sensibilidad de recepción del equipo

 $P_{Tx}$ : Potencia máxima del transmisor óptico

En la normativa ITU-T G.984.2 Clase B+, determina la sensibilidad de recepción óptica con valor de -28dBm y el valor de 5dBm que es la potencia de recepción óptica, estos valores se utilizarán para el cálculo del balance de potencia para el usuario más lejano como para el más cercano, como se indica a continuación:

#### *2.3.5.1 Cálculo del balance de potencia del usuario más lejano*

La pérdida total del usuario más lejano es de 24.58dB, lo cual se utilizará para el cálculo de balance de potencia como se indica a continuación:

 $-28$ dBm  $\leq$  5dBm  $-$  24.58dB

### $-28dBm \le -19.58dBm$

*2.3.5.2 Cálculo del balance de potencia del usuario más cercano*

La pérdida total del usuario más cercano es de 24.05dB, lo cual se utilizará para el cálculo de balance de potencia como se indica a continuación:

$$
-28dBm \leq 5dBm - 24.05dB
$$

$$
-28dBm\leq -19.05dBm
$$

Como se puede observar los resultados calculados no se sobrepasan del valor de la sensibilidad de recepción, que está establecido en la recomendación ITU-T G984.2 Clase B+.

## **2.4 Especificaciones técnicas de los equipos**

En el mercado de las Telecomunicaciones hay varias empresas que ofrecen materiales y equipos a elegir, entre los fabricantes más destacados están Furukawa y Huawei, a continuación se describe las especificaciones técnicas de los elementos y equipos a utilizar.

# *2.4.1 OLT*

En la tabla 9-2 se especifica las características generales, de los puertos, de servicio y protocolo de administración de las dos marcas:

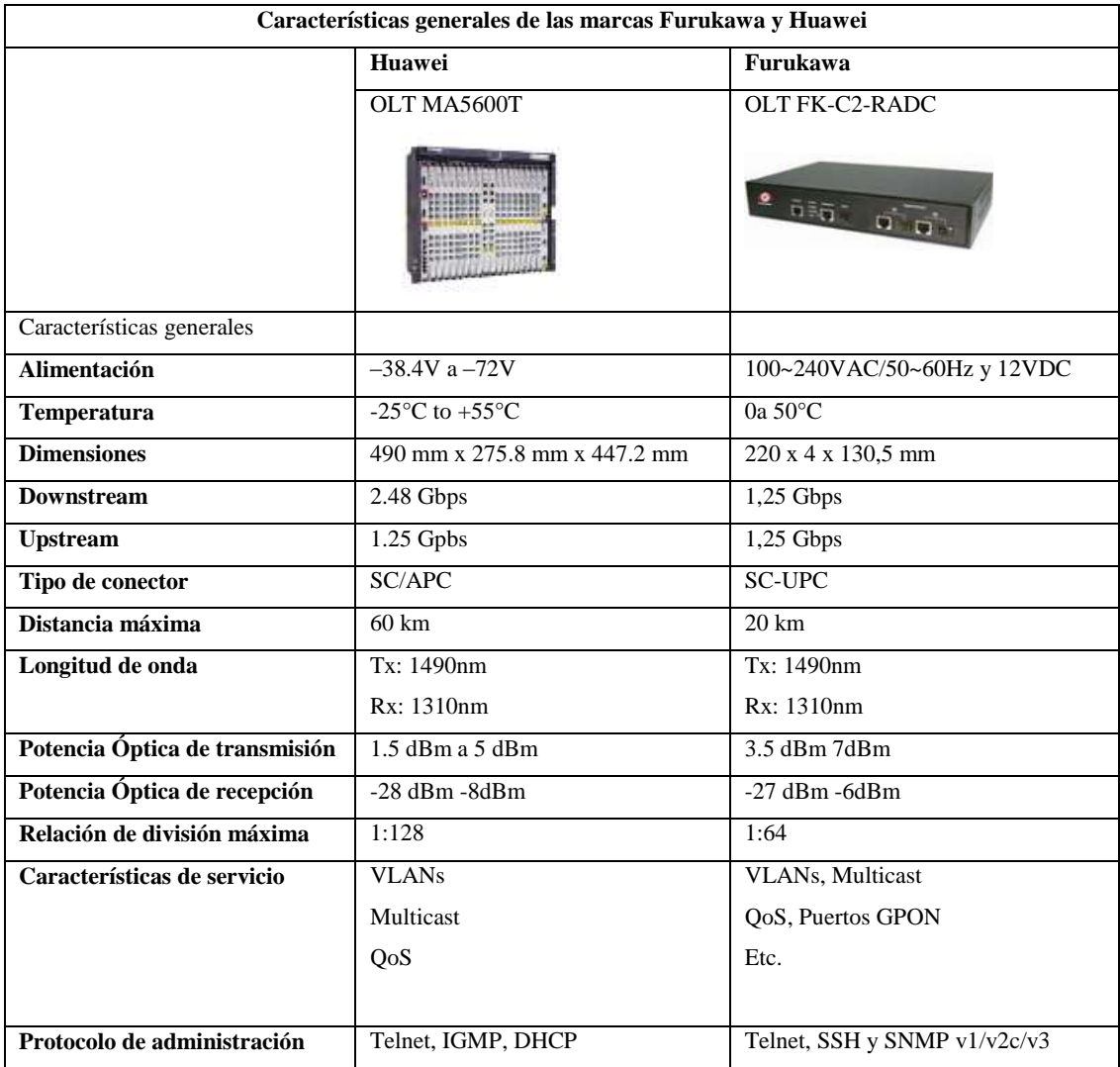

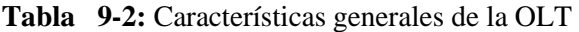

**Fuente:** (Huawei Technologies, p. 3-4; Furukawa, 2014, p. 3-5)

# *2.4.1.1 Selección del modelo del equipo OLT*

A continuación se indica la tabla comparativa de las dos marcas mencionadas anteriormente:

| <b>Características</b>                  | OLT MA5600T        | <b>OLT FK-C2-RADC</b> |
|-----------------------------------------|--------------------|-----------------------|
| Número de usuarios                      | 4024               | 1024                  |
| Tasa de transmisión                     | $1.25 - 2.48$ Gbps | $1.25 - 1.25$ Gbps    |
| Calidad de servicio                     | Si.                | Si                    |
| Protocolo de administración             | Si                 | Si                    |
| Soporte de Vlan                         | Si                 | Si                    |
| Configuración de puertos independientes | Si                 | Si                    |

**Tabla 10-2:** Características generales de la OLT

**Realizado por:** CRUZ, Nataly, 2019

Como se puede apreciar en la tabla 10-2 el equipo OLT MA5600T del fabricante Huawei posee mejores características como es la tasa de trasmisión de datos y el total se usuarios que puede dar servicio, por lo tanto cumple con el estándar G.984.2 este tipo de equipo, en el **Anexo D** se indica las características técnicas de este tipo de equipo.

### *2.4.2 ONT*

Como se eligió el proveedor Huawei para la OLT, se especificará las características técnicas de la ONT del mismo proveedor ya que se debe tener en cuenta su compatibilidad y soporte. En la tabla 11-2 se indica las especificaciones técnicas de la ONT.

| Características Generales    | <b>ONT HG850a</b>                                                        |  |  |
|------------------------------|--------------------------------------------------------------------------|--|--|
|                              |                                                                          |  |  |
| Consumo de energía           | < 10W                                                                    |  |  |
| Características del servicio | Fibra para el hogar, Servicio de VoIP e Internet y servicio de video HD. |  |  |
|                              | Servicio de acceso a la red de alta velocidad.                           |  |  |
| <b>GPON</b>                  | 1 entrada de la señal óptica GPON                                        |  |  |
| <b>FE/GE</b>                 | 4 puertos de conexión Switch, router PC, LAN                             |  |  |
| Tasa de transmisión          | Upstream: 1.24 Gbps<br>Downstream: 2.48 Gbps                             |  |  |

**Tabla 11-2:** Especificaciones técnicas de la ONT

**Fuente:**(«Huawei Ftth Gpon Onu»)

# *2.4.3 Splitter*

En la tabla 12-2 se indica las características del splitter, como: el tipo de tecnología, tipo de conector, longitud de onda, temperatura, pérdidas por inserción y de retorno y sus aplicaciones:

**Tabla 12-2:** Características del splitter

| Características generales   |                                                          |
|-----------------------------|----------------------------------------------------------|
| Tecnología de fabricación   | PLC, FTB                                                 |
| Relación de división        | 1:2, 1:4, 1:16, 1:32, 1:64                               |
| Tipo de conector y pulido   | FC/APC, FC/UPC, SC/APC, SC/UPC, LC/APC, LC/UPC           |
| Longitud de onda            | 1490, 1310 y 1550                                        |
| Pérdidas por inserción (dB) | 3.6, 7.2, 0.5, 14.1, 17.8                                |
| Directividad (dB)           | 55                                                       |
| Pérdidas de retorno (dB)    | 50                                                       |
| <b>Aplicaciones</b>         | FTTx, PON, Sistemas LAN, WAN, Monitorización de sistemas |

**Fuente:** (Grupo Confitel)

**Realizado por:** CRUZ, Nataly, 2019

# *2.4.4 Mangas de empalmes*

En la tabla 13-2 se indica las características de la manga de empalme, como: el tipo de manga, temperatura, Cantidad de empalmes, cantidad de puertos, dimensiones, tipo de instalación y aplicaciones:

**Tabla 13-2:** Características técnicas de la manga de empalme

| Características técnicas |                                     |  |
|--------------------------|-------------------------------------|--|
| Tipo de manga            | Lineal                              |  |
| <b>Temperatura</b>       | $-40^{\circ}$ C a + 90 $^{\circ}$ C |  |
| Cantidad de empalmes     | 24, 48, 96                          |  |
| Cantidad de puertos      | 4 de entrada o salida               |  |
| Número de bandejas       | 4 charolas                          |  |
| <b>Dimensiones</b>       | 157mm A x 415mm L                   |  |
| Tipo de instalación      | Aéreas y subterráneas               |  |
| <b>Aplicaciones</b>      | FTTx, PON                           |  |

**Fuente:** (Optronics)

# *2.4.5 Cajas de distribución óptica*

En la tabla 14-2 se indica las características de la caja de distribución óptica, como: capacidad, dimensiones, número de adaptadores, tipo de fibra, aplicaciones y el número de bandejas de empalme.

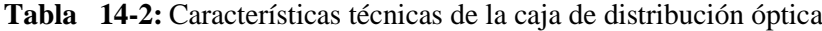

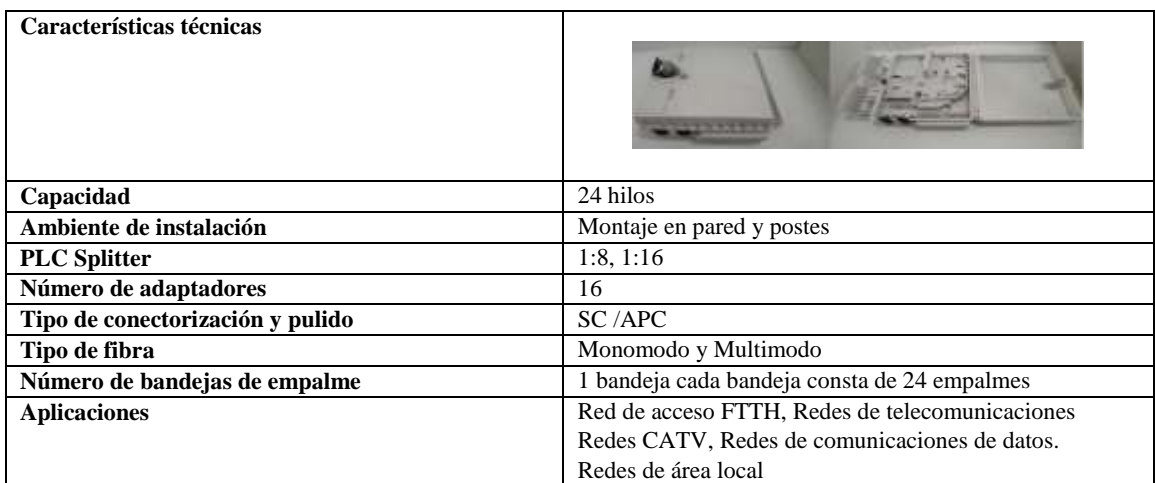

**Fuente:** (Anvimur telecomunicaciones)

**Realizado por:** CRUZ, Nataly, 2019

# *2.4.6 Roseta óptica*

En la tabla 15-2 se indica las características de la roseta óptica, como: dimensiones, tipo de conector y pulido, material de construcción, ambiente de instalación, tipo de fibra y aplicación.

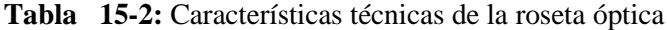

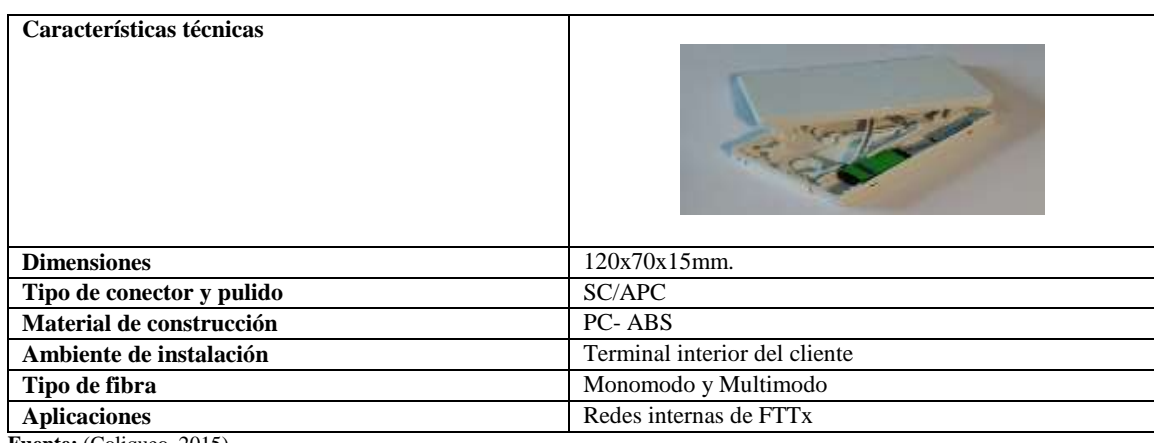

**Fuente:** (Coliqueo, 2015)

# *2.4.7 Conector SC/APC*

En la tabla 16-2 se indica las características del conector SC con pulido APC, como: tipo de fibra, pérdidas por inserción, temperatura y sus dimensiones.

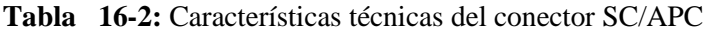

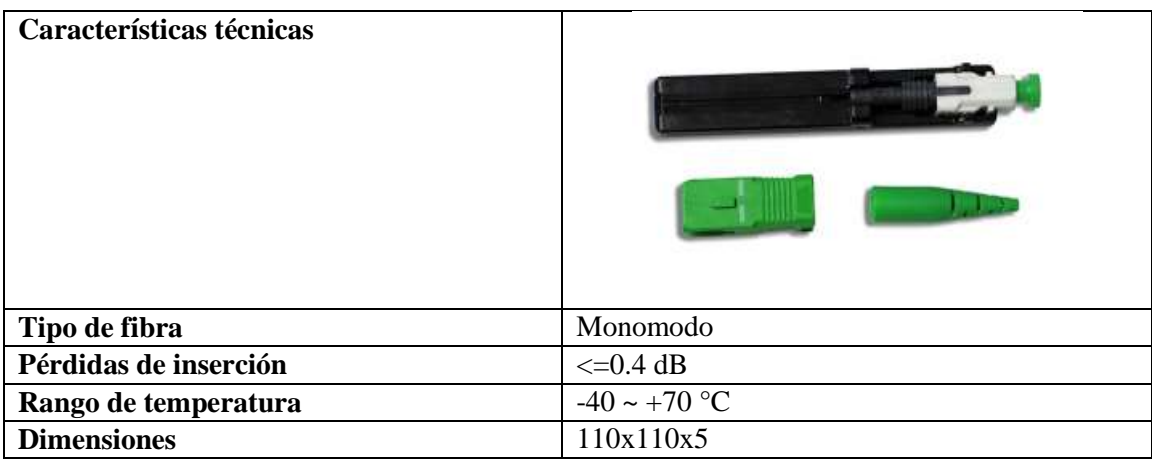

**Fuente:** (ALCAD, 2018, p. 1)

# **CAPITULO III**

### **3 Evaluación y Resultados**

En este capítulo se realizará la simulación y evaluación del diseño, con el software seleccionado en el primer capítulo.

### **3.1 Simulación de la red**

Se desarrollará la simulación del diseño de la red, en lo cual se utilizará el software OptySistem versión 15.0 de prueba, para comprobar los resultados teóricos del balance de potencia que se calculó en el numeral 2.3.5, por lo tanto se realizará la simulación de la zona 4, donde se encuentra el usuario más lejano y de la zona 1, donde se encuentra el más cercano.

### *3.1.1 Descripción de la herramienta a utilizar*

Es una herramienta útil que permite la simulación de varios sistemas y tecnologías, en el numeral 1.8.1 del capítulo I se detalla la definición, las aplicaciones y características del software.

### *3.1.2 Desarrollo de la simulación*

La simulación consta de tres partes que son: la OLT, la ODN y la ONU (Unidad de Red Óptica), en el **ANEXO E**, se indica la simulación completa de la red, a continuación se describe cada parte de la red:

#### *3.1.2.1 Descripción de la OLT*

En la figura 1-3 se indica, dos transmisores ópticos WDM, el primero con longitud de onda de1490nm para la transmisión de voz y datos y el segundo con longitud de onda 1550nm para la transmisión de video, en lo cual se configura la potencia, la velocidad de transmisión que es 2,5 Gbps que está establecido en el estándar G.984 y el tipo de modulación con codificación NRZ (no return to zero). Para unir las dos señales en la misma fibra óptica se utilizó WDM add y el circulador óptico bidireccional que realiza la transmisión ascendente y descendente por la misma fibra.

El receptor está compuesto por un photodetector que convierte la señal óptica a eléctrica, luego pasa a un filtro pasa bajo que elimina el ruido generado por el photodetector y deja pasar las frecuencias más bajas al pasar por el buffer selector se almacena los datos conforme llegan a la OLT y se colocó un generador de señales y el analizador BER para visualizar los datos recibidos.

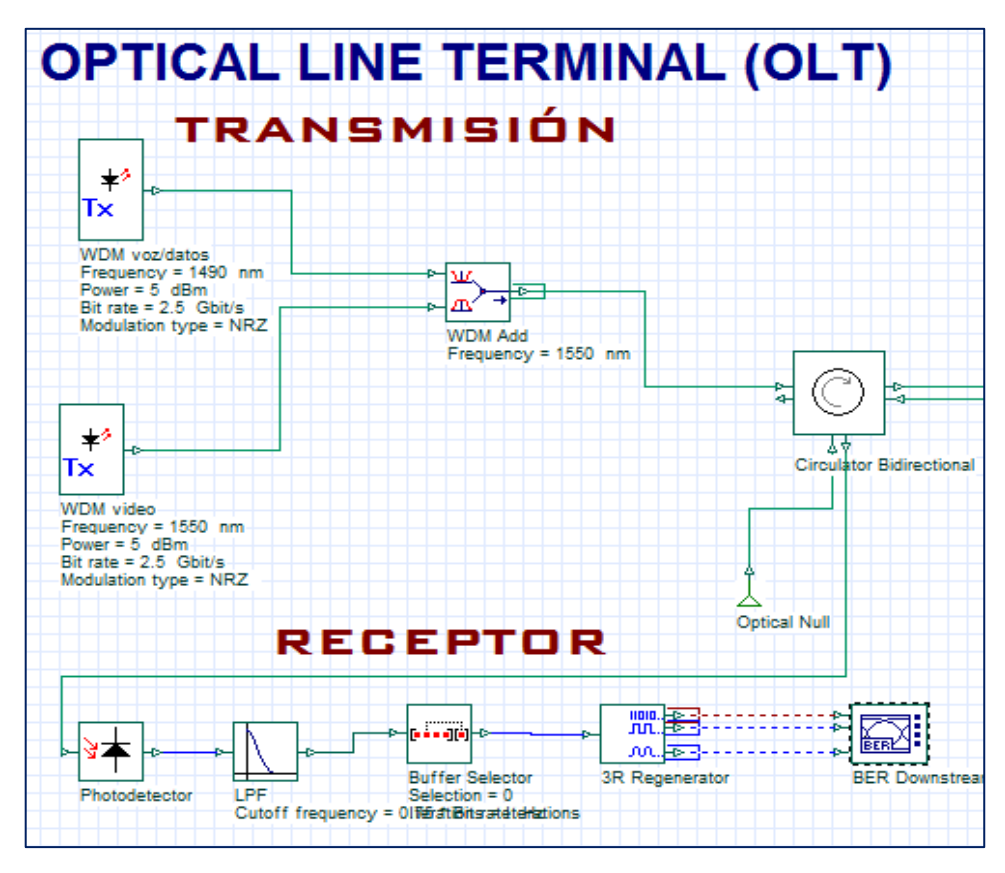

 **Figura 1-3:** OLT (terminación de la línea óptica) **Realizado por:** CRUZ, Nataly, 2019

### *3.1.2.2 Descripción de la ODN*

En la figura 2-3 está compuesto por la fibra óptica bidireccional según la recomendación ITU-T G652.D, donde se configura la distancia, la atenuación y la longitud de onda, en este caso se utilizó de 1310nm ya que su atenuación es más alta comparado con las demás longitudes de ondas.

Para este caso se utilizó, en el primer nivel splitter de 1:4 con atenuación de 7 dB y para el segundo nivel de 1:8 con atenuación de 10.50 dB en lo cual se configura el número de puertos y perdidas por inserción

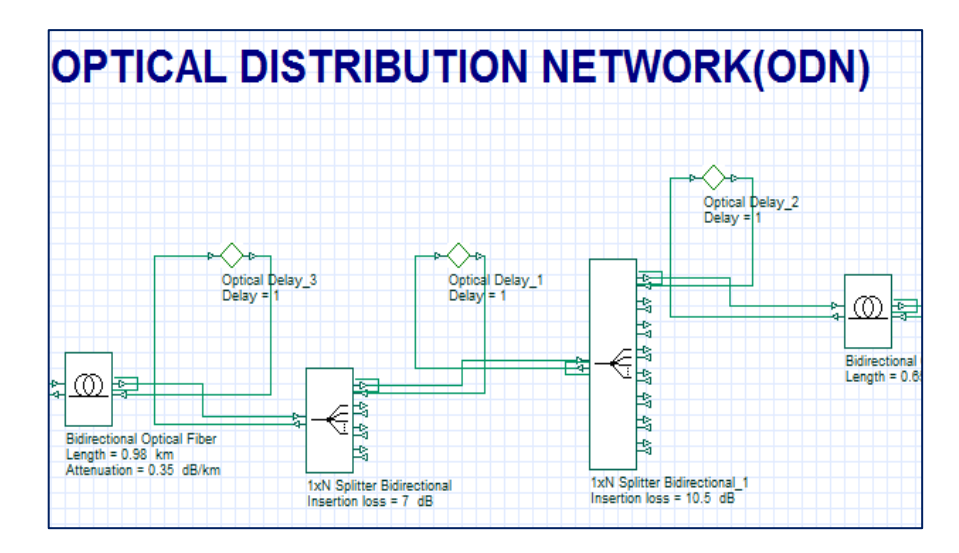

 **Figura 2-3:** ODN (Red de distribución óptica)  **Realizado por:** CRUZ, Nataly, 2019

## *3.1.2.3 Descripción de la ONU*

En la figura 3-3, se muestra un photodetector que convierte la señal óptica a eléctrica que llega desde la OLT y un filtro pasa bajo que elimina el ruido lo que es la parte de recepción y para la transmisión se utiliza un transmisor óptico WDM donde se configuró la longitud de onda de 1310 para la transmisión de voz/dato en lo cual se realizó la conexión con el Dinamic Y Select Nx1 este elemento permite simular el proceso de TDMA para maximizar el intervalo de tiempo de las señales.

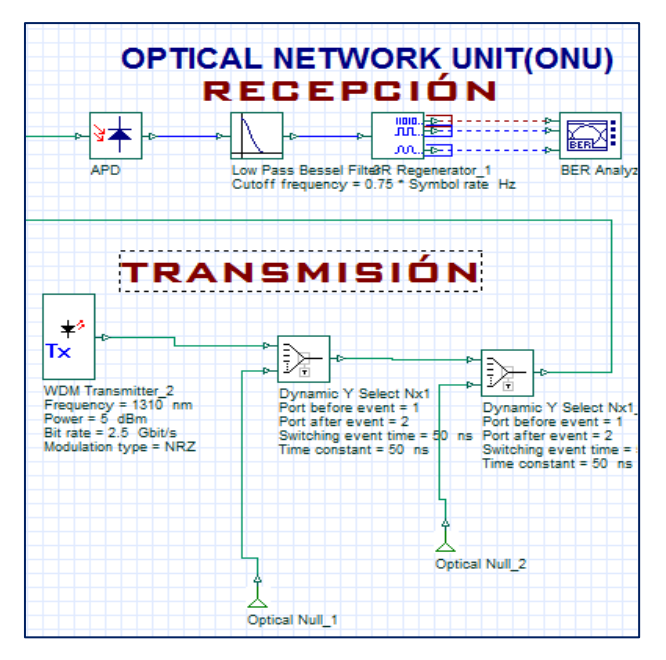

 **Figura 3-3:** ONU (Unidad de red óptica)  **Realizado por:** CRUZ, Nataly, 2019

# **3.2 Resultados de la simulación**

Se hace uso del Optical Power Meter para verificar la potencia de llegada a la ONT desde la OLT y del diagrama de ojo para visualizar la calidad del enlace del usuario más lejano y cercano.

#### *3.2.1 Potencia*

A continuación, se indica la potencia a la salida de la OLT, del primer y segundo nivel de splitter y la potencia final con que llega a la ONT, del usuario más lejano y cercano.

# *3.2.1.1 Potencia a la salida de la OLT*

En la figura 4-3 se muestra la potencia a la salida de la OLT con un valor de 5.278 dBm, con la que la señal óptica será transmitida hasta llegar a la ONT.

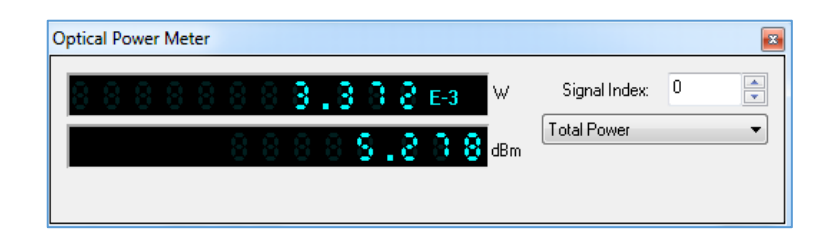

 **Figura 4-3:** Potencia a la salida de la OLT  **Realizado por:** CRUZ, Nataly, 2019

#### *3.2.1.2 Potencia recibida por la ONT del usuario más lejano*

En la figura 5-3, se indica la potencia final recibida por la ONU con un valor de -19.625 dBm, comprado con el valor teórico calculado que fue de -19.58 dBm, por lo que se obtuvo una diferencia de -0.045 dBm entre los dos valores conseguidos, por lo tanto, el resultado obtenido es óptimo ya que está dentro del rango de sensibilidad de potencia que es de -28 dBm.

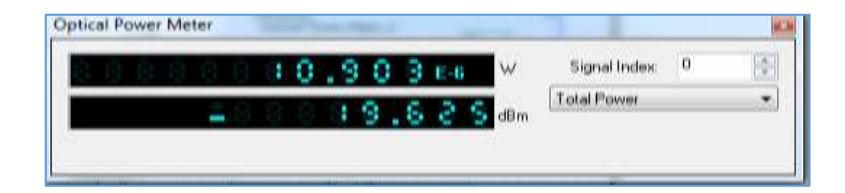

 **Figura 5-3:** Potencia recibida por la ONU  **Realizado por:** CRUZ, Nataly, 2019

#### *3.2.1.3 Potencia recibida por la ONT del usuario más cercano*

En la figura 6-3, se indica la potencia final recibida por la ONU con un valor de -16.539 dBm, comprado con el valor teórico calculado que fue de -19.05 dBm, por lo que se obtuvo una diferencia de -2.511 dBm entre los dos valores conseguidos, por lo tanto, el resultado obtenido es óptimo ya que está dentro del rango de sensibilidad de potencia que es de -28 dBm.

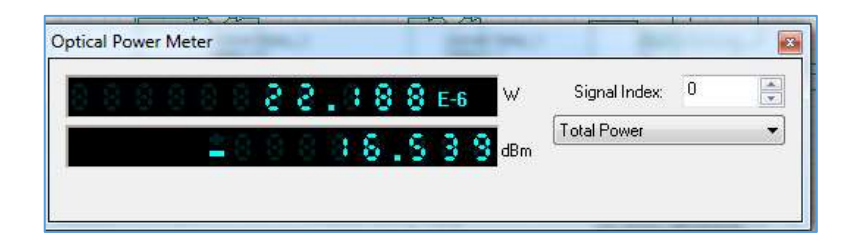

**Figura** 6-3: Potencia recibida por la ONU  **Realizado por:** CRUZ, Nataly, 2019

#### *3.2.2 Factor Q y BER (Bit error ratio)*

Se utiliza el analizador BER para visualizar la señal obtenida en la ONU, ya que este visualizador indica automáticamente la tasa de error de bits (BER), el factor de calidad entre otros, por lo tanto el BER está asociado con los bits recibidos correctamente vs bits erróneos, el factor Q indica factores como la atenuación, dispersión y ruido que es originado por el sistema.

# *3.2.2.1 Usuario más lejano*

En la figura 7-3, se observa un factor de calidad de 15.21 que pertenece a la zona 4.

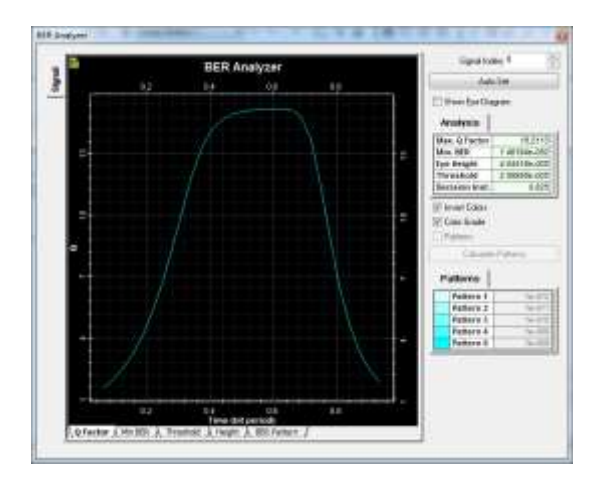

**Figura** 7-3: Factor O-usuario más lejano  **Realizado por:** CRUZ, Nataly, 2019

Para este caso, en la figura 8-3 se aprecia el mínimo BER de 1.46x10<sup>-52</sup>

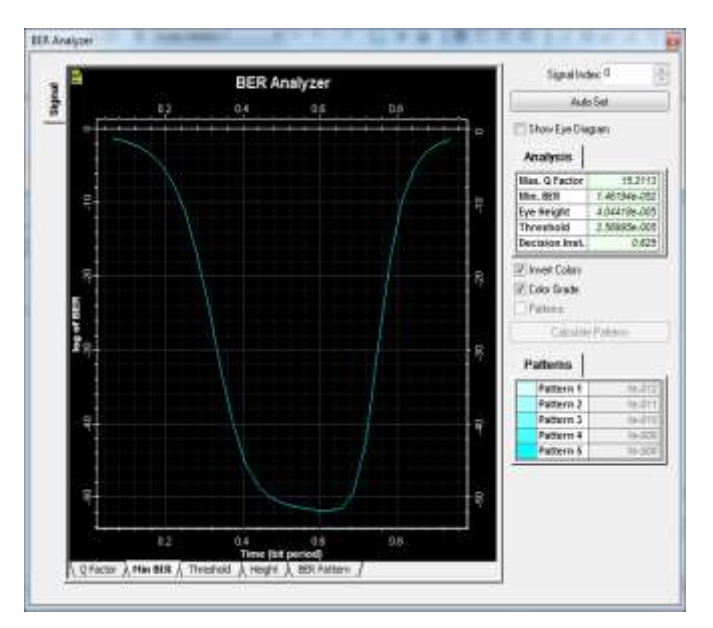

 **Figura 8-3:** Min BER-usuario más lejano  **Realizado por:** CRUZ, Nataly, 2019

# *3.2.2.2 Usuario más cercano*

En la figura 9-3, se observa el factor de calidad de 16.78 que pertenece a la zona 1.

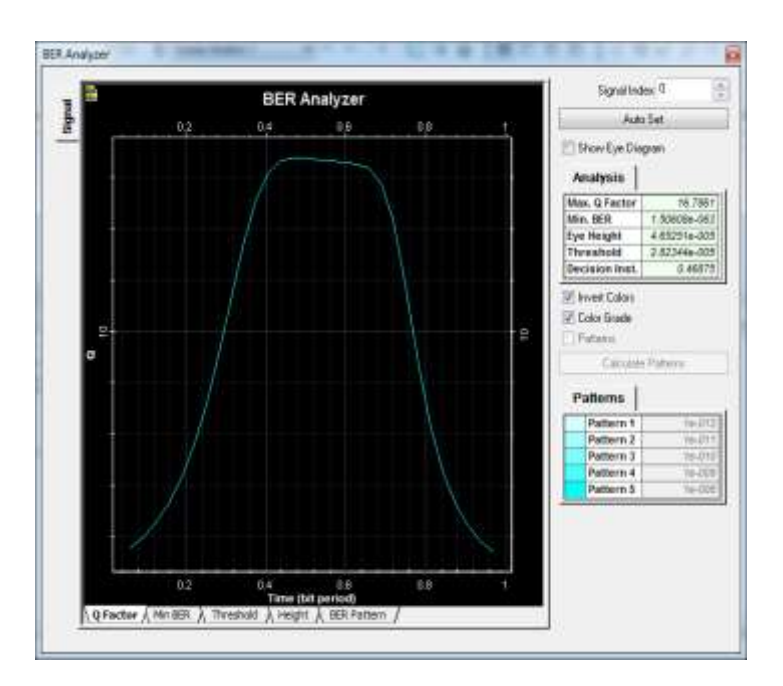

**Figura 9-3:** Factor Q-usuario más cercano  **Realizado por:** CRUZ, Nataly, 2019

Para este caso, en la figura 10-3 se puede observar un mínimo BER de  $1.5x10^{-63}$ .

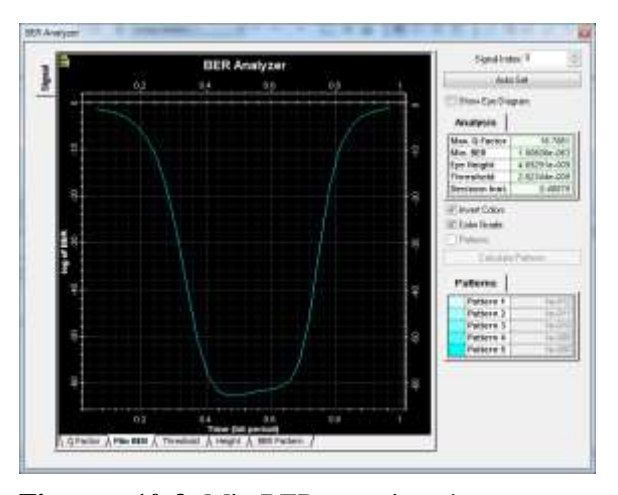

**Figura 10-3:** Min BER-usuario más cercano  **Realizado por:** CRUZ, Nataly, 2019

## *3.2.3 Diagrama de ojo*

Se utiliza el Eye Diagram Analyzer que permite al usuario calcular y mostrar el diagrama de ojo de la señal eléctrica automáticamente. El diagrama de ojo indica las distinta combinaciones de ceros y unos en un determinado tiempo ya que garantiza la calidad del enlace.

En la figura 11-3, se indica el diagrama de ojo de la señal que es recibida en la ONU, en este caso, la zona 4 pertenece al usuario más lejano, teniendo un factor de calidad máximo de 15.21, un BER mínimo de 1.46x10<sup>-52</sup> y una altura del ojo de 4.04x10<sup>-005</sup> y en el punto 0.6 bit tiene la mayor probabilidad de trasmisión de la señal.

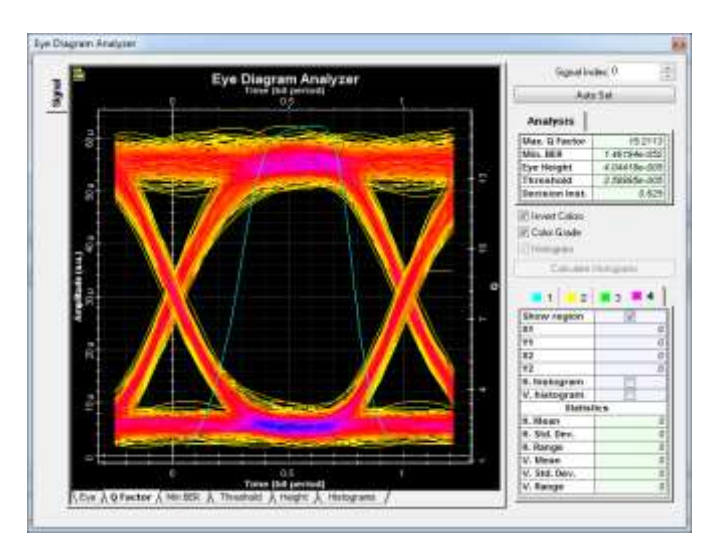

 **Figura 11-3:** Diagrama de ojo del usuario más lejano  **Realizado por:** CRUZ, Nataly, 2019

Seguidamente se presenta en la figura 12-3, el diagrama de ojo de la señal que es recibida en la OLT desde la ONU, teniendo un factor de calidad máximo de 14.55, un BER mínimo de  $1.137x10^{-047}$  y una altura del ojo de 3.72x10<sup>-005</sup>.

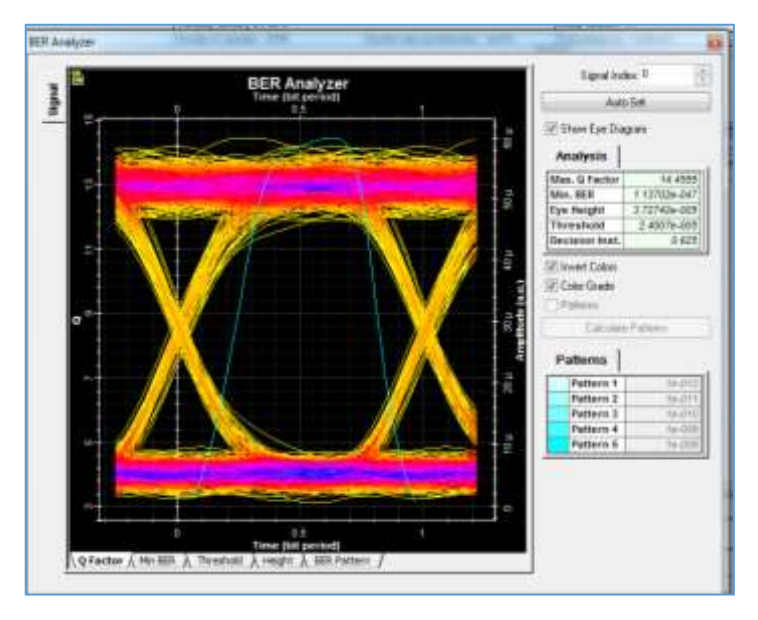

 **Figura 12-3:** Señal recibida en la OLT desde la ONU  **Realizado por:** CRUZ, Nataly, 2019

En la figura 13-3 se indica el diagrama de ojo de la señal recibida en la ONU, en este caso, la zona 1 pertenece al usuario más cercano, teniendo un factor de calidad máximo de 16.78, un BER mínimo de 1.5x10<sup>-063</sup> y una altura del ojo de 4.65x10<sup>-005</sup>, estos valores son útiles para la trasmisión de la señal.

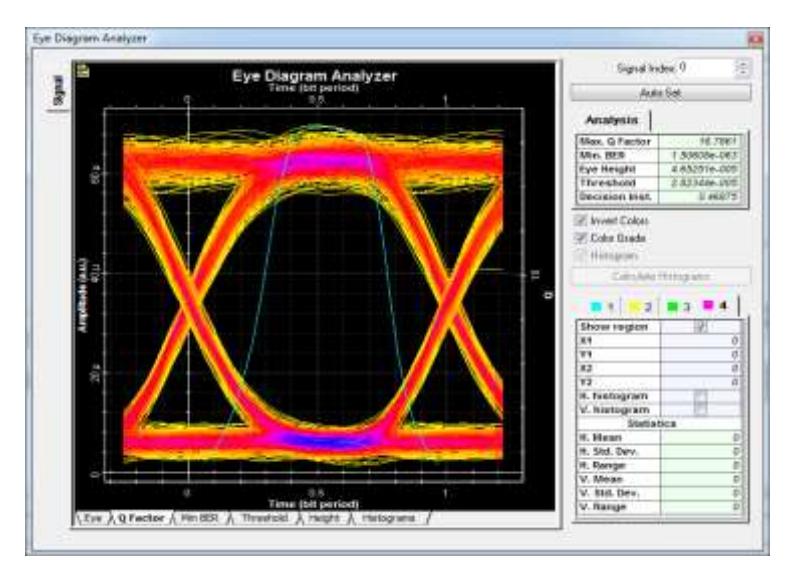

 **Figura 13-3:** Señal recibida en la ONU desde la OLT  **Realizado por:** CRUZ, Nataly, 2019

A continuación en la figura 14-3, se indica el diagrama de ojo de la señal que es recibida en la OLT desde la ONU, teniendo un factor de calidad máximo de 12.19, un BER mínimo de  $1.64x10^{-034}$  y una altura del ojo de 4.10x10<sup>-005</sup>.

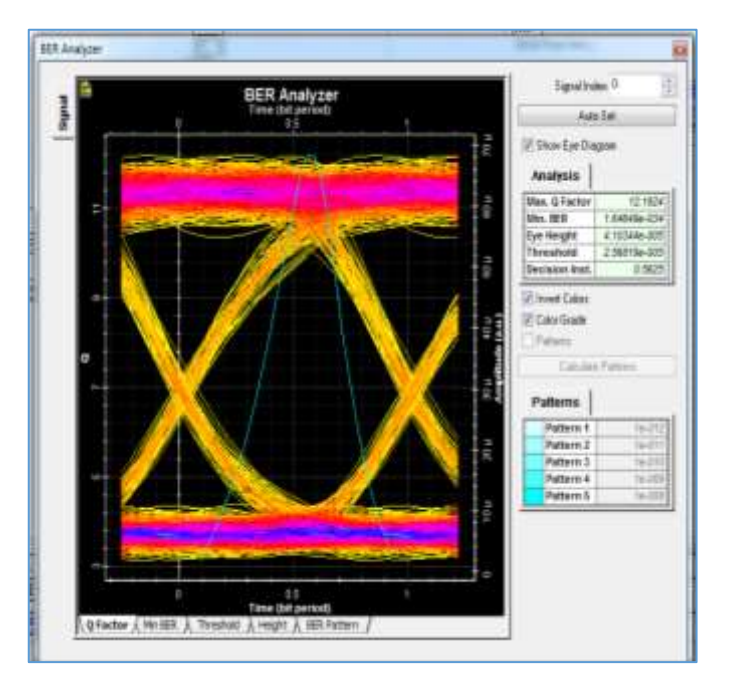

 **Figura 14-3:** Señal recibida en la OLT desde la ONU  **Realizado por:** CRUZ, Nataly, 2019

#### **3.3 Material proyectado a utilizar**

Para el diseño de la red se utilizó los siguientes tipos de cables, para la red feeder se usó el cable tipo ADSS con recomendación G.652D de 288 hilos, para la red de distribución se utilizó el mismo tipo de cable pero de 48 hilos y para la de red dispersión se empleó el cable tipo ADSS con recomendación G.657A1 de 2 hilos, en las siguiente tablas se indicará la cantidad de material proyectada de las mangas porta splitters, NAPs y rosetas ópticas utilizadas para cada zona.

### *3.3.1 Zona 1*

Para esta zona se utilizará un total de tres mangas porta splitters, en la tabla 1-3 se indica el total de 35 NAPs y 226 rosetas ópticas que estarán contenidas a la maga MT01 de 48 hilos, la manga MT02 de 48 hilos, contiene 29 NAPs y 197 rosetas ópticas y la manga MT03 de 24 hilos, contiene 13 NAPs y 73 rosetas ópticas.

| <b>Mangas Porta Splitters</b>         | <b>Total de NAPs</b> | Total de rosetas ópticas |
|---------------------------------------|----------------------|--------------------------|
| <b>MT01</b>                           | 35                   |                          |
| <b>MT02</b>                           | 29                   | $19-$                    |
| <b>MT03</b>                           |                      |                          |
| <b>D. P. L. L. CDITZ M. L. 1 0010</b> |                      |                          |

 **Tabla 1-3:** Total de NAPs y Rosetas ópticas proyectadas

 **Realizado por:** CRUZ, Nataly, 2019

# *3.3.2 Zona 2*

Para esta zona se utilizará una manga porta splitters, en la tabla 2-3 se indica un total de 36 NAPs y 214 rosetas ópticas que estarán contenidas a la manga MT04 de 48 hilos.

 **Tabla 2-3:** Total de NAPs y Rosetas ópticas proyectadas

| Mangas Porta Splitter                    | <b>Total de NAPs</b> | Total de rosetas ópticas |
|------------------------------------------|----------------------|--------------------------|
| $\blacksquare$ MT04                      | 36                   |                          |
| <b>Realizado por: CRUZ, Nataly, 2019</b> |                      |                          |

# *3.3.3 Zona 3*

Para esta zona se utilizará una manga porta splitters, en la tabla 3-3 se indica un total de 26 NAPs y 156 rosetas ópticas que estarán contenidas a la manga MT05 de 48 hilos.

 **Tabla 3-3:** Total de NAPs y Rosetas ópticas proyectadas

| <b>Mangas Porta Splitter</b>             | <b>Total de NAPs</b> | Total de rosetas ópticas |
|------------------------------------------|----------------------|--------------------------|
| <b>MT05</b>                              | 26                   | 156                      |
| <b>Realizado por: CRUZ, Nataly, 2019</b> |                      |                          |

### *3.3.4 Zona 4*

Para esta zona se utilizará un dos mangas porta splitters, en la tabla 4-3 se indica un total de 42 NAPs y 281 rosetas ópticas que estarán contenida a la manga MT06 de 48 hilos y la manga MT07 de 24 hilos contiene 23 NAPs y 91 rosetas ópticas.

 **Tabla 4-3:** Total de NAPs y Rosetas ópticas proyectadas

| <b>Mangas Porta Splitters</b> | <b>Total de NAPs</b> | Total de rosetas ópticas |
|-------------------------------|----------------------|--------------------------|
| <b>MT06</b>                   | 42                   | 28                       |
| <b>MT07</b>                   |                      |                          |

# **3.4 Diseño de la red FTTx para la zona urbana del Cantón Chambo**

Para el diseño de red se utilizó el software AUTOCAD 2018, en la cual se diseñó la red GPON que está conformado por la red Feeder, la red de Distribución y la red de Dispersión, en el **Anexo F** se presenta el diseño de la red GPON de la zona urbana Cantón Chambo.

#### *3.4.1 Diseño de la red feeder*

En la figura 15-3 si aprecia el diseño de la red feeder.

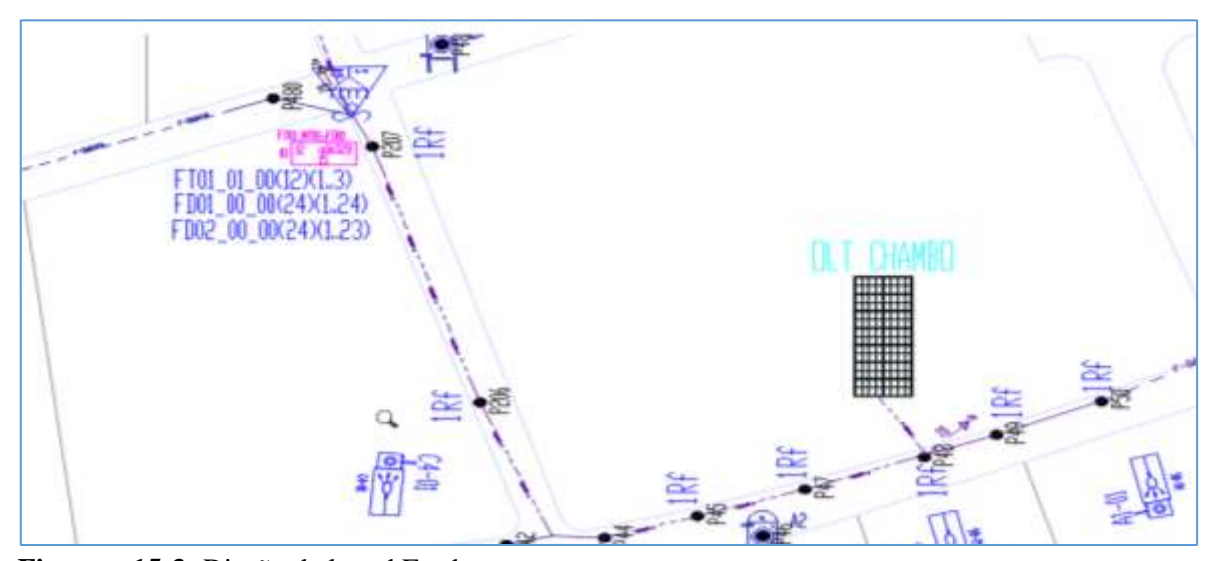

**Figura 15-3:** Diseño de la red Feeder **Realizado por:** CRUZ, Nataly, 2019

# *3.4.2 Diseño de la red de distribución*

En la figura 16-3 si aprecia el diseño de la red de distribución.

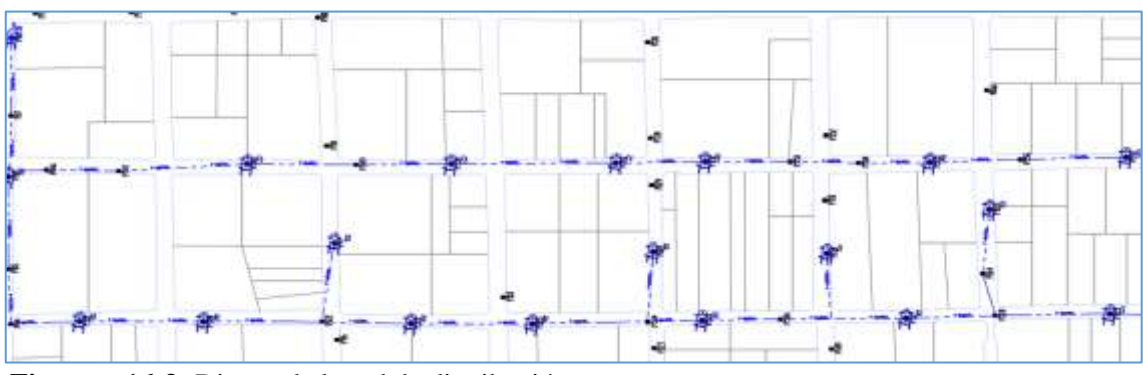

**Figura 16-3:** Diseño de la red de distribución

# *3.4.3 Diseño de la red de dispersión*

En la figura 17-3 si aprecia el diseño de la red de dispersión.

|    | 48     | 24<br>4<br>巆  |             |                                    |             |                 | -2 | 幔              |                |                                                   |         |
|----|--------|---------------|-------------|------------------------------------|-------------|-----------------|----|----------------|----------------|---------------------------------------------------|---------|
|    | zØ     | ≆∰.           | 一般本         | 本地理学                               | $z +$       | zØ.             |    | $\mathbb{R}^n$ | z.             | $\mathbb{Z}^m$<br>zH.                             | z.<br>Ł |
|    | z#     |               |             |                                    |             |                 |    | s∰             |                | z#                                                |         |
| 一见 | $-164$ | 半頭            | 国際          |                                    | $x = 1 - 1$ | z<br>zØ.        |    | 512            | $\mathbb{R}^n$ | $-$                                               |         |
|    | Ą      | *ë            | $z \bar{w}$ | $\mathbb{Z}$ . We set $\mathbb{Z}$ | 髀雲<br>w     | zW.             | 樹雲 | 鄙              |                | zØ.<br>都                                          | zŴ.     |
|    |        |               |             | 黒帯                                 | 都。          | z#              | 都  | z.             |                | 雷<br>z.                                           |         |
|    |        | $\frac{1}{2}$ |             | $-26$                              |             |                 |    | 雷              | 46             | $\mathbb{Z}^{\frac{[k]}{m}}$<br>z.lle<br>$\omega$ | 美學      |
|    |        | zØ.           | #刷<br>#     | 28.                                | :4          | 射空 ·附票          | 费  |                |                | Ŵ,                                                |         |
|    | Q      | 手册            | ett.        |                                    | ÷           | $\mathcal{R}_r$ | 靈  | 靏              |                | $\frac{1}{2}$<br>激学                               |         |

**Figura 17-3:** Diseño de la red de dispersión  **Realizado por:** CRUZ, Nataly, 2019

## **3.5 Costos de inversión del proyecto**

A continuación se detalla los costos de inversión, de la Red Feeder, Red de Distribución y de la Red de Dispersión de cada zona:

# *3.5.1 Costo de inversión para la Zona 1*

Los costos de inversión de la Red Feeder se presentan en la tabla 5-3, que contiene suministros de: mangas porta Splitters, herrajes, cable G652.D, ODF y splitters.

| Unidad de planta                                          | Cantidad         | Precio          | <b>Total</b> |
|-----------------------------------------------------------|------------------|-----------------|--------------|
|                                                           | <b>Total</b>     | <b>Unitario</b> |              |
| Suministro y colocación de la OLT MA5600T                 |                  | \$5.782,58      | \$5.782,58   |
| Suministro y colocación de mangas porta Splitters         | 3                | \$442.34        | \$1.327.07   |
| Herraje de dispersión para poste                          | 19               | \$4.97          | \$94.43      |
| Suministro y tendido de cable aéreo de 288 fibras ópticas | 650 <sub>m</sub> | \$6.25          | \$4.062.5    |
| monomodo G652.D                                           |                  |                 |              |
| Suministro y colocación de ODF de 96 hilos                | 3                | \$200           | \$600        |
| Suministro y colocación de splitters 1/4                  | 23               | \$9             | \$141        |
| <b>Total de la red Feeder</b><br>.<br>GNTZ, M, 1, 0.10    |                  |                 | \$12,007.58  |

 **Tabla 5-3:** Inversión de la Red Feeder

El presupuesto aproximado para la red Feeder es de \$12.007.58

En la tabla 6-3 se indica el costo de inversión de la red de Distribución que contiene suministros de: NAPs, cable aéreo ADSS, y splitters.

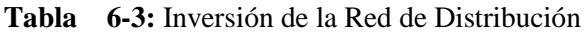

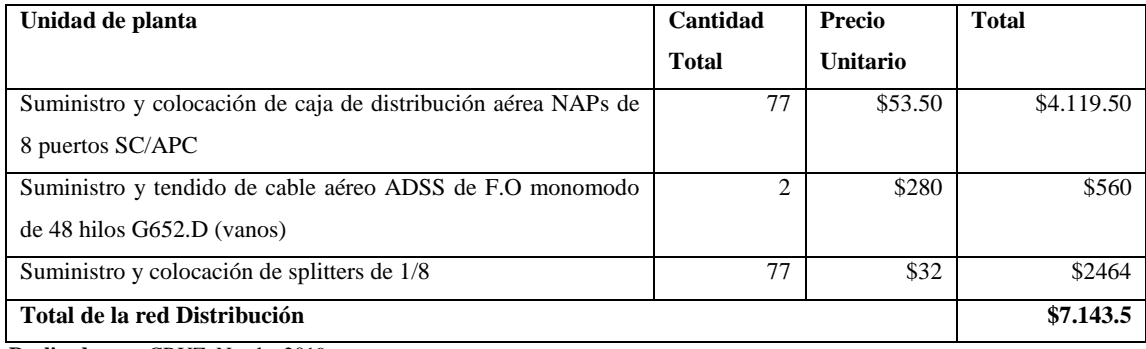

**Realizado por:** CRUZ, Nataly, 2019

El presupuesto aproximado para la red de Distribución es de **\$7.143.5**.

En la tabla 7-3, se indica el costo de inversión de la red de Dispersión, que contiene suministros de: cable G.657A1, rosetas ópticas y pigtail.

**Tabla 7-3:** Inversión de la Red de Dispersión

| Unidad de planta                  | <b>Cantidad Total</b> | <b>Precio Unitario</b> | <b>Total</b> |
|-----------------------------------|-----------------------|------------------------|--------------|
| Cable G.657A1 Drop 2 hilos (vano) |                       | \$125                  | \$125        |
| Rosetas óptica                    | 496                   | \$8.30                 | \$4.116.8    |
| Pigtail SC/PC monomodo            | 496                   | \$1.60                 | \$793.6      |
| Total de la red Dispersión        |                       |                        | \$5,035.4    |

**Realizado por:** CRUZ, Nataly, 2019

El presupuesto aproximado para la red de distribución es de \$5.035.4.

En la tabla 8-3, se indica la inversión total para la zona 1.

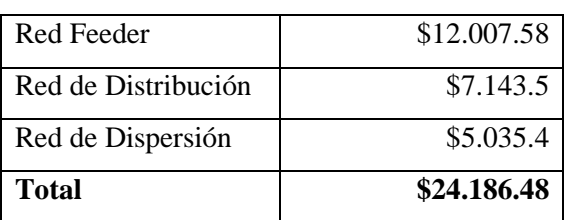

**Tabla 8-3:** Inversión total para la zona 1

El costo de inversión total para la zona 1 es de \$24.186.48

## *3.5.2 Costo de inversión para la Zona 2*

En la tabla 9-3, se indica el costo de inversión de la Red Feeder, que contiene suministros de: mangas porta Splitters, herrajes, cable G652.D y splitter.

#### **Tabla 9-3:** Inversión de la Red Feeder

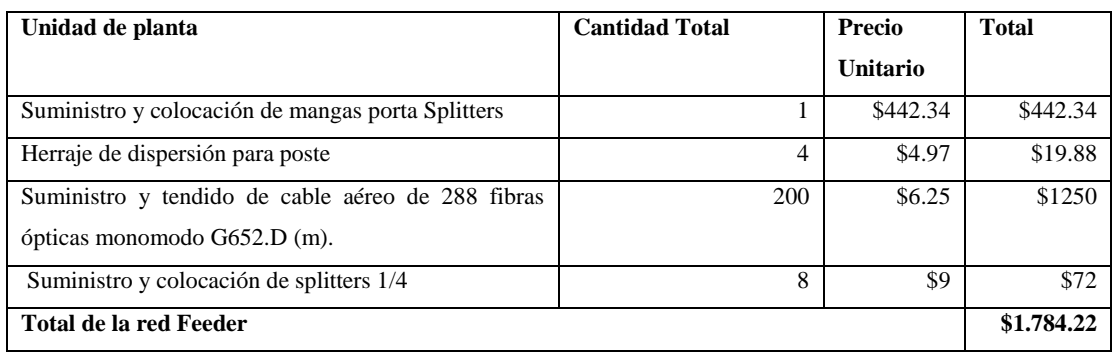

 **Realizado por:** CRUZ, Nataly, 2019

#### El costo de inversión para la red Feeder es de **\$1.784.22**

En la tabla 10-3, se indica el costo de inversión de la red de Distribución, que contiene suministros de: NAPs, cable aéreo ADSS, y splitters.

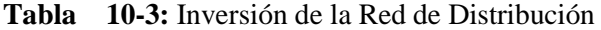

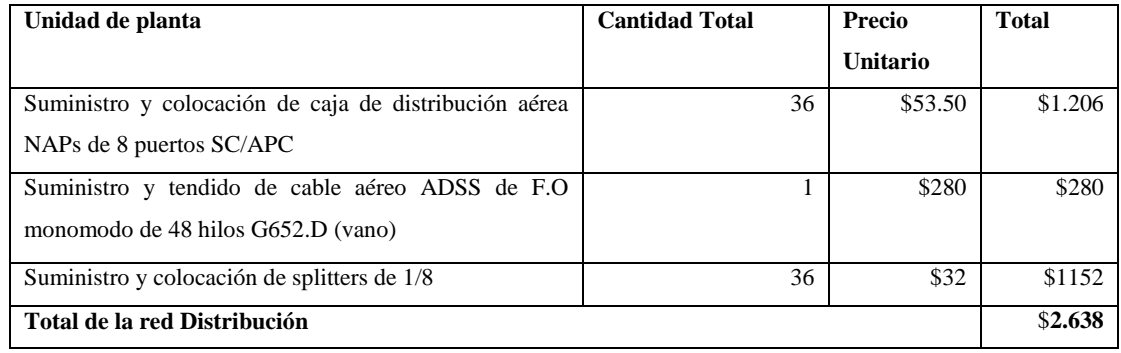

**Realizado por:** CRUZ, Nataly, 2019

El costo de inversión para la red Distribución es de **\$**\$**2.638**

En la tabla 11-3, se indica el costo de inversión de la red de Dispersión, que contiene suministros de: cable G.657A1, rosetas ópticas y pigtail.

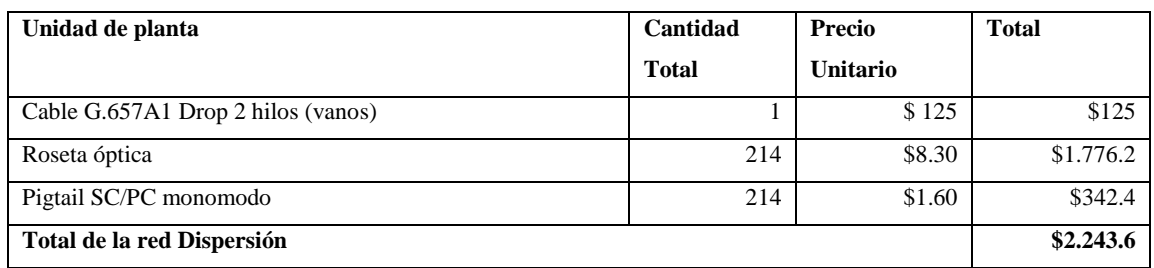

## **Tabla 11-3:** Inversión de la Red de Dispersión

**Realizado por:** CRUZ, Nataly, 2019

El costo de inversión para la red Dispersión es de **\$**\$**2.243.6**

En la tabla 12-3, se indica la inversión total de la zona 2.

| Red Feeder          | \$1.784.22 |
|---------------------|------------|
| Red de Distribución | \$2.638    |
| Red de Dispersión   | \$2.243.6  |
| <b>Total</b>        | \$6.665.82 |

**Tabla 12-3:** Inversión total para la zona 2

**Realizado por:** CRUZ, Nataly, 2019

El costo de inversión total para la zona 2 es de **\$6.665.82.**

## *3.5.3 Costo de inversión para la Zona 3*

Dispersión en la tabla 13-3, se indica el costo de inversión de la Red Feeder, que contiene suministros de: mangas porta Splitters, herrajes, cable G652.D y splitter.

**Tabla 13-3:** Inversión de la Red Feeder

| Unidad de planta                                          | Cantidad        | Precio          | <b>Total</b> |
|-----------------------------------------------------------|-----------------|-----------------|--------------|
|                                                           | <b>Total</b>    | <b>Unitario</b> |              |
| Suministro y colocación de mangas porta Splitters         |                 | \$442.34        | \$442.34     |
| Herraje de dispersión para poste                          | 12              | \$4.97          | \$59.64      |
| Suministro y tendido de cable aéreo de 288 fibras ópticas | $400 \text{ m}$ | \$6.25          | \$2.500      |
| monomodo $G652.D$ (m).                                    |                 |                 |              |
| Suministro y colocación de splitters 1/4                  |                 | \$9             | \$99         |
| Total de la red Feeder                                    |                 |                 | \$3.100.98   |

**Realizado por:** CRUZ, Nataly, 2019

El costo de inversión para la red Feeder es de **\$3.100.98**

En la tabla 14-3 se indica el costo de inversión de la red de Distribución, que contiene suministros de: NAPs, cable aéreo ADSS, y splitters.

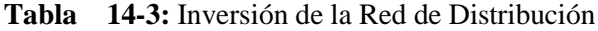

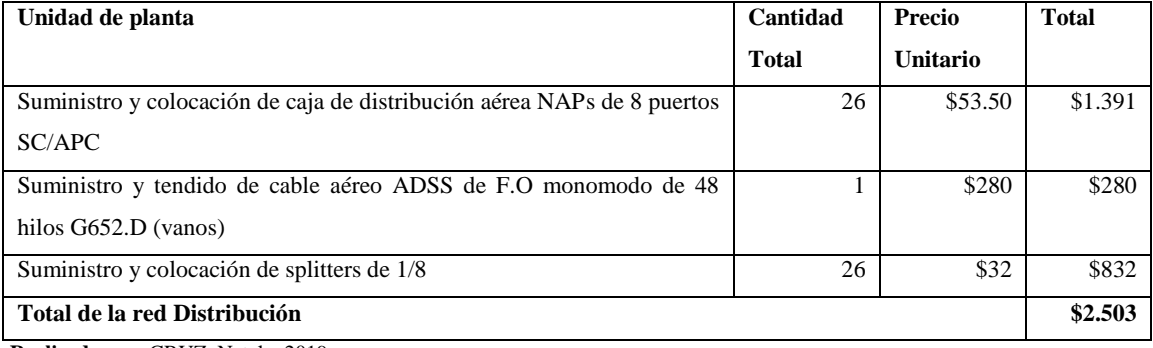

**Realizado por:** CRUZ, Nataly, 2019

El costo de inversión para la red de Distribución es de **\$2.503**

En la tabla 15-3, se indica el costo de inversión de la red de Dispersión, que contiene suministros de: cable G.657A1, rosetas ópticas y pigtail,

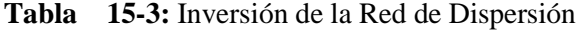

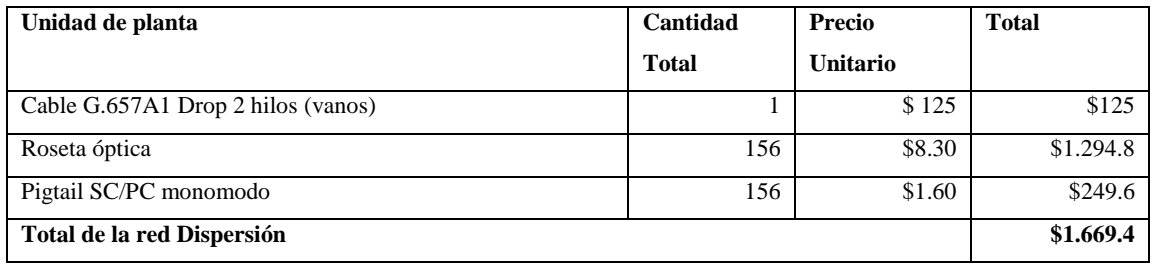

**Realizado por:** CRUZ, Nataly, 2019

El costo de inversión para la red Dispersión es de **\$1.669.4**

En la tabla 16-3, se indica la inversión total de la zona 3.

| Red Feeder          | \$3.100.98 |
|---------------------|------------|
| Red de Distribución | \$2.503    |
| Red de Dispersión   | \$1.669.4  |
| <b>Total</b>        | \$7.273.38 |

**Tabla 16-3:** Inversión total para la zona 3

El costo de inversión total para la zona 3 es de **\$7.273.38**

# *3.5.4 Costo de inversión para la Zona 4*

En la tabla 17-3 se indica el costo de inversión de la Red Feeder, que contiene suministros de: mangas porta Splitters, herrajes, cable G652.D y splitter.

# **Tabla 17-3:** Inversión de la Red Feeder

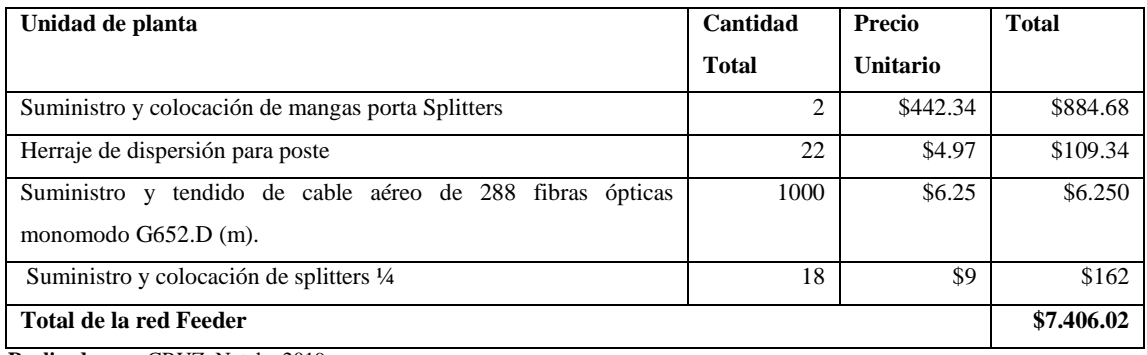

**Realizado por:** CRUZ, Nataly, 2019

El costo de inversión para la red Feeder es de **\$7.406.02**

En la tabla 18-3, se indica el costo de inversión de la red de Distribución que contiene suministros de: NAPs, cable aéreo ADSS, y splitters.

**Tabla 18-3:** Inversión de la Red de Distribución

| Unidad de planta                                                        | Cantidad     | Precio   | <b>Total</b> |
|-------------------------------------------------------------------------|--------------|----------|--------------|
|                                                                         | <b>Total</b> | Unitario |              |
| Suministro y colocación de caja de distribución aérea NAPs de 8 puertos | 65           | \$53.50  | \$3.477.5    |
| SC/APC                                                                  |              |          |              |
| Suministro y tendido de cable aéreo ADSS de F.O monomodo de 48          | ∍            | \$280    | \$560        |
| hilos G652.D (vanos)                                                    |              |          |              |
| Suministro y colocación de splitters de 1/8                             | 65           | \$32     | \$2.080      |
| Total de la red Distribución                                            |              |          | \$6.117.5    |
| <b>Doolizado por:</b> CDIIZ Nataly 2010                                 |              |          |              |

**Realizado por:** CRUZ, Nataly, 2019

El costo de inversión para la red Distribución es de **\$6.117.5**

En la tabla 19-3 se indica el costo de inversión de la red de Dispersión, que contiene suministros de: cable G.657A1, rosetas ópticas y pigtail.

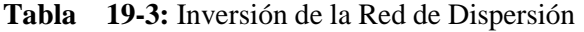

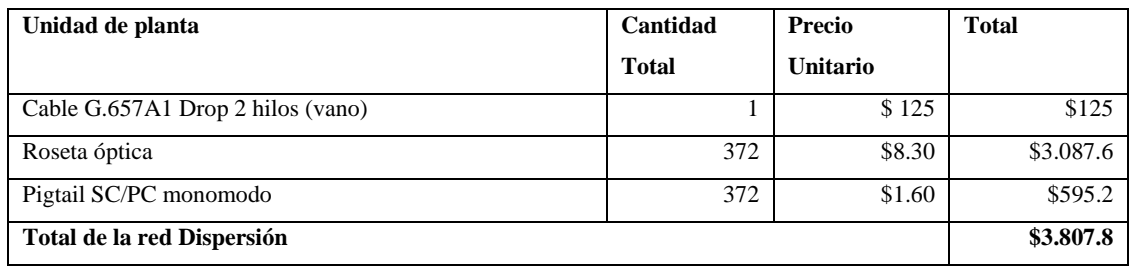

**Realizado por:** CRUZ, Nataly, 2019

El costo de inversión para la red Dispersión es de **\$3.807.8**

En la tabla 20-3 se indica la inversión total de la zona 4.

| Red Feeder          | \$7.406.02  |
|---------------------|-------------|
| Red de Distribución | \$6.117.5   |
| Red de Dispersión   | \$3.807.8   |
| <b>Total</b>        | \$17.331.32 |

**Tabla 20-3:** Inversión total para la zona 4

**Realizado por:** CRUZ, Nataly, 2019

El costo de inversión total para la zona 4 es de **\$17.331.32**

En la tabla 21-3, se presenta el costo total del equipamiento para la red de acceso GPON de las 4 zonas.

| <b>Total</b> | \$55.457    |
|--------------|-------------|
| $Z$ ona 4    | \$17.331.32 |
| Zona 3       | \$7.273.38  |
| Zona 2       | \$6.665.82  |
| Zona 1       | \$24.186.48 |

**Tabla 21-3:** Inversión total de la red GPON

**Realizado por:** CRUZ, Nataly, 2019

La inversión total de las 4 zonas se estima un total de **\$55. 457**

#### **CONCLUSIONES**

Luego de haber realizado las diferentes pruebas del diseño de la red GPON se determina las siguientes conclusiones:

- Por los beneficios de las redes GPON que maneja velocidades de 1.4 Gbps de subida y 2.4 Gbps de bajada, lo cual beneficia y genera una alta disponibilidad de ancho de banda para los servicios de transmisión de información como, IP-TV, aplicaciones en internet, etc.
- Con el modelo masivo/casa elegido con dos niveles de splitter de 1:4 para el primer nivel y de 1:8 para el segundo nivel, se obtuvo valores de atenuación menor a los 28 dB, garantizando niveles ópticos que se encuentran dentro del margen de atenuación máximo.
- El cálculo del prepuesto óptico se realizó para el usuario más lejano y para el más cercano, cada uno con sus respectivas distancia entre la OLT y su ONT, siendo así, la pérdida total de potencia para el usuario más lejano de 24.58 dB y para el más cercano 24.05 dB, con esto valores se determina el balance de potencia óptico de recepción. Por lo tanto, la potencia de recepción en el equipo del cliente más lejano es de -19.58 dBm y del más cercano es de - 19.05 dBm.
- Para corroborar los resultados teóricos se utilizó el simulador OptiSystem 15.0 obteniendo como resultado -19.625 dBm para el usuario más lejano, lo cual se obtuvo una diferencia de -0.045 dBm y para el más cercano de -16.535 dBm con una diferencia de -2.511 dBm, comprobando que los resultados obtenidos en el simulador son casi similares a los resultados teóricos y se comprobó que están dentro del rango de sensibilidad de potencia.
- Para observar los resultados de las señales que recepta la OLT y la ONU se utilizó el elemento Eye Diagram Analyzer en la simulación realizada en OptiSystem, donde se apreció para el usuario más lejano que el margen de defensa frente al ruido es amplio, esto se verifica con el valor obtenido del BER que es aproximadamente  $1.46x10^{-52}$  lo que indica que de cada 10−52 bits transmitidos, 1.46 bits llegarán errados. En el caso del usuario más cercano se tiene un valor obtenido del BER de 1.5 $x10^{-063}$  pues de cada 100 millones de bits enviados 1.5 bit llegara errado, finalmente los resultados del BER se consideran aceptables lo que nos permite tener una comunicación óptima entre equipos activos.

## **RECOMENDACIONES**

- Se debe tener cuidado con la manipulación de la fibra óptica debido a que su núcleo es de vidrio, lo que puede ocasionar es pérdidas o ruptura de la fibra óptica y producir un corte del enlace, al momento de someterlas a tensiones y radios de curvaturas extremas.
- Se recomienda utilizar conectores SC con pulido APC para que existe una compatibilidad entre todos los materiales ya que en el estándar GPON se utiliza solo de este tipo de conectores con su respectivo pulido.
- En la red feeder y de distribución se recomienda la organización y señalización de los cables en toda la trayectoria y en los suministros utilizados en el diseño de la red para que, si existe alguna falla en el enlace se pueda reconocer el hilo y buffer al que pertenece de forma más fácil y sencilla.
- La utilización de equipos de la misma marca favorece en la implementación de la red, debido a su compatibilidad entre ellos y así garantizar un enlace de calidad con pérdidas bajas.
#### **BIBLIOGRAFIA**

**ALCAD,** Conector Optico Sc/Apc Mecanico. [en línea], 2018. p. 1. [Consulta: 23 febrero 2019]. Disponible en: http://www.alcadelectronics.com/es/producto/ficha/1257.

**ANVIMUR Telecomunicaciones**, Fiber Optical Splice Closure. [en línea], 2017. p. 3. Disponible en: https://www.anvimur.com/es/material-fibra-optica/1359-roseta-optica-exterior-1 puerto-con-tapa-transparente.html.

**BOQUERA, M.,** *Comunicaciones Ópticas* [en línea]. España: s.n. 2005. ISBN 847978685X. Disponible en: http://www.editdiazdesantos.com/wwwdat/pdf/9788479786854.pdf.

**BRAND-REX,** *Sistemas de Cableado basados en Fibra Óptica* [en línea]. S.l.: s.n. 2015. Disponible en: http://www.tel.uva.es/personales/co/curso\_sistemas\_cableado.pdf.

**CARRERA, A.,** "Diseño de una red de planta externa FTTH con tecnología GPON para la población de Barreiro Nuevo, de la ciudad de Babahoyo, Provincia de Los Ríos". [en línea], S.1 Cátolica del Ecuador 2016. p. 39. Disponible en: http://repositorio.puce.edu.ec/handle/22000/13130.

**CHERRY, S.M.,** *Fiber to the Home* [en línea]. 2015. S.l.: s.n. [Consulta: 27 abril 2018]. 2015. ISBN 9780471742470. Disponible en: http://photonet.kaist.ac.kr/paper/international\_conference/B009.Fiber to the Home.pdf.

**CHIQUERO, G.B,**- Implantación y configuración de pasarelas - Gopal Bijani Chiquero - Google Books. [en línea]. [sin fecha]. [Consulta: 12 septiembre 2018]. Disponible en: https://books.google.com.ec/books?id=yblWDwAAQBAJ&pg=PA98&lpg=PA98&dq=de+que +se+encarga+la+ONT&source=bl&ots=sOMib3Nllh&sig=Hk1Un2v8vboQ3Tr6K5F75L3XRR U&hl=es19&sa=X&ved=2ahUKEwjwjPPvwbbdAhVCyVMKHYFWCywQ6AEwEHoECAIQ AQ#v=onepage&q=de%2520que%2520se%2520en.

**COLIQUEO, J.,** Especificacion tecnica. [en línea], 2015. Disponible en: http://tradeisay.com/PDF/Ficha tec Roseta optica.pdf.

**CRUZ, O.,** *Modulo Introductorio Principi0s Generales Del Sistema De Fibra Óptica* [en

línea]. 2015. S.l.: s.n. 2015. Disponible en: http://www.profesores.frc.utn.edu.ar/electronica/ElectronicaAplicadaIII/PlantelExterior/Introdu ctorioResumen FO.pdf.

**ECURED,** *Opnet Modeler Technologies* [en línea]. S.l.: s.n. [Consulta: 27 mayo 2018]. [sin fecha]. Disponible en: https://www.ecured.cu/Opnet\_Modeler.

**ELECTRONICA,** *Tecnologia De Redes De Acceso Fttx* [en línea]. 2013. Bolivia: s.n. 2013. Disponible en: http://www.cicomra.org.ar/cicomra2/expocomm/TUTORIAL 9 Lattanzi y Graf-IEEE.pdf.

**FURUKAWA,** OLT. [en línea]. S.l.: 2014. Disponible en: http://www.nexus.com.pe:8081/media\_nexus/uploads/fichas\_tecnicas/35510247.pdf.

**GAD Municipio De Chambo,** *Antecedentes de la actualización de plan de desarrollo y ordenamiento territorial del Cantón Chambo.* [en línea]. 201d. C. Chambo: 2014. 201d. C. Disponible en: http://app.sni.gob.ec/snilink/sni/PORTAL\_SNI/data\_sigad\_plus/sigadplusdiagnostico/0660001680001\_ACTUALIZAC ION PDyOT CHAMBO 2014-2019\_15-03-2015\_02-10-14.pdf.

**GAD Municipio De Chambo,** Mapa de barrios. , 2018.

**GALLARDO, K. y LOJANO, G.,** *Planteamiento De Normativas Y Diseño De Una Herramienta Para Crear Un Modelo De Diseño De La Red Interna De Servicios De Telecomunicaciones Con Fibra Óptica Aplicada A Soluciones Habitacionales De La Ciudad De Cuena Para La Empresa E.P* [en línea]. S.l.: UNIVERSIDAD POLITÉNICA SALESIANA. 2014. [Consulta: 17 abril 2018]. Disponible en: https://dspace.ups.edu.ec/bitstream/123456789/6564/1/UPS-CT003188.pdf.

**GRUBB, D.,** Instrumentación para FO. [en línea], 2006. p. 74. [Consulta: 27 abril 2018]. Disponible en: http://www.redeweb.com/\_txt/618/74.pdf.

**GRUPO CONFITEL,** *Acopladores, divisores y WDM* [en línea]. 2015. Madrid: s.n. 2015. Disponible en: https://www.c3comunicaciones.es/Fichas/Aten form con WDM.pdf.

**HUAWEI** Ftth Gpon Onu. [en línea], 2019. [Consulta: 18 febrero 2019]. Disponible en:

https://www.alibaba.com/product-detail/Huawei-FTTH-GPON-ONU-Modem-4LAN\_60605043070.html?spm=a2700.details.maylikeexp.2.26bf1cef5gTBKH.

**ILBAY, H.T.,** *Diseño de una red de accesos GPON en la ESPOCH para proveer servicios triple-play (voz, video y datos).* [en línea]. S.l.: Escuela Superior Politécnica De Chimborazo. 2016. Disponible en: http://dspace.espoch.edu.ec/handle/123456789/6429.

**ITU-T,** G.984.1: Redes ópticas pasivas con capacidad de Gigabits: Características generales. [en línea], 2003. Disponible en: https://www.itu.int/rec/T-REC-G.984.1-200803-I/es.

**ITU-T** G.984.5 (09/2007) Gigabit-capable Passive Optical Networks (G-PON): Enhancement band. *Group* [en línea]. 2007. [Consulta: 30 noviembre 2018]. Disponible en: http://www.itu.int/rec/dologin\_pub.asp?lang=e&id=T-REC-G.984.5-200709-I!!PDF- &type=items.

**ITU T**. [REC. G.1010], Sistemas Y Medios De Transmisión, Sistemas Y Redes Digitales. [en línea]. 2018b. [Consulta: 7 mayo 2018]. Disponible en: http://www.itu.int/rec/T-REC-G/es.

**LLERENA, A.,** Estudio de gepon. [en línea], 2015. Disponible en: http://repositorio.espe.edu.ec/bitstream/21000/2638/4/T-ESPE-029828-1.pdf.

**LOZANO, A.**, *Estudio de las redes FTTH y despliegue de una red FTTH en el barrio de los Bermejales, Sevilla* [en línea]. S.l.: Universidad de Sevilla. 2014. Disponible en: http://bibing.us.es/proyectos/abreproy/12224/fichero/PFC\_AlejandroLozanoBlanco.pdf.

**MALDONADO, R.,** Fibra Óptica. [en línea], 2015. p. 45. Disponible en: http://asanmon.webcindario.com/Archivos(2)/Fibra.pdf.

**MARCHUKOV, Y. y RODRIGUEZ, B.,** *Desarrollo de una aplicación gráfica para el diseño de infraestructuras FTTH* [en línea]. S.l.: Universidad Politecnica De Valencia Escuela. 2011. [Consulta: 28 abril 2018]. Disponible en: https://riunet.upv.es/bitstream/handle/10251/13413/memoria.pdf?sequence=1.

**MATESANZ, M.A.**, *Selección de un cable de fibra óptica* [en línea]. 2014. S.l.: s.n. 2014. Disponible en: https://www.c3comunicaciones.es/Documentacion/Seleccion de un cable de fibra optica.pdf.

**MILLÁN, R.J.,** GPON ( Gigabit Passive Optical Network ). [en línea]. S.l.: 2008. [Consulta: 30 noviembre 2018]. Disponible en: https://www.ramonmillan.com/documentos/gpon.pdf.

**NORTHFORGE Innovations,** OPNET Modeler (currently, Riverbed Modeler) - Northforge Innovations. [en línea]. 2015. [Consulta: 27 mayo 2018]. Disponible en: https://gonorthforge.com/opnet-modeler-currently-riverbed-modeler/.

**OMNET,** Capítulo 4 : Simulación en OMNeT ++. [en línea], 2015. p. 1-13. Disponible en: http://catarina.udlap.mx/u\_dl\_a/tales/documentos/lem/deschamps\_e\_me/capitulo4.pdf.

**OÑATE Valdivieso, F.R.,** *Proyecto: "Generación De Geoinformación Para La Gestión Del Territorio a Nivel Nacional Escala 1: 25 000"* [en línea]. 2011. Chambo: s.n. 2011. ISBN 9788578110796. Disponible en: http://app.sni.gob.ec/snilink/sni/PDOT/ZONA3/NIVEL\_DEL\_PDOT\_CANTONAL/CHIMBORAZO/CHAMBO/IEE/ MEMORIAS\_TECNICAS/mt\_chambo\_cartografia\_base.pdf.

**OPENUP,** Diferentes tipos de Fibra Óptica. *Openup* [en línea]. 2017. [Consulta: 26 septiembre 2018]. Disponible en: https://www.openup.es/diferentes-tipos-fibra-optica/.

**OPTIWAVE,** OptiSystem Overview. [en línea]. 2015. [Consulta: 27 octubre 2018]. Disponible en: https://optiwave.com/optisystem-overview/.

**OPTIWAVE SYSTEMS INC.,** OptiSystem. [en línea]. 2016. [Consulta: 18 febrero 2019]. Disponible en:

https://aws.amazon.com/marketplace/pp/B00IFOHFEM/ref=mkt\_wir\_optisystem.

**OPTRONICS,** *Cable Exterior Figura 8* [en línea]. 2016a. Queretaro: s.n. 2016. Disponible en: http://optronics.com.mx/index.php?mod=eCommerce&ext=datasheet/10.CabledeFibraOpticaEx teriorFig8.pdf.

**OPTRONICS,** *Caja de Empalme* [en línea]. 2016b. Queretaro: s.n. 2016. Disponible en: http://optronics.com.mx/modulos/eCommerce/fotos/Cajadeempalmev144f.pdf.

**OVIEDO, A.J.E.R.,** GAD MUNICIPAL DEL CANTÓN CHAMBO. [en línea], 2014. p. 11. [Consulta: 6 mayo 2018]. Disponible en: https://www.compraspublicas.gob.ec/ProcesoContratacion/compras/PC/bajarArchivo.cpe?Archi vo=e-XqGWTuGCTpYyWppgWP\_SaJpVTeLomNGd\_x0Z5p8QM.

**PASTOR, E.,** FTTH Course -Module 9. [en línea], 2015. p. 15. [Consulta: 8 mayo 2018]. DOI 10.13140/RG.2.1.4525.4241. Disponible en: https://www.researchgate.net/profile/Eduardo\_Lopez\_Pastor/publication/280086738\_FTTH\_Co urse\_-\_Module\_9/links/55a7915608aea2222c7466e0/FTTH-Course-Module-9.pdf.

**PINTO García, R.A. Y Cabezas, A.F.,** Sistemas de Comunicaciones Ópticas. [en línea], 2014. p. 145. Disponible en: http://repository.unimilitar.edu.co/bitstream/10654/11995/1/Com opticas V.2014-03-28 PDF.pdf.

**PROAÑO FREIRE, M.L.,** *Diseño de una red convergente de fibra óptica para interconectar los Campus de la Universidad de la Américas* [en línea]. S.l.: Universidad Catolica del Ecuador. 2015. Disponible en: http://repositorio.puce.edu.ec/handle/22000/8078.

**QUINTANA, L.,** Sistemas de Transmisión - OptySystem. [en línea]. [sin fecha]. [Consulta: 27 mayo 2018]. Disponible en: https://sx-de-tx.wikispaces.com/OptySystem.

**QUISNANCELA, E.,** Fibra Óptica FTTH. , [sin fecha]. p. 22-23-24 Disponible en: https://www.viavisolutions.com/es-es/fibra-hasta-el-hogar-ftth.

**RIVERA, B.,** *Diseño y simulación de una red GPON para ofrecer el servicio de Triple Play en el sector de San Antonio de Ibarra para la CNT-EP* [en línea]. S.l.: Escuela Politécnica Nacional. 2018. Disponible en: http://bibdigital.epn.edu.ec/handle/15000/19291.

**SALAZAR, G.,** *Diseño y Simulación de una red de acceso para brindar servicios Triple Play con tecnología FTTx en el centro de la ciudad de Ambato* [en línea]. S.l.: Escuela Politécnica Nacional. 2014. Disponible en: http://bibdigital.epn.edu.ec/handle/15000/7343.

**SALVATIERRA, J.,** *Diseño y cuantificación para el despliegue de una red de planta externa mediante la tecnología GPON-FTTH para brindar servicios Triple Play en la ciudadela Huancavilca Norte* [en línea]. S.l.: UNIVERSIDAD Católica De Santiago De Guayaquil. 2017. [Consulta: 23 febrero 2019]. Disponible en: http://repositorio.ucsg.edu.ec/bitstream/3317/7396/1/T-UCSG-POS-MTEL-65.pdf.

**SERVICIOS Informáticos,** Fibra Óptica. [en línea]. 2013. [Consulta: 22 octubre 2018]. Disponible en: https://www.alebentelecom.es/servicios-informaticos/faqs/fibra-optica-que-es-ycomo-funciona.

**SILEXFIBER,** Conectores Fibra Optica. [en línea]. 2016b. [Consulta: 29 diciembre 2018]. Disponible en: http://silexfiber.com/conectores-fibra-optica/.

**SILVA, J.A.,** Introducción a OMNeT ++ Índice. [en línea], 2014. Disponible en: http://www.tlm.unavarra.es/research/seminars/slides/20090306\_Javi\_OMNeT.pdf.

**SOZAW,** Cable de fibra óptica ADSS. [en línea]. 2012. [Consulta: 28 septiembre 2018]. Disponible en: https://es.scribd.com/doc/110422843/Cable-de-fibra-optica-ADSS.

**SYSTEMS, D.,** ITU-T G.984.6. [en línea], 2012. Disponible en: https://www.itu.int/rec/T-REC-G.984.6/es.

**TELECOCABLE,** Tipos de pulido en conectores de fibra óptica | TelecOcable Blog. [en línea]. 2015b. [Consulta: 29 diciembre 2018]. Disponible en: https://www.telecocable.com/blog/tiposde-pulido-en-conectores-de-fibra-optica/606.

**TELECOMMUNICATION Standardization Sector Of Itu,** ITU-T Recommendation database. [en línea]. 2012. [Consulta: 30 noviembre 2018]. Disponible en: https://www.itu.int/ITU-T/recommendations/rec.aspx?rec=9185&lang=es.

**TELECOMUNCIACIONES,** GPON. [en línea]. 2015. [Consulta: 30 octubre 2018]. Disponible en: http://blogtelecomunicaciones.ramonmillan.com/2008/11/gpon-la-tecnologaque-dejar-obsoleto-al.html.

**TELECOMUNICACIONES,** C.N. de, Normativa de diseño de la odn 1. , 2012. p. 1-38 Disponible en: https://es.scribd.com/doc/253064732/Red-Gpon-pdf.

**TEPAN, A.,** *Red Gpon.pdf* [en línea]. 2015. S.l.: s.n. [Consulta: 30 octubre 2018]. 2015. Disponible en: https://es.scribd.com/doc/253064732/Red-Gpon-pdf.

**TORRES, J.,** *" Herramientas de Software de Simulación para Redes de Comunicaciones "* [en línea]. S.l.: Universidad Nacional De La Plata. 2015. Disponible en:

http://sedici.unlp.edu.ar/handle/10915/48644.

**VALVERDE, J.C.V. y BONILLA, A.G.M.,** *Estudio y diseño de una red de acceso GPON para los servicios de telecomunicaciones triple play (voz, video y datos) en el sector oriental de la ciudad de Riobamba* [en línea]. S.l.: Escuela Superior Politécnica de Chimborazo. 2016. Disponible en: http://dspace.espoch.edu.ec/handle/123456789/2911.

**YUVI Mendoza, C.E.,** *Estudio y diseño de una red de última milla, utilizando la tecnología gpon,para el sector del nuevo aeropuerto de quito* [en línea]. S.l.: Escuela Politécnica Nacional. 2008. Disponible en: http://bibdigital.epn.edu.ec/handle/15000/1886.

**ZACARÍAS, D.,** Triple- - Play. [en línea], 2015. p. 1-66. Disponible en: http://repositorio.educacionsuperior.gob.ec/bitstream/28000/92/1/Fase 2.3 Servicios 1.pdf.

**ZTE,** *FTTx Solution White Paper 1 Introduction of FTTx* [en línea]. S.l.: s.n. [Consulta: 16 abril 2018]. [sin fecha]. Disponible en: http://www.telecoms.com/files/2009/09/fttx-solution-whitepaper.pdf.

#### **ANEXOS**

**Anexo A:** Encuesta realizada a los usuarios pertenecientes al Cantón Chambo de la zona Urbana.

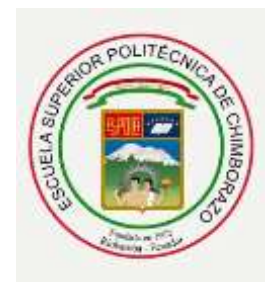

# **ESCUELA SUPERIOR POLITÉCNICA DE CHIMBORAZO FACULTAD DE INFORMÁTICA Y ELECTRÓNICA ESCUELA EN TELECOMUNICACIONES Y REDES**

**Objetivo:** Obtener datos para determinar la necesidad de utilizar servicio triple play en la zona urbana del Cantón Chambo.

**Instrucción:** Indique con una X la opción deseada

**1. Indique ¿Qué servicio de Triple Play (Internet, Telefonía fija y Televisión) tiene en su hogar?**

**2. ¿Qué grado de satisfacción tiene hacia dichos servicios?**

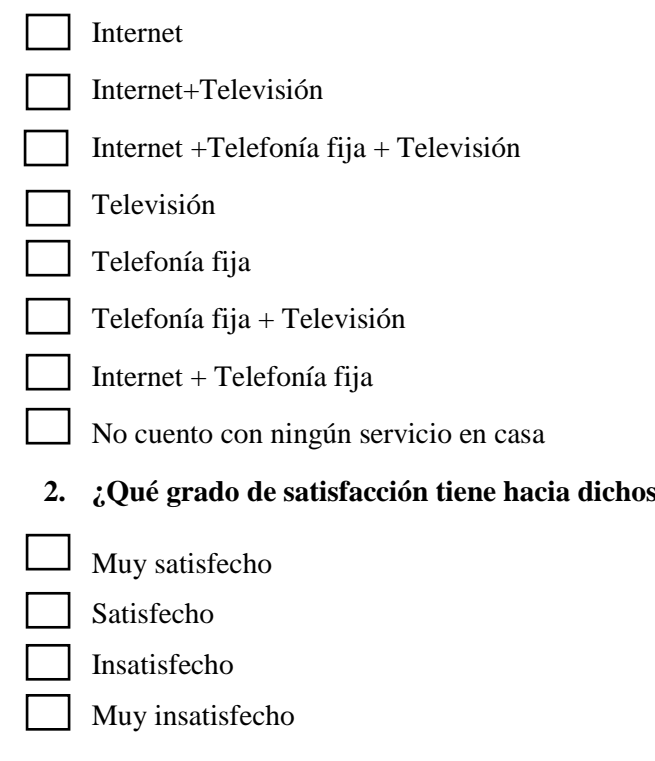

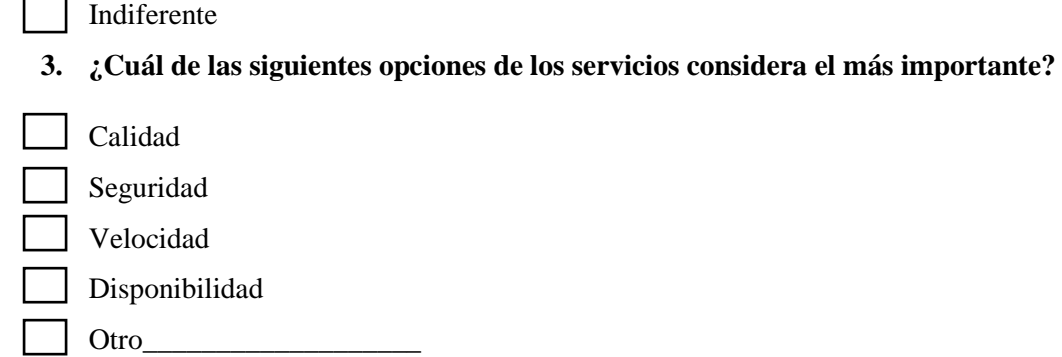

**4. ¿Desearía utilizar un tecnología de última milla con fibra óptica para tener el servicio Triple Play en su hogar?(Se refiere a un servicio mediante fibra óptica, que permita satisfacer sus necesidades con mejor calidad y con un solo pago)**

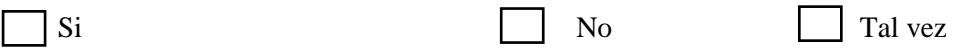

- **5. ¿Cuánto estaría dispuesto pagar por el servicio Triple Play?**
- $\Box$  \$20 \$25 \$30 - \$35 Mayor a \$35

**Anexo B:** Hoja de especificaciones técnicas de la fibra óptica Monomodo normado por la Recomendación ITU-T G.652.D

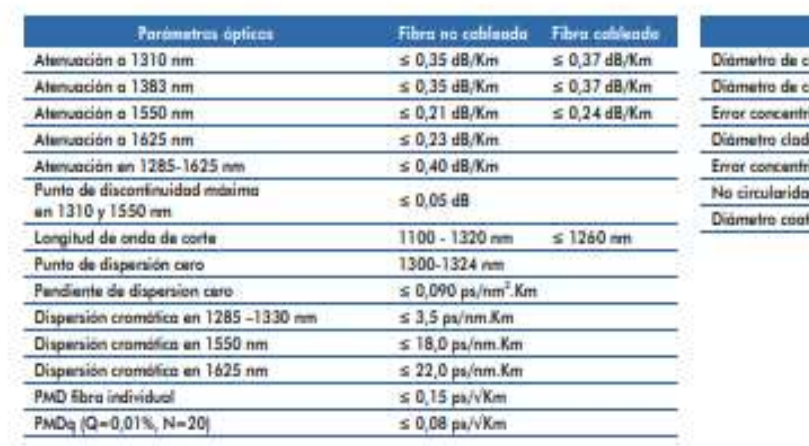

## Características ópticas y geométricas

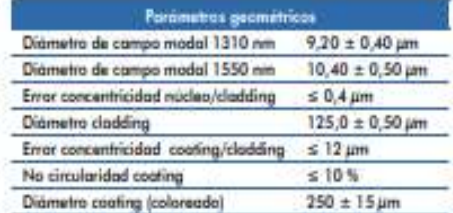

## Características mecánicas y ambientales

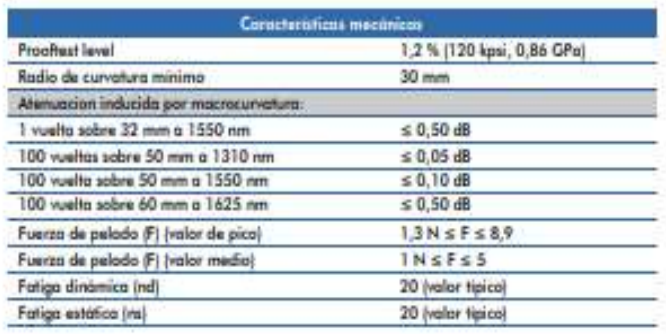

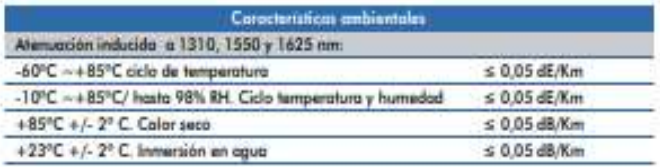

## **Valores típicos**

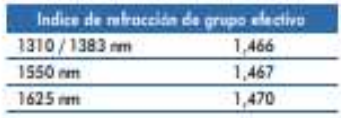

#### Información de Contacto

Oficinas Centrales<br>Feirgere Industrial Centravia<br>c/ Buenos Aires, 18<br>50196 La Muela, Zaragoza<br>España

Teléfono: (+34) 976 14 18 00<br>Fax: (+34) 976 14 18 10<br>comercial@telnet-ri.es

Oficina Comarcial en Madrid<br>Arda: Menendez Pelayo, 85 - 1" A<br>2000? Madrid<br>España

Telefono: (+34) 91 434 39 92<br>Fax: (+34) 91 434 40 84

# **Filial en Portugal**<br>NETIBERTEL

Avenida da Liberdode, 110 Partugal

**Anexo C:** Hoja de especificaciones técnicas del cable ADSS

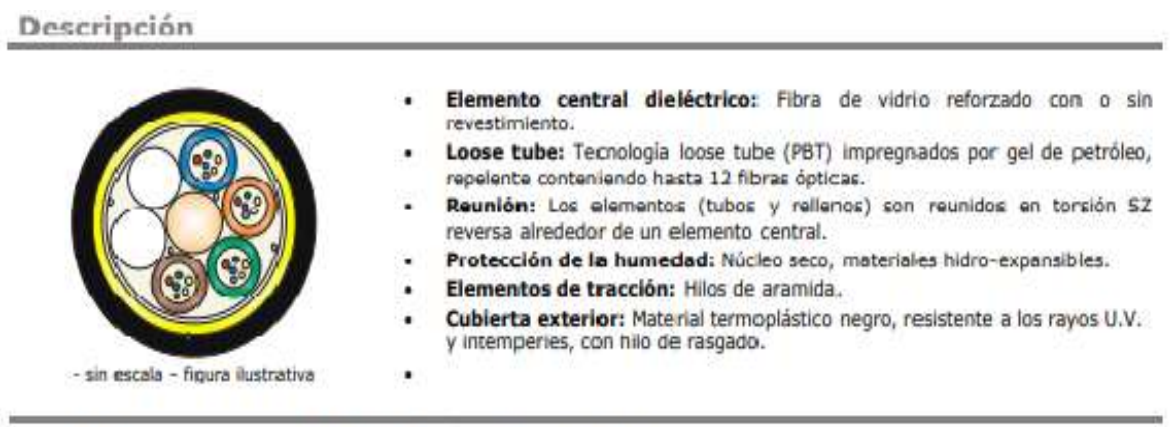

Estos cables son proyectados para instalación aérea auto-suportada.

#### Información Técnica

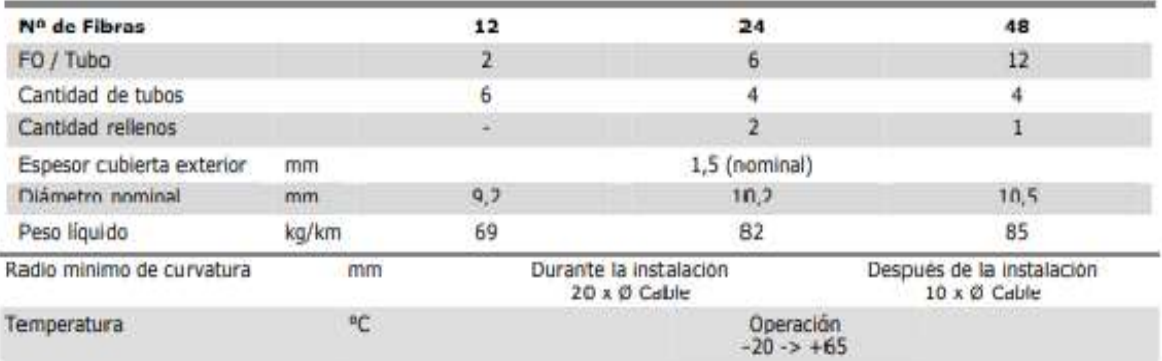

## Características Principales

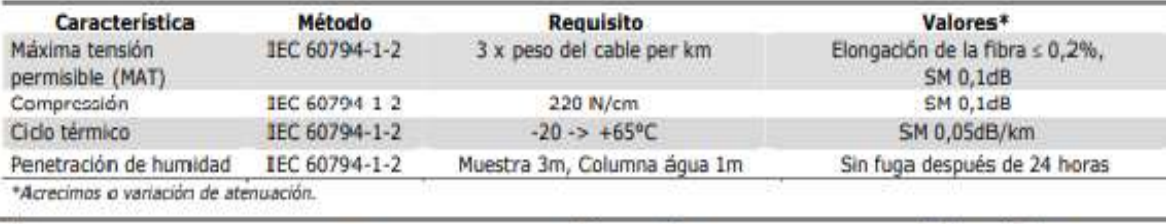

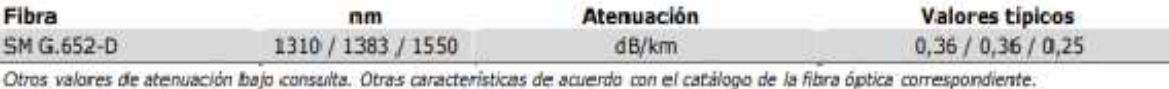

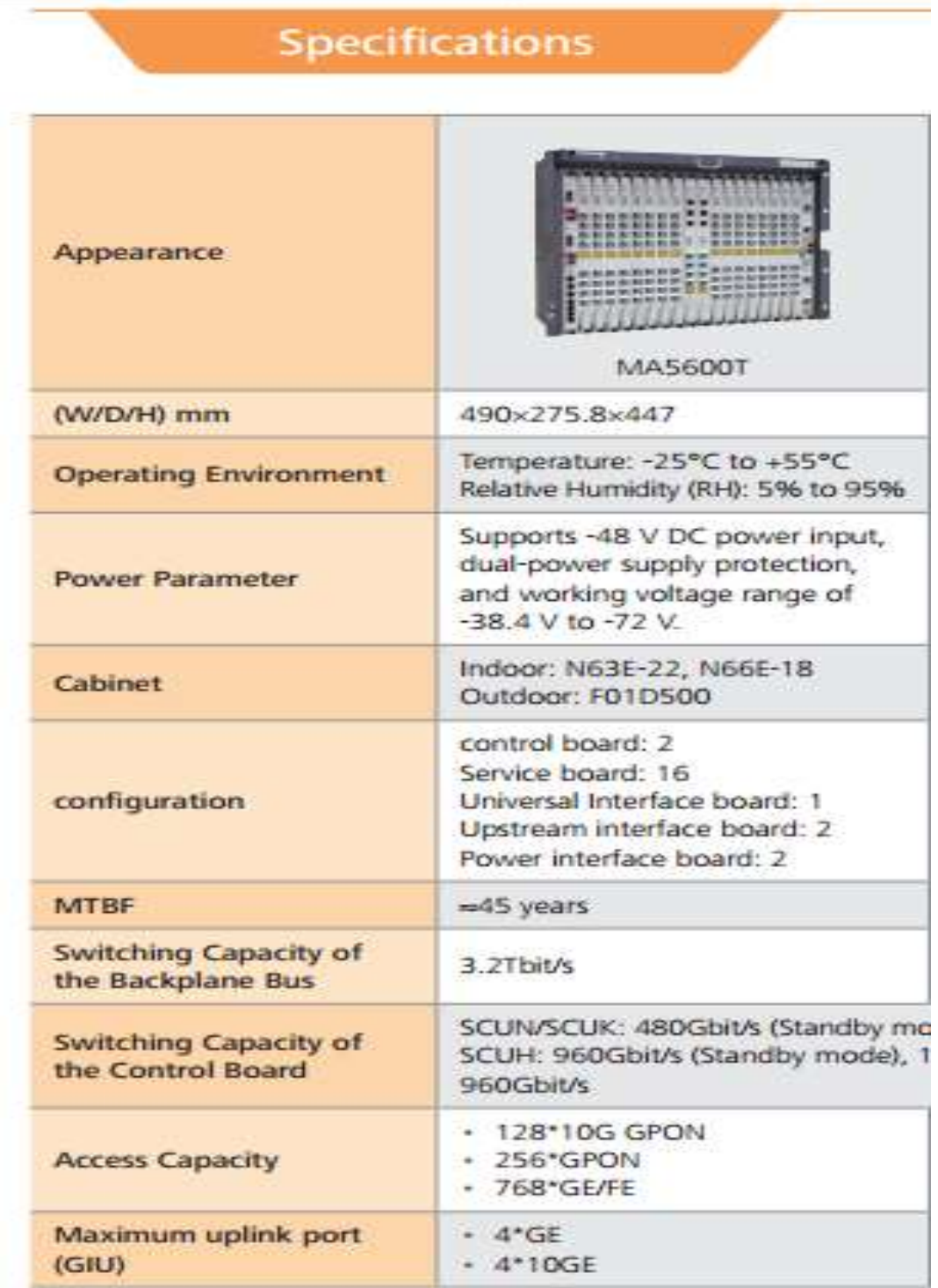

#### **Anexo E:** Simulación de la Red GPON

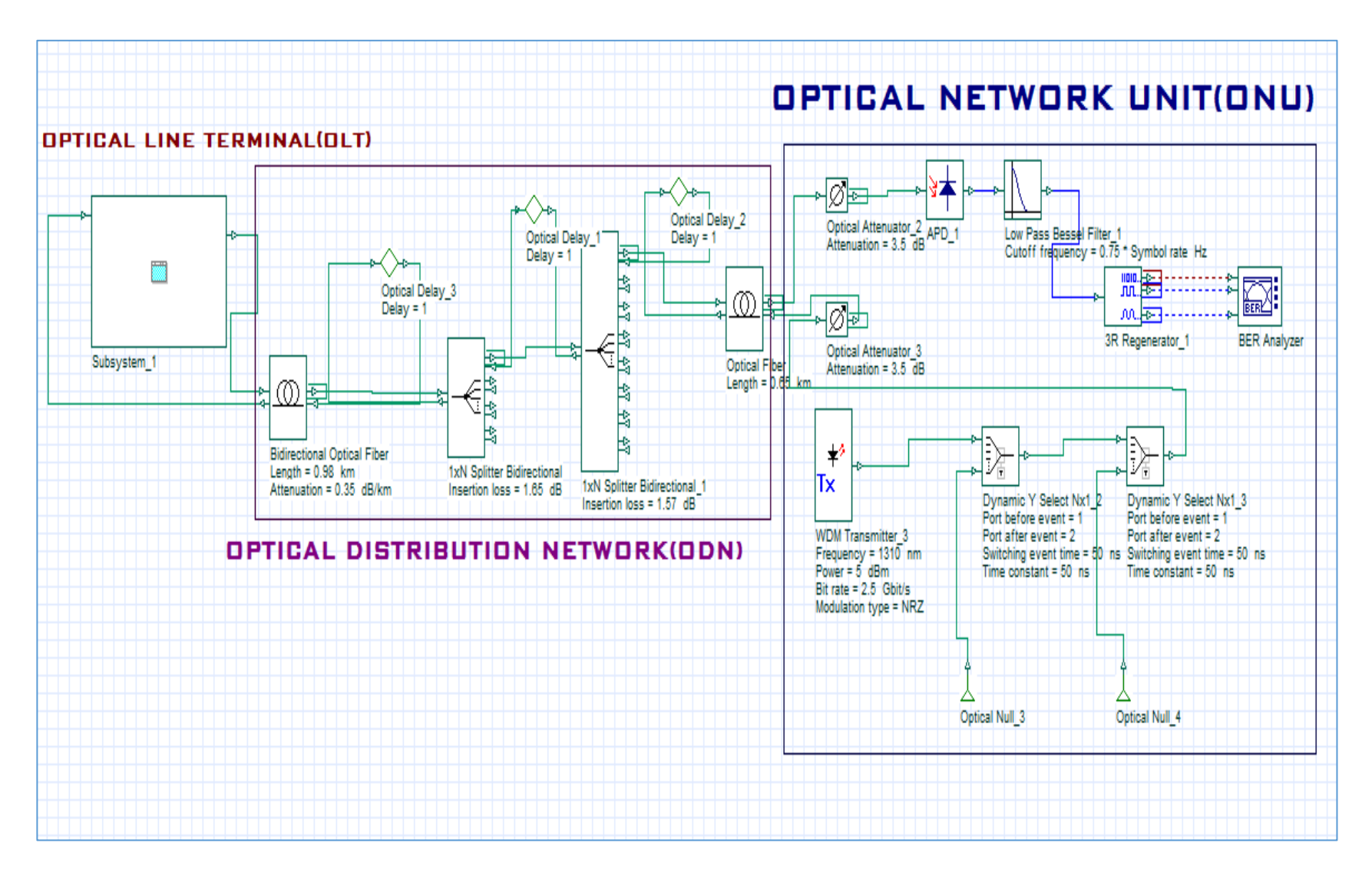

**Anexo F:** Simbología Utilizada en el Diseño de la red

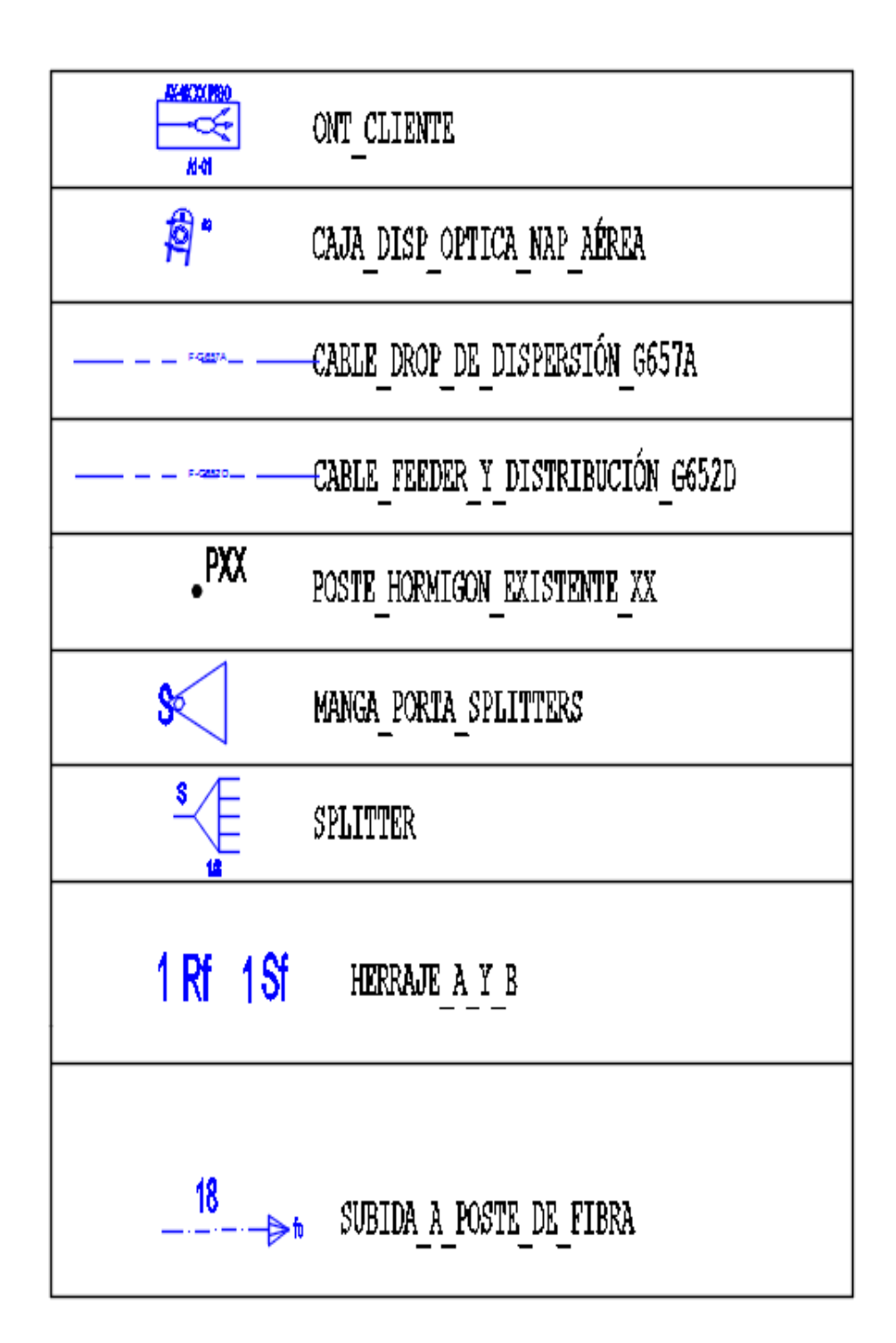

**Anexo G:** Diseño de la red GPON de la zona urbana del Cantón Chambo

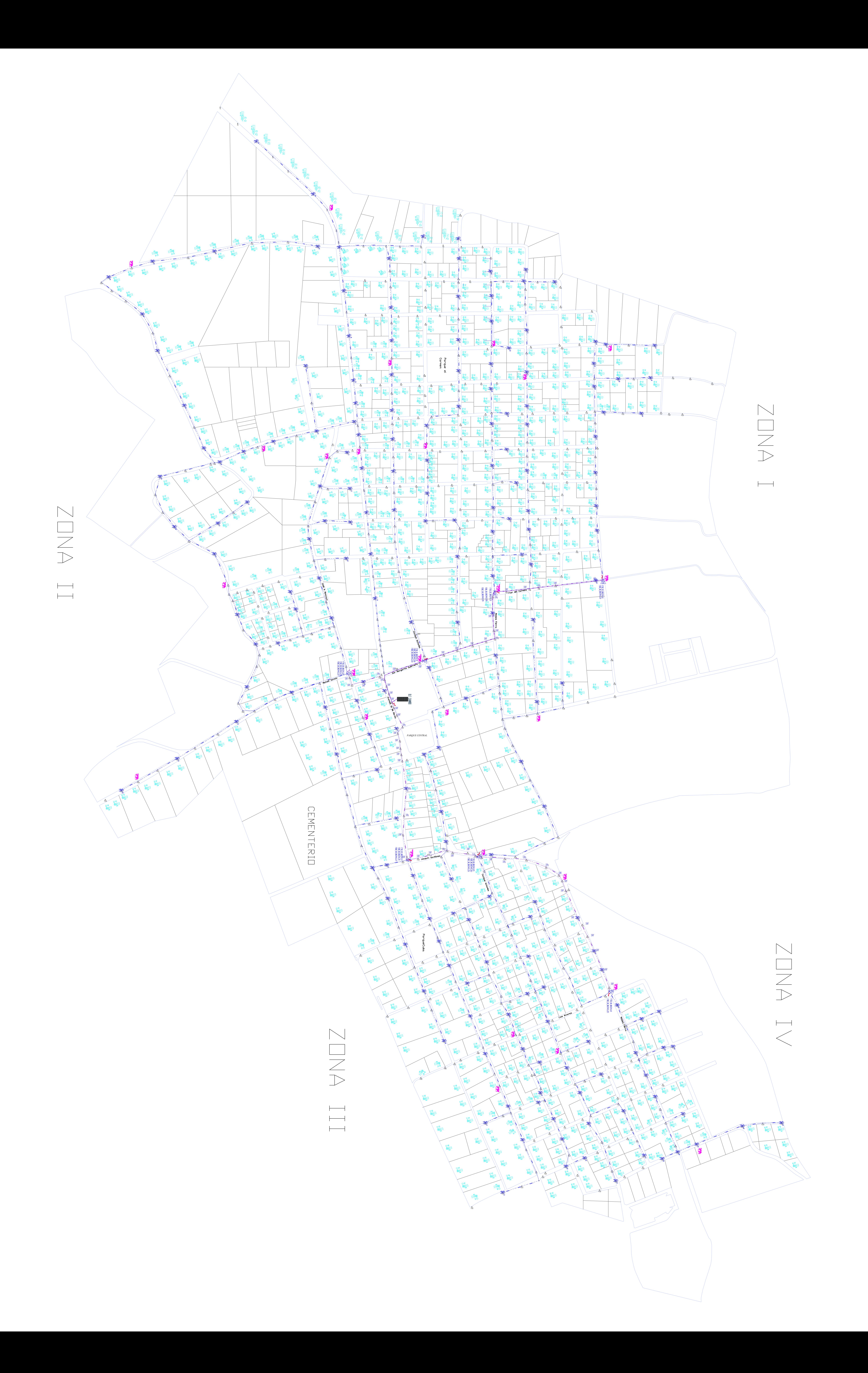